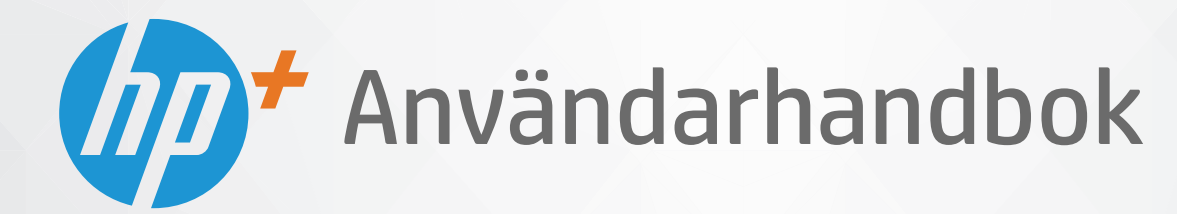

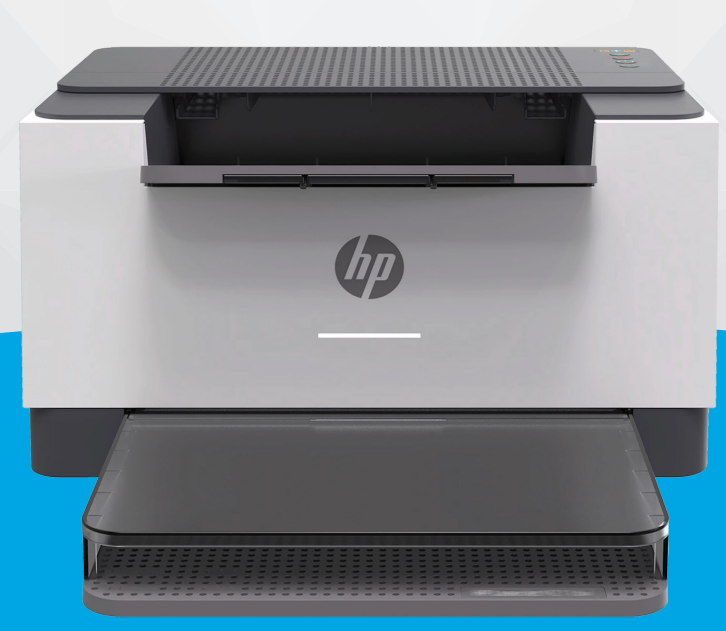

# HP LaserJet M207e-M212e series

#### **Meddelanden från HP**

INFORMATIONEN I DET HÄR DOKUMENTET KAN KOMMA ATT ÄNDRAS UTAN FÖREGÅENDE MEDDELANDE.

MED ENSAMRÄTT. DETTA MATERIAL FÅR INTE REPRODUCERAS, ANPASSAS ELLER ÖVERSÄTTAS UTAN FÖREGÅENDE SKRIFTLIGT TILLSTÅND FRÅN HP, FÖRUTOM VAD SOM ÄR TILLÅTET ENLIGT LAGEN OM UPPHOVSRÄTT. DE ENDA GARANTIERNA FÖR HPS PRODUKTER OCH TJÄNSTER ÄR DE SOM ANGES I DE UTTRYCKLIGA GARANTIERNA SOM MEDFÖLJER SÅDANA PRODUKTER OCH TJÄNSTER. INGET AV DETTA SKA ANSES UTGÖRA NÅGON EXTRA GARANTI. HP ANSVARAR INTE FÖR TEKNISKA ELLER REDAKTIONELLA FEL ELLER UTELÄMNANDEN I DETTA DOKUMENT.

© Copyright 2020 HP Development Company, L.P.

Microsoft och Windows är registrerade varumärken eller märkesnamn tillhörande Microsoft Corporation i USA och/eller andra länder.

Mac, OS X, macOS och AirPrint är varumärken tillhörande Apple Inc. som är registrerade i USA och andra länder.

Energy Star och Energy Star-logotypen är USA-registrerade varumärken som tillhör United States Environmental Protection Agency.

Android är ett varumärke som tillhör Google LLC.

iOS är ett varumärke eller registrerat varumärke som tillhör Cisco i USA och andra länder och används under licens.

#### **Säkerhetsinformation**

### A

Minska risken för skada genom att alltid följa säkerhetsanvisningarna.

- Läs noga alla anvisningar i den dokumentation som medföljer skrivaren.
- Följ alla varningar och instruktioner på produkten.
- Koppla ur produkten från vägguttaget innan du rengör den.
- Du får inte installera eller använda enheten i närheten av vatten eller när du är blöt.
- Installera produkten ordentligt på en stabil yta.
- Installera produkten så att sladden inte kan skadas och så att ingen kan trampa på eller snubbla på strömsladden.
- Om produkten inte fungerar som den ska kan du läsa avsnittet [Lösa problem](#page-44-0).
- Det finns inga delar inuti enheten som kan repareras av användaren. Överlåt servicearbetet åt kvalificerad personal.

# **Innehåll**

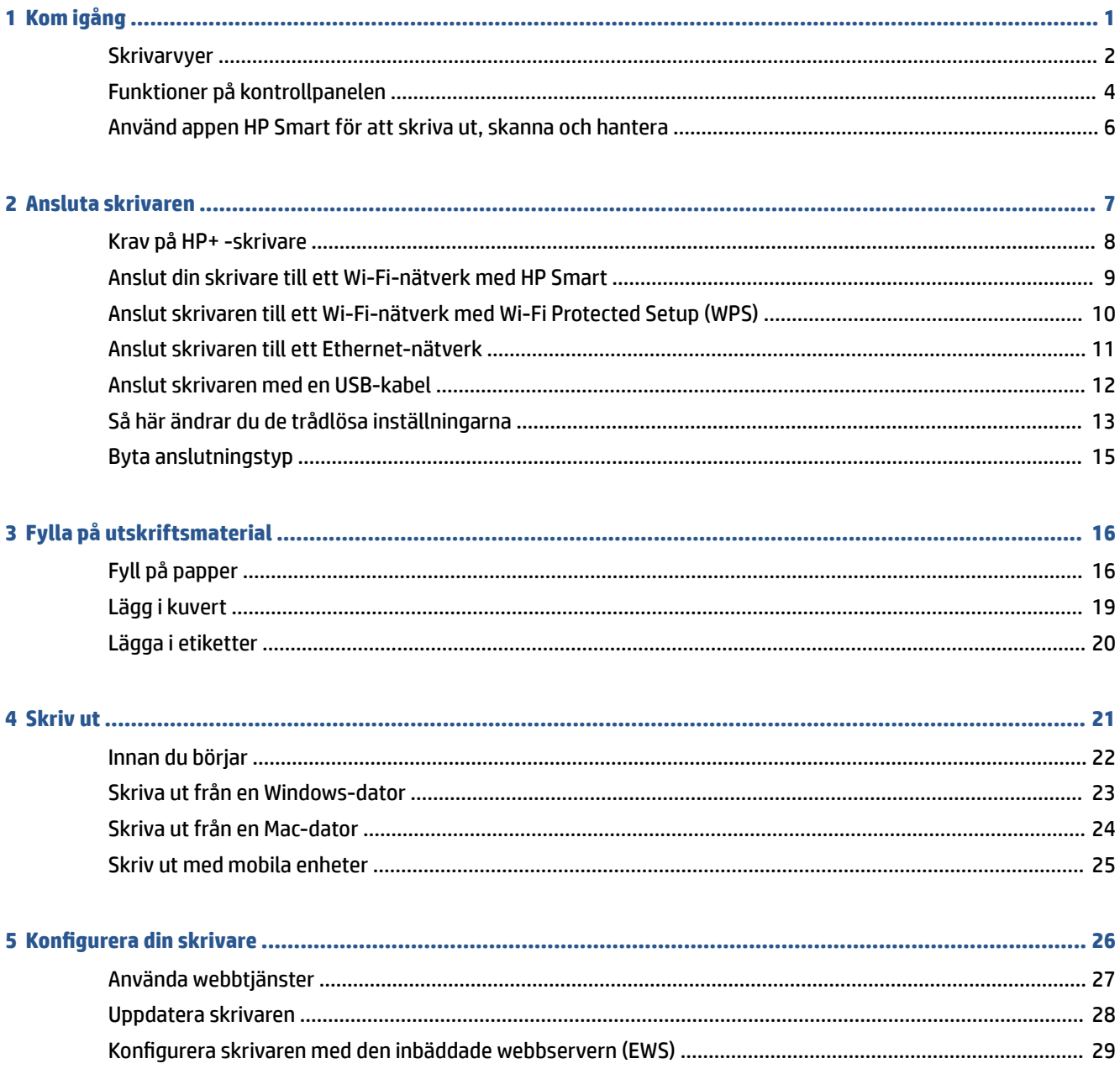

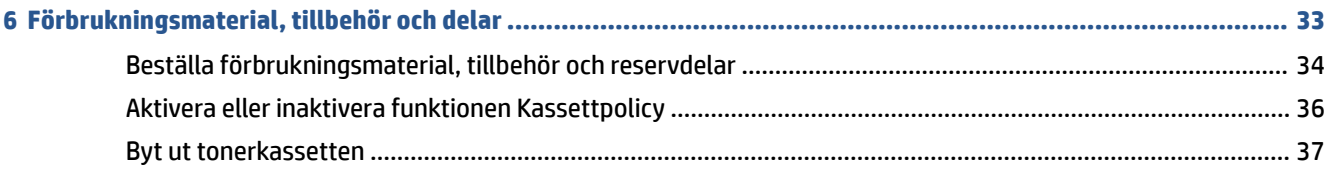

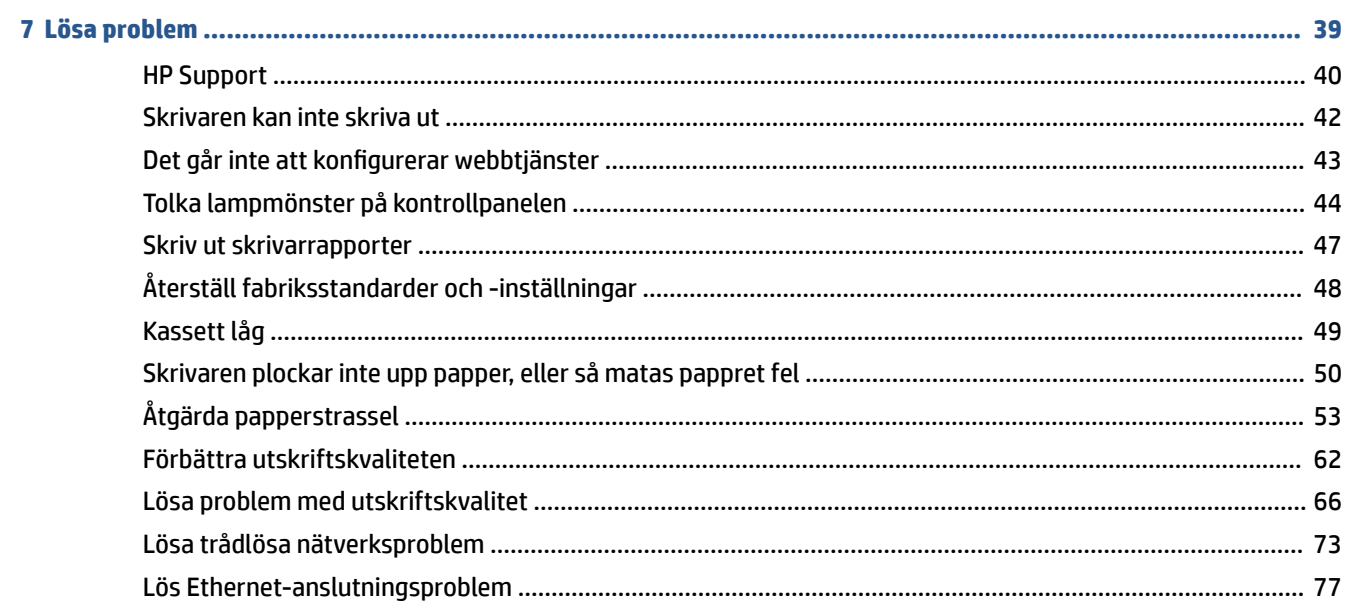

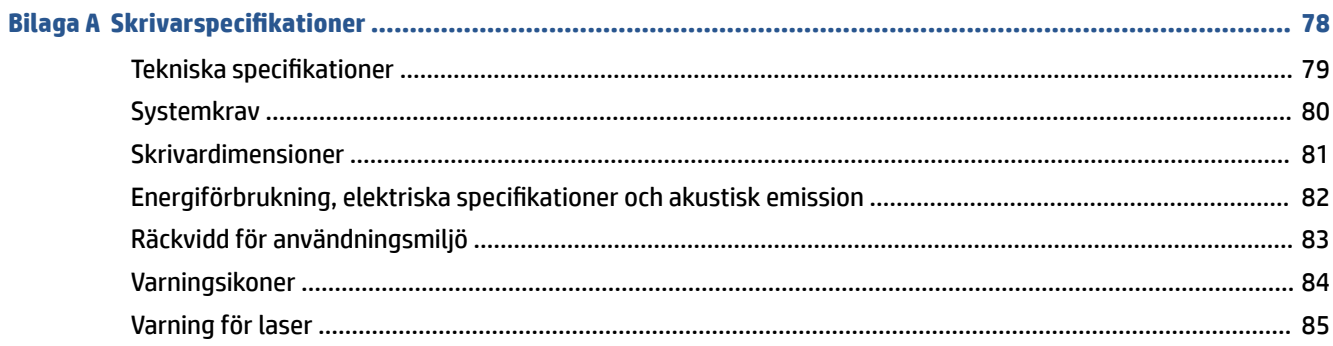

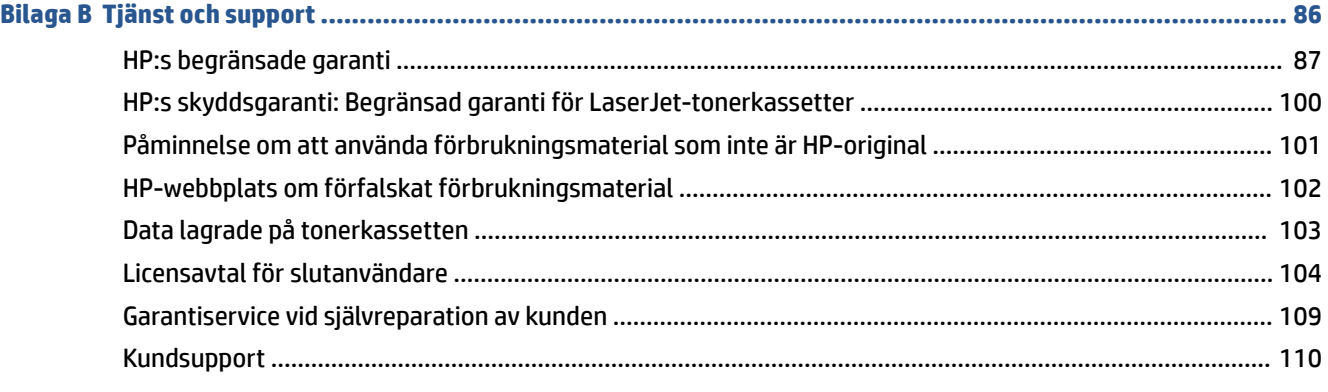

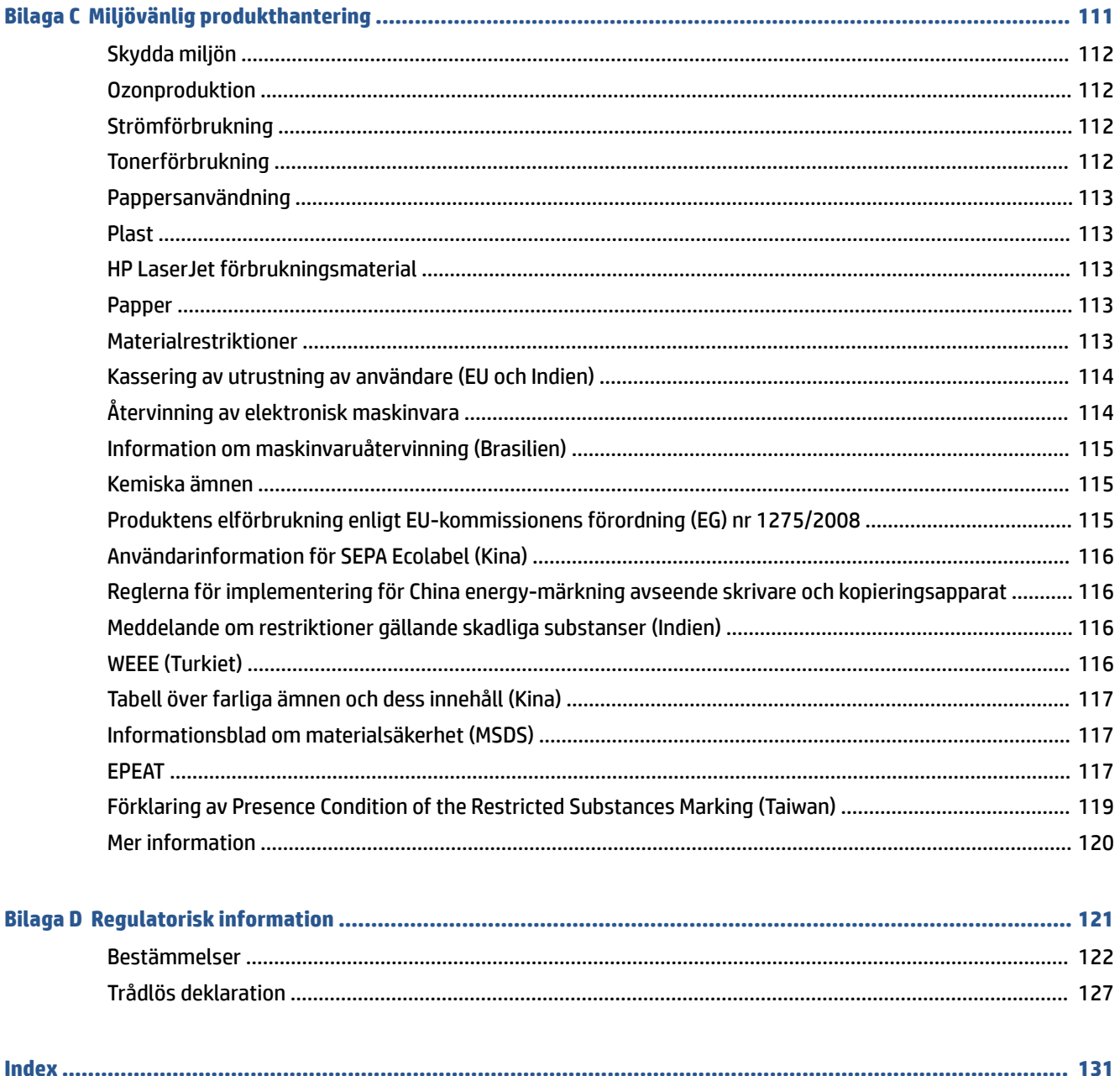

# <span id="page-6-0"></span>**1 Kom igång**

- [Skrivarvyer](#page-7-0)
- [Funktioner på kontrollpanelen](#page-9-0)
- [Använd appen HP Smart för att skriva ut, skanna och hantera](#page-11-0)

# <span id="page-7-0"></span>**Skrivarvyer**

- Skrivarens framsida
- [Skrivarens baksida](#page-8-0)

### **Skrivarens framsida**

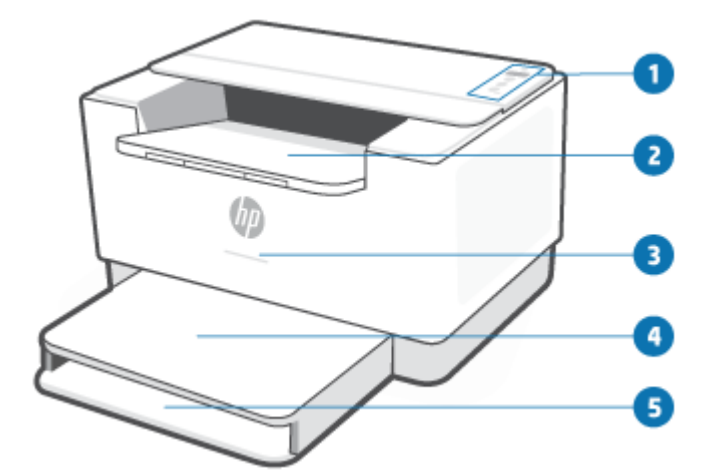

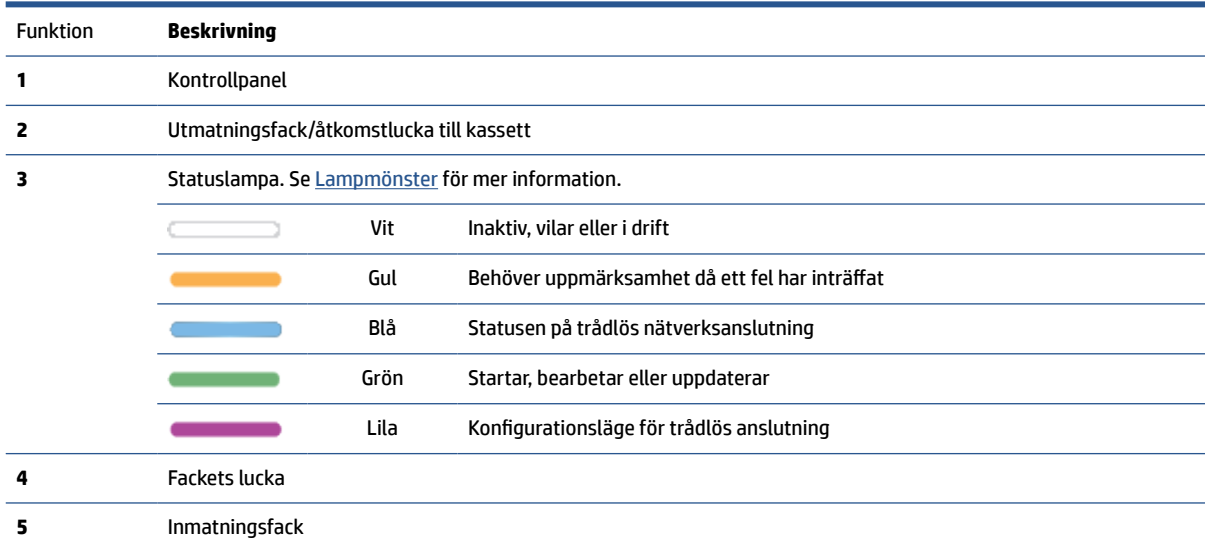

### <span id="page-8-0"></span>**Skrivarens baksida**

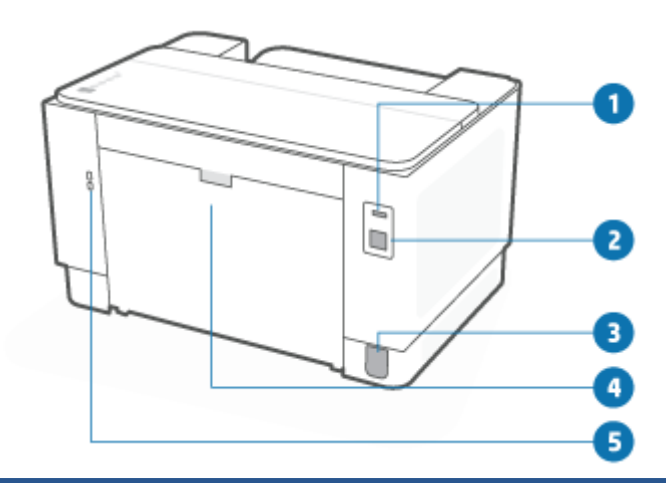

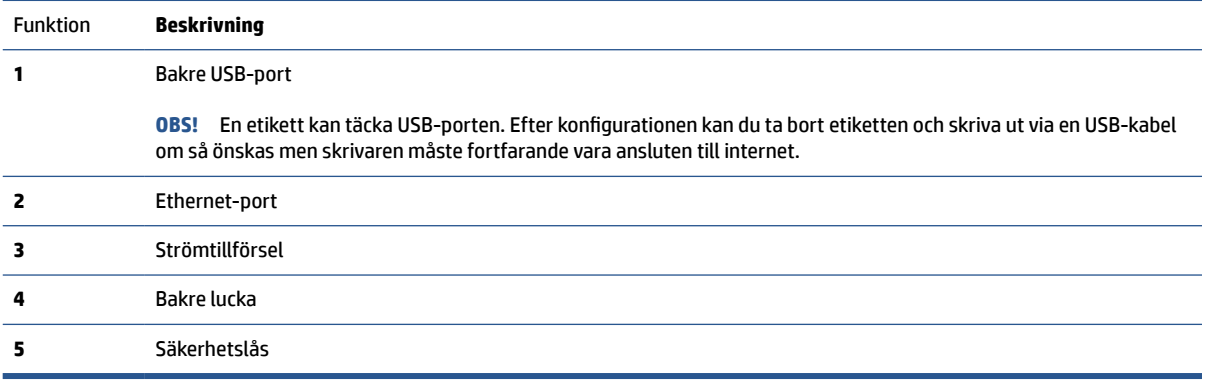

# <span id="page-9-0"></span>**Funktioner på kontrollpanelen**

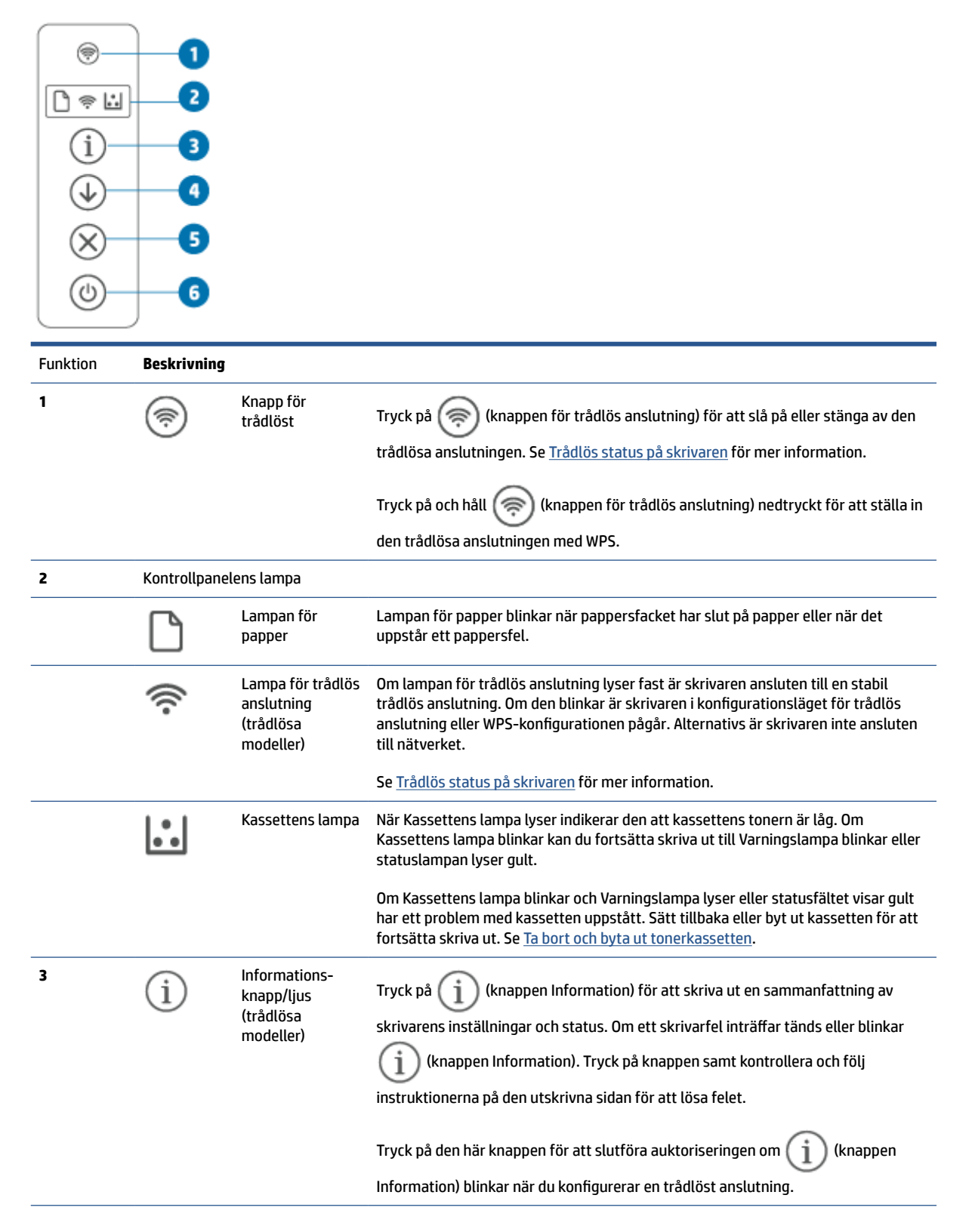

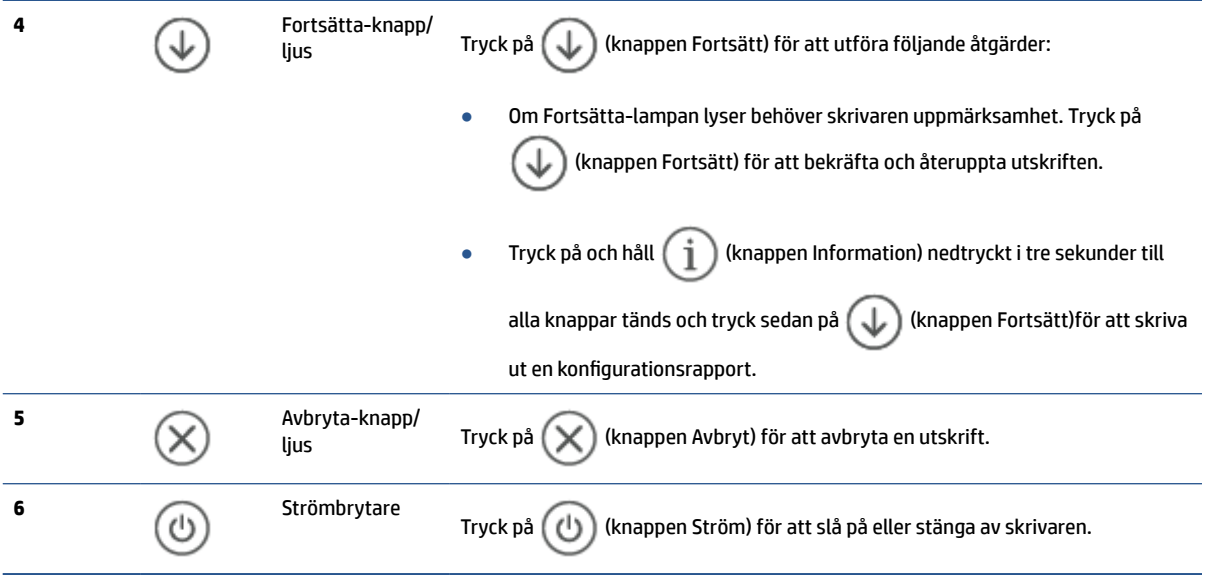

### <span id="page-11-0"></span>**Använd appen HP Smart för att skriva ut, skanna och hantera**

Appen HP Smart kan hjälpa dig att utföra många olika uppgifter på din skrivare, inklusive följande:

- Konfigurera och anslut skrivaren.
- Skriv ut och skanna dokument och foton.
- Dela dokument via e-post och andra applikationer.
- Hantera skrivarinställningar, kontrollera skrivarstatus, skriva ut rapporter och beställ förbrukningsmaterial.

Stöd för HP Smart finns på mobila enheter och datorer som körs på iOS, Android, Windows 10 och macOS 10.13 och senare.

**T** OBS! För närvarande finns appen HP Smart eventuellt inte på alla språk. Vissa funktioner är endast tillgängliga på specifika skrivare eller modeller. HP Smart har inte stöd för alla filformat. Se Få mer information om HP Smart.

#### **Så installerar och öppna du appen HP Smart**

Slutför följande steg för att installera och öppna HP Smart samt ansluta din skrivare och börja använda appen.

- **1.** Besök [123.hp.com](https://123.hp.com) för att ladda ned och installera HP Smart på din enhet.
	- **OBS! iOS-, Android-, Windows 10- och macOS-enheter:** Du kan också ladda ned HP Smart från respektive appbutiker för enheten.
- **2.** Öppna HP Smart efter installationen.
	- **iOS/Android:** Tryck på HP Smart på den mobila enhetens skrivbord eller appmeny.
	- **Windows 10:** Klicka på **Start** på datorns skrivbord och välj sedan **HP Smart** i applistan.
	- **macOS:** Välj HP Smart från Launchpad.
- **3.** Anslut skrivaren trådlöst med HP Smart. Se [Anslut din skrivare till ett Wi-Fi-nätverk med HP Smart](#page-14-0).
- **4.** Skapa ett HP-konto och registrera skrivaren när du så blir ombedd.

#### **Få mer information om HP Smart**

Besök din enhets webbplats för att läsa om hur du ansluter, skriver ut och skannar med HP Smart:

- **iOS/Android**: [www.hp.com/go/hpsmart-help](https://www.hp.com/go/hpsmart-help/)
- **Windows 10**: [www.hp.com/go/hpsmartwin-help](https://www.hp.com/go/hpsmartwin-help/)
- **macOS**: [www.hp.com/go/hpsmartmac-help](https://www.hp.com/go/hpsmartmac-help/)

# <span id="page-12-0"></span>**2 Ansluta skrivaren**

- [Krav på HP+ -skrivare](#page-13-0)
- [Anslut din skrivare till ett Wi-Fi-nätverk med HP Smart](#page-14-0)
- [Anslut skrivaren till ett Wi-Fi-nätverk med Wi-Fi Protected Setup \(WPS\)](#page-15-0)
- [Anslut skrivaren till ett Ethernet-nätverk](#page-16-0)
- [Anslut skrivaren med en USB-kabel](#page-17-0)
- [Så här ändrar du de trådlösa inställningarna](#page-18-0)
- [Byta anslutningstyp](#page-20-0)

# <span id="page-13-0"></span>**Krav på HP+ -skrivare**

### **Håll skrivaren ansluten till internet**

HP+ -skrivare är molnanslutna enheter som måste vara anslutna till internet för att de ska fungera. Internetanslutningen gör det möjligt för skrivaren att leverera HP+ -specifika appfunktioner och uppdateringar av inbyggd programvara. Under konfigurationen måste du ansluta skrivaren till internet via Wi-Fi eller Ethernet. Efter konfigurationen kan du skriva ut via en USB-kabel om så önskas men skrivaren måste fortfarande vara ansluten till internet.

### **Använd HPs originalkassetter**

HPs originalkassetter tillverkas och säljs av HP i en officiell HP-förpackning. Om förbrukningsmaterial som inte är HP-original eller påfyllda kassetter används fungerar HP+ -skrivare inte som förväntat.

### **Ha ett HP-konto**

Skapa eller logga in på ett HP-konto för att hantera din skrivare.

## <span id="page-14-0"></span>**Anslut din skrivare till ett Wi-Fi-nätverk med HP Smart**

**<sup>2</sup> OBS!** Det här avsnittet gäller endast trådlösa skrivare.

Installera appen HP Smart på din dator eller mobila enhet och använd den för att konfigurera eller ansluta skrivaren till ditt Wi-Fi-nätverk.

Se HP Smart för information om hur du använder [Använd appen HP Smart för att skriva ut, skanna och](#page-11-0)  [hantera](#page-11-0) inklusive var du kan ladda ned appen.

**1.** Kontrollera att din dator eller den mobila enheten är ansluten till ditt Wi-Fi-nätverk. Aktivera Bluetooth och platstjänster på din mobila enhet.

**The OBS!** HP Smart använder Bluetooth för konfiguration av skrivaren. Den har inte stöd för utskrift med Bluetooth.

- **2.** Om din skrivares Wi-Fi-funktion var avstängd innan måste du se till att den är på. Se [Så slår du på eller](#page-18-0) [stänger av skrivarens trådlösa funktioner](#page-18-0) för mer information om statusen för den trådlösa anslutningen.
- **3.** Återställ skrivarens nätverksinställningar om skrivaren inte längre är konfigurationsläget för trådlös anslutning. Se [Så här återställer du nätverksinställningarna till standardinställningarna.](#page-18-0)
- **OBS!** För vissa skrivare eller modeller börjar den lila lampan att blinka långsamt på Statuslampafältet, alternativt blinkar lampan för trådlös anslutning när skrivaren är i konfigurationsläge för trådlös anslutning.
- **4.** Öppna appen HP Smart på din dator eller mobila enhet. Se [Använd appen HP Smart för att skriva ut,](#page-11-0) [skanna och hantera.](#page-11-0)
- **5.** Klick eller tryck på  $\leftarrow$ ) (Plus-ikonen) eller **Lägg till skrivare** i HP Smart och välj sedan att markera

eller lägga till en skrivare. Tillåt Bluetooth- och platsbehörigheter om du så uppmanas.

Följ anvisningarna för att lägga till skrivaren till ditt nätverk.

- **6.** Skapa ett HP-konto och registrera skrivaren när du så blir ombedd.
- **T** OBS! När skrivaren är ansluten slutar lampan för trådlös anslutning att blinka och lyser fast (för alla trådlösa modeller). Se [Skrivarvyer.](#page-7-0)

### <span id="page-15-0"></span>**Anslut skrivaren till ett Wi-Fi-nätverk med Wi-Fi Protected Setup (WPS)**

Denna trådlösa konfigurationsmetod kan användas om din router har en WPS-knapp. Om routern inte har den här knappen rekommenderas att du ansluter skrivaren med appen HP Smart. Se [Anslut din skrivare till ett Wi-](#page-14-0)[Fi-nätverk med HP Smart.](#page-14-0)

- **1.** Se till att din router och skrivare inte är för långt från varandra.
- **2.** Tryck på och håll  $\textcircled{\textcircled{\textcircled{\textcirc}}}$  (knappen för trådlös anslutning) nedtryckt på skrivarens kontrollpanel i minst tre sekunder för att starta WPS.

Lampa för trådlös anslutning blinkar.

**3.** Tryck på WPS-knappen på routern.

**OBS!**

- Se till att trycka på WPS-knappen på routern inom två minuter.
- När skrivaren är ansluten slutar lampan för trådlös anslutning att blinka och lyser fast (för alla trådlösa modeller). Se [Skrivarvyer.](#page-7-0)
- **4.** Öppna appen HP Smart på din dator eller mobila enhet. Se [Använd appen HP Smart för att skriva ut,](#page-11-0) [skanna och hantera.](#page-11-0)
- **5.** Klick eller tryck på  $\leftarrow$ ) (Plus-ikonen) eller **Lägg till skrivare** i HP Smart och välj sedan att markera eller lägga till en skrivare.

Följ anvisningarna för att lägga till skrivaren till ditt nätverk.

**6.** Skapa ett HP-konto och registrera skrivaren när du så blir ombedd.

## <span id="page-16-0"></span>**Anslut skrivaren till ett Ethernet-nätverk**

Om ditt Ethernet-nätverk inte har en internetanslutning måste du ansluta skrivaren trådlöst till appen HP Smart. Se [Anslut din skrivare till ett Wi-Fi-nätverk med HP Smart.](#page-14-0)

- **1.** Datorn måste vara ansluten till routern.
- **2.** Anslut skrivaren och routern med en Ethernet-kabel. (Ethernet-kabel säljs separat.)

**■ OBS!** 

- Wi-Fi-anslutningen inaktiveras automatiskt när du ansluter Ethernet-kabeln.
- Anslut skrivaren trådlöst genom att koppla bort Ethernet-kabeln och anslut skrivaren till ditt trådlösa nätverk med HP Smart. Se [Anslut din skrivare till ett Wi-Fi-nätverk med HP Smart.](#page-14-0)
- **3.** Öppna appen HP Smart på din dator eller mobila enhet. Se [Använd appen HP Smart för att skriva ut,](#page-11-0) [skanna och hantera.](#page-11-0)
- **4.** Klick eller tryck på (Plus-ikonen) eller **Lägg till skrivare** i HP Smart och välj sedan att markera eller lägga till en skrivare.

Följ anvisningarna för att lägga till skrivaren till ditt nätverk.

**5.** Skapa ett HP-konto och registrera skrivaren när du så blir ombedd.

# <span id="page-17-0"></span>**Anslut skrivaren med en USB-kabel**

### **Z** 0BS!

- Anslut inte skrivaren med en USB-kabel när du konfigurerar den för första gången. HP+ -skrivare fungerar inte som förväntat om USB används vid den initiala konfigurationen.
- För att konfigurera och använda skrivaren måste den alltid vara ansluten till internet.

Se kraven som listas i [Krav på HP+ -skrivare](#page-13-0).

- **1.** Avlägsna vid behov etiketten som täcker USB-porten på skrivarens baksida.
- **2.** Anslut skrivaren och datorn med en USB-kabel.
- **3.** Öppna appen HP Smart på din dator. Se [Använd appen HP Smart för att skriva ut, skanna och hantera](#page-11-0).
- **4.** Klick eller tryck på  $\Box$  (Plus-ikonen) eller **Lägg till skrivare** i HP Smart och välj sedan att markera eller lägga till en skrivare.

Följ instruktionerna för att lägga till skrivaren.

**5.** Skapa ett HP-konto och registrera skrivaren när du så blir ombedd.

# <span id="page-18-0"></span>**Så här ändrar du de trådlösa inställningarna**

Du kan konfigurera och hantera den trådlösa anslutningen för din skrivare. Det inbegriper att skriva ut information om nätverksinställningar, aktivera och inaktivera den trådlösa funktionen och återställa trådlösa inställningar.

### **Trådlös status på skrivaren**

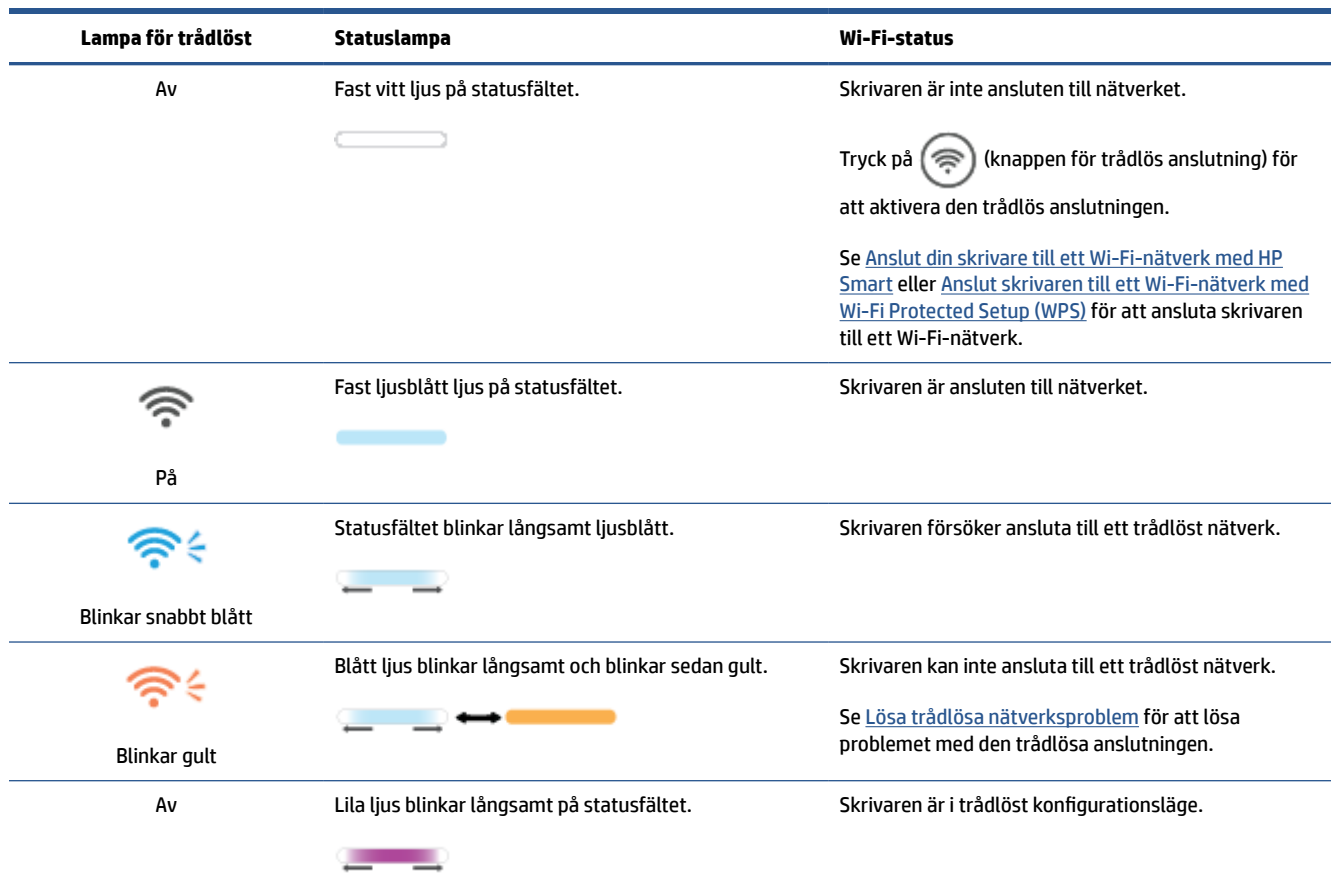

### **Så slår du på eller stänger av skrivarens trådlösa funktioner**

Tryck på  $(\hat{\mathcal{F}})$  (knappen för trådlös anslutning) för att slå på eller stänga av skrivarens trådlösa funktioner.

### **Så här återställer du nätverksinställningarna till standardinställningarna**

- **1.** Tryck på och håll  $\begin{pmatrix} i \\ i \end{pmatrix}$  (knappen Information) nedtryckt i tre sekunder och släpp sedan knappen. Alla knappar på kontrollpanelen tänds.
- **2.** Tryck på och håll  $(\geqslant)$  (knappen för trådlös anslutning) och  $(\times)$  (knappen Avbryt) nedtryckta. Skrivaren startar om, och beroende på din skrivarmodell blinkar Statuslampa långsamt lila eller börjar (knappen för trådlös anslutning) att blinka blått. Detta indikerar att skrivaren är i ⋐

konfigurationsläget för trådlös anslutning. Nu kan du konfigurera en trådlös anslutning mellan skrivaren och enheten.

**OBS!** Använd appen HP Smart för att ansluta skrivaren trådlöst.

# <span id="page-20-0"></span>**Byta anslutningstyp**

### **USB till en trådlös anslutning**

#### **Windows 10/macOS**

- **1.** Koppla bort USB-kabeln från skrivaren.
- **2.** Kontrollera att din dator eller den mobila enheten är ansluten till ditt Wi-Fi-nätverk. Aktivera Bluetooth och platstjänster på din mobila enhet.
- **3.** Om din skrivares Wi-Fi-funktion var avstängd innan måste du se till att den är på. Se [Så slår du på eller](#page-18-0) [stänger av skrivarens trådlösa funktioner](#page-18-0) för mer information om statusen för den trådlösa anslutningen.
- **4.** Återställ skrivarens nätverksinställningar om skrivaren inte längre är konfigurationsläget för trådlös anslutning. Se [Så här återställer du nätverksinställningarna till standardinställningarna.](#page-18-0)
- **5.** Öppna appen HP Smart på din dator eller mobila enhet. Se [Använd appen HP Smart för att skriva ut,](#page-11-0) [skanna och hantera.](#page-11-0)
- **6.** Skapa ett HP-konto och registrera skrivaren när du så blir ombedd.
- **7.** Följ instruktionerna på skärmen för att ansluta skrivaren till ditt Wi-Fi-nätverk.

### **Trådlös anslutning till USB**

#### **Windows/macOS**

- **OBS!** Upprätthåll alltid en internetanslutning. För att skrivaren ska fungera korrekt (oavsett om du använder en Wi-Fi-, Ethernet- eller USB-anslutning) måste den alltid vara ansluten till internet. Mer information finns i [Anslut din skrivare till ett Wi-Fi-nätverk med HP Smart](#page-14-0) och [Skrivaren kan inte skriva ut](#page-47-0).
	- **1.** Avlägsna vid behov etiketten som täcker USB-porten på skrivarens baksida.
	- **2.** Anslut skrivaren och datorn med en USB-kabel.
	- **3.** Öppna appen HP Smart på din dator. Se [Använd appen HP Smart för att skriva ut, skanna och hantera](#page-11-0).
	- **4.** Klick eller tryck på  $\leftarrow$ ) (Plus-ikonen) eller **Lägg till skrivare** i HP Smart och välj sedan att markera eller lägga till en skrivare. Följ instruktionerna för att lägga till skrivaren.
	- **5.** Skapa ett HP-konto och registrera skrivaren när du så blir ombedd.

# <span id="page-21-0"></span>**3 Fylla på utskriftsmaterial**

- Fyll på papper
- [Lägg i kuvert](#page-24-0)
- [Lägga i etiketter](#page-25-0)

## **Fyll på papper**

Följande information beskriver hur du fyller på papper i inmatningsfacket.

- *S* OBS! Så här undviker du papperstrassel:
	- Lägg aldrig i eller ta ut papper ur inmatningsfacket under utskrift.
	- Ta ut allt papper från inmatningsfacket innan du fyller på nytt papper och rätta till bunten.
	- Använd inte papper som är skrynkligt, vikt eller skadat.
	- Använd alltid papper i samma format. Placera till exempel inte A5-papper över A4-papper.
	- Tryck alltid på pappersledarna så att pappret inte vinklas/snedställs när det plockas upp av skrivaren.

#### **Så här lägger du i papper**

**1.** Ta bort eventuellt papper från inmatningsfacket.

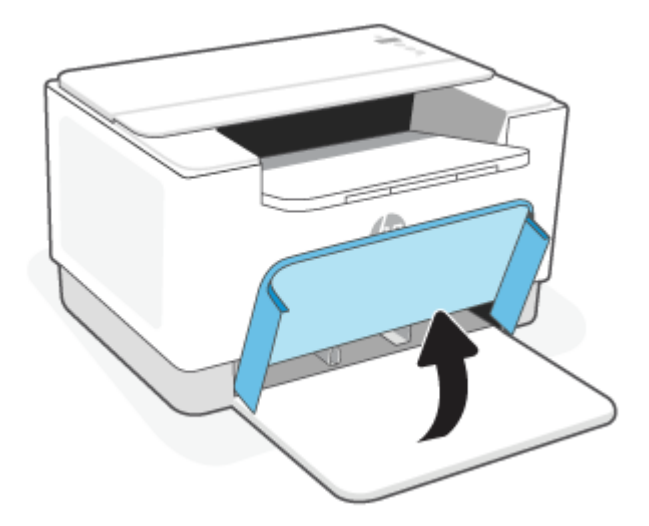

- **TIPS:** Lyft på skrivarlocket och lämna det öppet om det behövs för att fylla på papper i Legal-format. Beroende på din skrivarmodell kan du också behöva sänka luckan till facket.
- **2.** Skjut pappersledarna mot inmatningsfackets kanter.

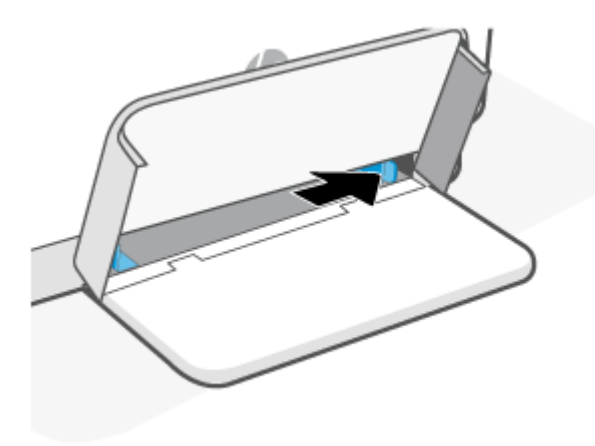

**3.** För in pappersbunten i inmatningsfacket med ovansidan framåt och sidan som ska skrivas ut på vänd uppåt.

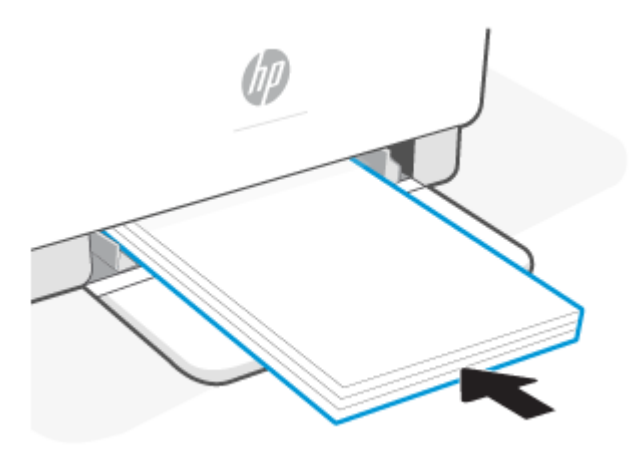

**4.** Skjut pappersledarna till de rör vid kanterna på mediet.

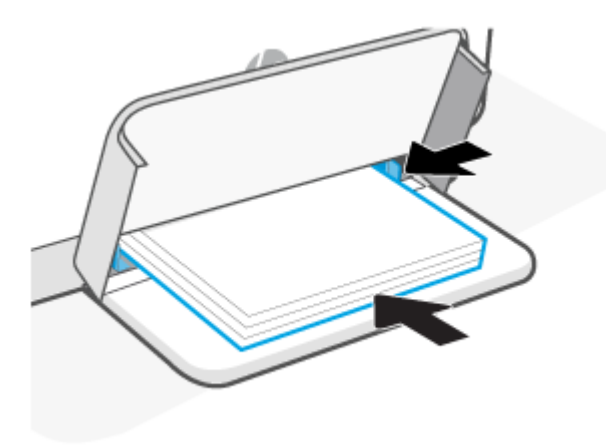

**5.** Sänk fackets lucka och förläng utmatningsfacket.

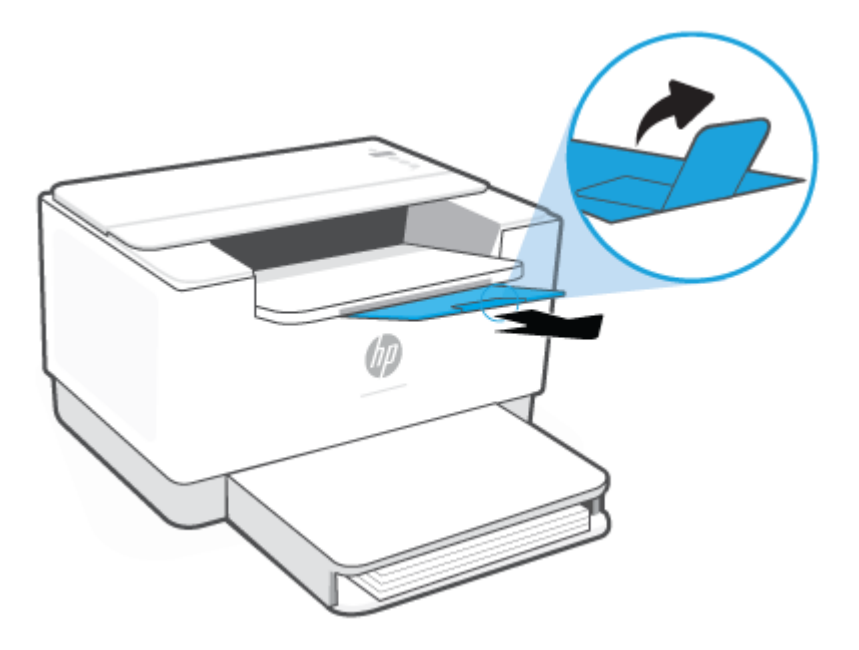

# <span id="page-24-0"></span>**Lägg i kuvert**

Följande information beskriver hur du fyller på papper i inmatningsfacket.

Se en lista över de format som stöds och fackets kapacitet på [www.hp.com/support/ljM207e](https://www.hp.com/support/ljM207e) . Klicka på **Produktinformation** och sedan på produktspecifikationerna för din skrivare.

#### **Fylla på kuvert**

- **1.** Ta bort allt papper från inmatningsfacket.
- **2.** Sätt in kuvertet i mitten av inmatningsfacket med den korta änden, frimärkssidan, bakåt i facket. Utskriftssidan ska vara vänd uppåt.

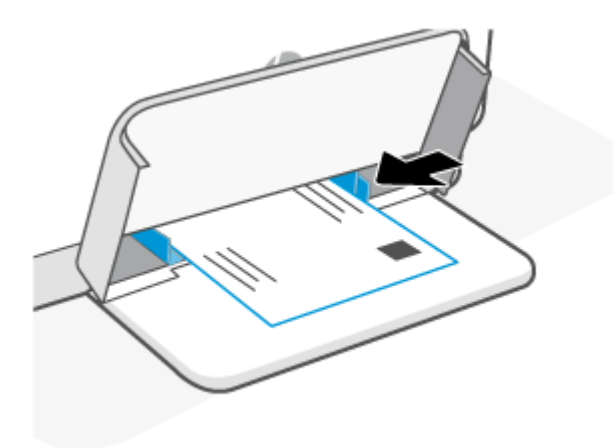

- **3.** Skjut pappersledarna till de rör vid kanterna på mediet.
- **4.** Sänk fackets lucka och förläng utmatningsfacket.

# <span id="page-25-0"></span>**Lägga i etiketter**

Följande information beskriver hur du fyller på papper i inmatningsfacket.

Se en lista över de format som stöds och fackets kapacitet på [www.hp.com/support/ljM207e](https://www.hp.com/support/ljM207e) . Klicka på **Produktinformation** och sedan på produktspecifikationerna för din skrivare.

#### **Fylla på etiketter**

- **1.** Ta bort allt papper från inmatningsfacket.
- **2.** Sätt i etikettarket i mitten av inmatningsfacket, med arkets övre ände mot fackets baksida. Utskriftssidan ska vara vänd uppåt.

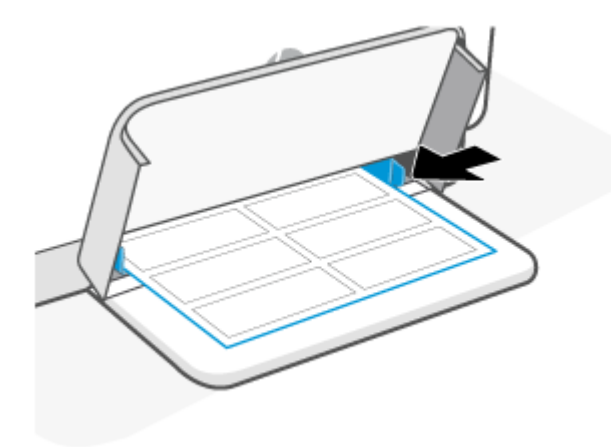

- **3.** Skjut pappersledarna till de rör vid kanterna på mediet.
- **4.** Sänk fackets lucka och förläng utmatningsfacket.

# <span id="page-26-0"></span>**4 Skriv ut**

- [Innan du börjar](#page-27-0)
- [Skriva ut från en Windows-dator](#page-28-0)
- [Skriva ut från en Mac-dator](#page-29-0)
- [Skriv ut med mobila enheter](#page-30-0)
- **OBS!** Beroende på din skrivare blinkar Statuslampa eller en lampa lyser fast grönt på statusfältet när skrivaren initialiseras, svalnar, utför automatiska rengöringsrutiner eller stängs av.

För att erbjuda produktiva utskrifter kan skrivaren automatiskt aktivera nedkylningsläget under vissa omgivningsförhållanden. Processen kan ta flera minuter. När skrivaren svalnar pausas eventuellt utskrifter men dessa jobb fortsätter när motorn är klar.

# <span id="page-27-0"></span>**Innan du börjar**

- Konfigurera och anslut skrivaren med appen HP Smart. Mer information finns i Använd appen HP Smart [för att skriva ut, skanna och hantera](#page-11-0) och [Anslut din skrivare till ett Wi-Fi-nätverk med HP Smart](#page-14-0).
- Fyll på papper i inmatningsfacket och öppna utmatningsfacket. Se [Fyll på papper](#page-21-0).
- Upprätthåll alltid en internetanslutning. För att skrivaren ska fungera korrekt (oavsett om du använder en Wi-Fi-, Ethernet- eller USB-anslutning) måste den alltid vara ansluten till internet. Mer information finns i [Anslut din skrivare till ett Wi-Fi-nätverk med HP Smart](#page-14-0) och [Skrivaren kan inte skriva ut.](#page-47-0)
- Använd endast HPs originalkassetter. Skrivaren fungerar inte som förväntat om kassetter som inte är HP-original eller påfyllda kassetter används.

# <span id="page-28-0"></span>**Skriva ut från en Windows-dator**

Granska listan med krav i [Krav på HP+ -skrivare.](#page-13-0)

- **1.** Se till att du har installerat appen HP Smart. Se [Använd appen HP Smart för att skriva ut, skanna och](#page-11-0) [hantera](#page-11-0).
- **2.** Öppna dokumentet du vill skriva ut.
- **3.** Välj alternativet **Skriv ut** i menyn **Arkiv** i ditt program.
- **4.** Klicka på knappen som öppnar dialogrutan **Egenskaper**.

Beroende på vilket program du använder kan denna knapp heta **Egenskaper**, **Alternativ**, **Konfiguration** eller **Inställningar**.

- **5.** Kontrollera att din skrivare är vald.
- **6.** Ändra eventuella utskriftsinställningar och klicka sedan på **OK**.
- **7.** Klicka på knappen **Skriv ut** eller **OK** för att skriva ut.

# <span id="page-29-0"></span>**Skriva ut från en Mac-dator**

Granska listan med krav i [Krav på HP+ -skrivare.](#page-13-0)

- **1.** Se till att du har installerat appen HP Smart. Se [Använd appen HP Smart för att skriva ut, skanna och](#page-11-0) [hantera](#page-11-0).
- **2.** Öppna **Systeminställningarna** på datorn och välj **Skrivare och skannrar**.
- **3.** Klicka på + (knappen/ikonen Lägg till), välj skrivaren i skrivarlistan och klicka sedan på **Lägg till**.
- **4.** Öppna dokumentet du vill skriva ut, när du väl är ansluten, och använd kommandot **Skriv ut**.
- **5.** Kontrollera att önskad skrivare har valts.
- **6.** Ändra eventuella utskriftsinställningar.
- **7.** Klicka på **Skriv ut** för att skriva ut dokumentet.

## <span id="page-30-0"></span>**Skriv ut med mobila enheter**

Du kan använda appen HP Smart för att skriva ut dokument och foton från din mobila enhet, sociala mediekonto eller molnlagring. Se [Använd appen HP Smart för att skriva ut, skanna och hantera](#page-11-0).

Du kan också skriva ut direkt från dina mobila enheter med AirPrint (iOS) eller HP Print Service Plugin (Android):

- **iOS:** Enheter med iOS 4.2 eller senare har AirPrint förinstallerat.
- **Android:** Ladda ner HP Print Service Plugin från Google Play Butik eller din vanliga appbutik och aktivera den sedan på din enhet.

**T** OBS! Du kan skriva ut med hjälp av HP Smart eller AirPrint/HP Print Service Plugin när den mobila enheten befinner sig på samma nätverk som skrivaren eller ett annat nätverk (med Wi-Fi Direct).

### **Skriv ut medan du är ansluten till samma Wi-Fi-nätverk**

Du kan skriva ut dokument och foton från din mobila enhet när den befinner sig på samma Wi-Fi-nätverk som skrivaren.

Besök [www.hp.com/go/mobileprinting](https://www8.hp.com/us/en/printers/mobility/overview.html) för mer information om mobil utskrift.

**T** OBS! Se till att din mobila enhet och skrivare är anslutna till samma Wi-Fi-nätverk. Se [Anslut din skrivare till](#page-14-0) [ett Wi-Fi-nätverk med HP Smart.](#page-14-0)

### **Skriv ut utan att vara ansluten till samma Wi-Fi-nätverk (Wi-Fi Direct)**

Med Wi-Fi Direct kan du ansluta din dator eller mobila enhet direkt till skrivaren och skriva ut trådlöst – utan att ansluta din dator eller mobila enhet till ett befintligt trådlöst nätverk.

Besök [www.hp.com/go/wifidirectprinting](https://www.hp.com/go/wifidirectprinting) för mer information om Wi-Fi Direct.

#### **OBS!**

- Kontrollera att Wi-Fi Direct är påslagen på din skrivare. Kontrollera genom att öppna den inbäddade webbservern (se [För att komma åt och använda den inbäddade webbservern \(EWS\)\)](#page-34-0), klicka på fliken **Nätverk** och sedan välja **Wi-Fi Direct Konfiguration**.
- Upp till fem datorer och mobila enheter kan ansluta till skrivaren via en Wi-Fi Direct-anslutning.

#### **Så slår du på eller stänger av Wi-Fi Direct via kontrollpanelen**:

**1.** Tryck på och håll  $\begin{pmatrix} i \\ i \end{pmatrix}$  (knappen Information) nedtryckt i tre sekunder och släpp sedan knappen.

Alla knappar på kontrollpanelen tänds.

**2.** Tryck samtidigt på  $(\downarrow)$  (knappen Fortsätt) och  $\gg$  (knappen för trådlös anslutning).

÷ф. **TIPS:** Tryck på  $\begin{pmatrix} 1 \ 1 \end{pmatrix}$  (knappen Information) för att skriva ut en rapport som låter dig kontrollera Wi-Fi Direct-status och -lösenord.

# <span id="page-31-0"></span>**5 Konfigurera din skrivare**

- [Använda webbtjänster](#page-32-0)
- [Uppdatera skrivaren](#page-33-0)
- [Konfigurera skrivaren med den inbäddade webbservern \(EWS\)](#page-34-0)

## <span id="page-32-0"></span>**Använda webbtjänster**

Skrivaren erbjuder innovativa molnbaserade lösningar såsom att skriva ut från var som helst, skanna och spara till molnet samt andra tjänster (inklusive automatisk påfyllning av förbrukningsmaterial). Mer information finns på HP Smart Webbplatsen ([www.hpsmart.com](https://www.hpsmart.com)).

**T** OBS! För att kunna använda dessa molnbaserade lösningar måste skrivaren vara ansluten till internet. Om inte annat har överenskommits kan HP ändra eller avbryta dessa molnbaserade lösningar efter eget gottfinnande.

### **Konfigurera webbtjänster**

- **1.** Innan du konfigurerar webbtjänster bör du se till att skrivaren är ansluten till internet.
- **2.** Öppna skrivarens startsida (den inbäddade webbservern eller EWS). Se [För att komma åt och använda](#page-34-0)  [den inbäddade webbservern \(EWS\).](#page-34-0)
- **3.** Klicka på fliken **HP-webbtjänster**.
- **4.** Klicka på **Aktivera** i **Inställningar för webbtjänster** och följ instruktionerna på skärmen för att acceptera användarvillkoren.
- **5.** Välj att tillåta att skrivaren söker efter och installerar skrivaruppdateringar, om du blir tillfrågad om detta.

**Z** 0BS!

- Om du uppmanas att ange ett lösenord ska du ange PIN-koden som finns på etiketten på din skrivare. Se [Saker att tänka på när du öppnar den inbäddade webbservern.](#page-34-0)
- Om du får en fråga om proxyinställningar och om ditt nätverk använder proxyinställningar, ska du ställa in en proxyserver enligt anvisningarna på skärmen. Om du inte har de uppgifter som krävs kan du kontakta nätverksadministratören eller den person som har konfigurerat nätverket.
- Om en skrivaruppdatering är tillgänglig laddar skrivaren ned och installera uppdateringen. Därefter startas skrivaren om automatiskt. Upprepa instruktionerna ovan för att konfigurera **HPwebbtjänster**.
- **6.** När skrivaren är ansluten till HP-servern skriver den ut ett informationsblad. Följ instruktionerna på informationsbladet för att slutföra konfigurationen av webbtjänsterna.

## <span id="page-33-0"></span>**Uppdatera skrivaren**

HP erbjuder periodiska skrivaruppdateringar för att förbättra skrivarens prestanda, åtgärda problem eller skydda din skrivare mot potentiella säkerhetshot.

Om din skrivare är ansluten till ett Wi-Fi- eller Ethernet-nätverk med internetåtkomst uppdaterar skrivaren automatiskt sig själv när nya uppdateringar finns tillgängliga. Som standard söker skrivaren automatiskt efter uppdateringar.

**TIPS:** Du kan när som helst kontrollera om det finns en uppdatering tillgänglig för skrivaren. [Läs mer om att](http://www.hp.com/embed/sfs/doc?client=IWS-eLP&lc=sv&cc=se&ProductSeriesOID=38099926&TapasOnline=UPDATE_PRINTER) [söka efter skrivaruppdateringar.](http://www.hp.com/embed/sfs/doc?client=IWS-eLP&lc=sv&cc=se&ProductSeriesOID=38099926&TapasOnline=UPDATE_PRINTER)

### <span id="page-34-0"></span>**Konfigurera skrivaren med den inbäddade webbservern (EWS)**

Använd den inbäddade webbservern (EWS) för att hantera utskriftsfunktioner från din dator.

- Visa information om skrivarstatus
- Kontrollera informationen och statusen gällande skrivarens förbrukningsmaterial
- Få meddelanden angående händelser för skrivare och tillbehör
- Se och ändra nätverks och skrivarinställningarna

### **För att komma åt och använda den inbäddade webbservern (EWS)**

Du kan öppna den inbäddade webbserven på något av följande sätt:

- Appen HP Smart
- HPs skrivarprogramvara
- Webbläsare med en IP-adress
- Webbläsare med en Wi-Fi Direct-anslutning

#### **Saker att tänka på när du öppnar den inbäddade webbservern**

- Om webbläsaren visar ett meddelande om att webbplatsen är osäker ska du välj alternativet Fortsätta. Åtkomst till webbplatsen skadar inte din enhet.
- Ange skrivarens förinställda användarnamn och lösenord om du så uppmanas.
	- **Användarnamn:** admin
	- **Lösenord:** Öppna åtkomstluckan till kassetten och se etiketten inuti skrivaren.

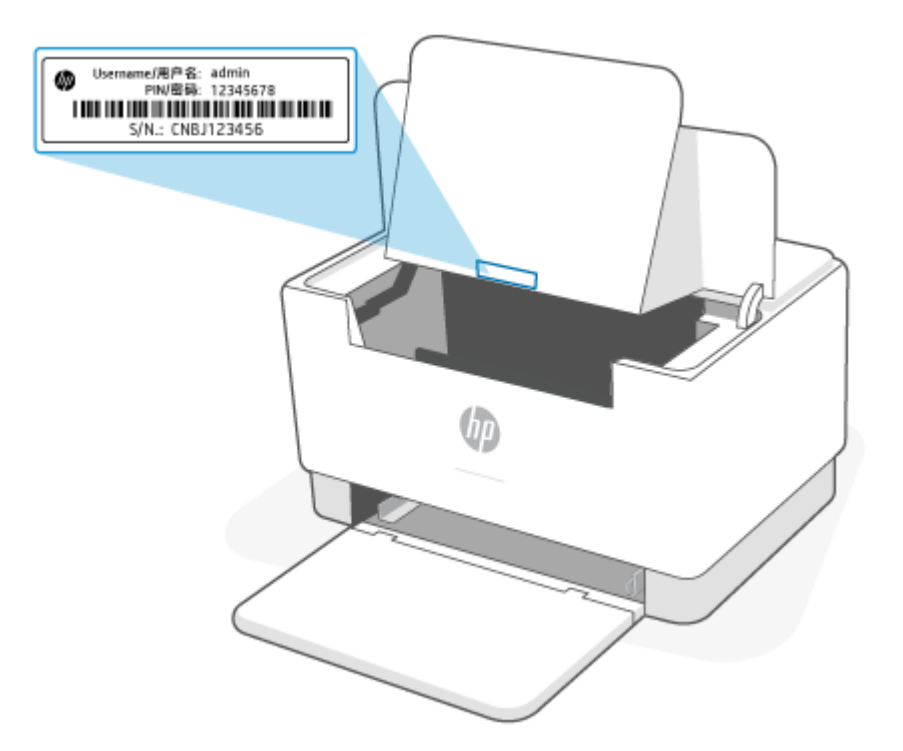

- Beroende på hur skrivaren är ansluten är vissa funktioner i den inbäddade webbserven eventuellt inte tillgängliga.
- Den inbäddade webbserven är inte tillgängligt utanför nätverkets brandvägg.

#### **För att öppna den inbäddade webbservern med HP Smart (iOS, Android och Windows 10)**

- **1.** Öppna appen HP Smart på din dator eller mobila enhet. Se [Använd appen HP Smart för att skriva ut,](#page-11-0) [skanna och hantera.](#page-11-0)
- **2.** Välj din skrivare i HP Smart och klicka eller tryck sedan på **Avancerade inställningar**.

#### **För att öppna den inbäddade webbservern med en IP-adress (Wi-Fi- eller Ethernet-anslutning)**

- **1.** Ta reda på IP-adressen. Tryck på  $\begin{pmatrix} 1 \ 1 \end{pmatrix}$  (knappen Information) på skrivaren för att skriva ut en informationssida.
- **2.** Öppna en webbläsare, ange IP-adressen eller värdnamnet i adressfältet och klicka eller tryck sedan på **Retur**.

#### **För att öppna den inbäddade webbservern med en IP-adress (Wi-Fi Direct-anslutning)**

- **1.** Se till att enheten och skrivaren är anslutna med hjälp av Wi-Fi Direct. Se [Skriv ut utan att vara ansluten](#page-30-0) [till samma Wi-Fi-nätverk \(Wi-Fi Direct\).](#page-30-0)
- **2.** Öppna en webbläsare, ange följande IP-adress eller värdnamn för skrivaren i adressfältet och klicka eller tryck sedan på **Retur**.

**IP-adress:** 192.168.223.1

#### **Konfigurera IP-nätverksinställningar**

Följande avsnitt beskriver hur du kan konfigurera skrivarens nätverksinställningar.

#### **Visa eller ändra nätverksinställningar**

Använd den inbäddade webbservern för att se eller ändra IP-konfigurationens inställningar.

- **1.** Öppna EWS. Se [För att komma åt och använda den inbäddade webbservern \(EWS\)](#page-34-0).
- **2.** Klicka på fliken **Nätverk** för att hämta nätverksinformationen. Gör de ändringar som behövs.

#### **Ändra namnet på skrivaren i ett nätverk**

Du kan använda den inbäddade webbservern för att ändra namnet på skrivaren i ett nätverk så att den kan identifieras unikt.

- **1.** Öppna EWS. Se [För att komma åt och använda den inbäddade webbservern \(EWS\)](#page-34-0).
- **2.** Öppna fliken **System**.
- **3.** På sidan **Enhetsinformation** visas skrivarens standardnamn i fältet **Enhetsbeskrivning**. Du kan ändra det här namnet för att identifiera skrivaren unikt.
**B**<sup>3</sup> OBS! Det är valfritt att fylla i de andra fälten på den här sidan.

**4.** Klicka på knappen **Tillämpa** för att spara ändringarna.

#### **Konfigurera IPv4 TCP/IP-parametrar manuellt**

Använd EWS för att manuellt ställa in en IPv4-adress, subnätmask och standard-gateway.

- **1.** Öppna EWS. Se [För att komma åt och använda den inbäddade webbservern \(EWS\)](#page-34-0).
- **2.** På fliken **Nätverk** klickar du på **IPv4-konfiguration** i det vänstra navigeringsfönstret.
- **3.** I den nedrullningsbara listan **Önskad IP-adressmetod** väljer du **Manuell** och redigerar sedan inställningarna för IPv4-konfiguration.
- **4.** Klicka på knappen **Tillämpa**.

#### **Tilldela eller ändra systemlösenordet via den inbäddade webbservern**

Tilldela ett administratörslösenord för åtkomst till skrivaren och den inbäddade HP-webbservern så att obehöriga användare inte kan ändra skrivarinställningarna.

- **1.** Öppna EWS. Se [För att komma åt och använda den inbäddade webbservern \(EWS\)](#page-34-0).
- **2.** På fliken **System** klickar du på länken **Administration** i det vänstra navigeringsfönstret.
- **3.** I området märkt **Produktsäkerhet** anger du lösenordet i fältet **Lösenord**.
- **4.** Ange lösenordet en gång till i fältet **Bekräfta lösenord**.
- **5.** Klicka på knappen **Tillämpa**.
	- **<sup>2</sup> OBS!** Anteckna lösenordet och spara det på en säker plats.

### **Ändra energisparinställningar**

Skrivaren har flera ekonomifunktioner som sparar energi och förbrukningsmaterial.

#### **Ställ in inställningarna för Viloläge/automatisk avstängning efter inaktivitet**

Använd EWS för att ställa in mängden overksam tid innan skrivaren går in i viloläget.

Genomför följande procedur för att ändra inställningen Viloläge/autoavstängning efter inaktivitet:

- **1.** Öppna EWS. Se [För att komma åt och använda den inbäddade webbservern \(EWS\)](#page-34-0).
- **2.** Klicka på fliken **System** och välj sedan **Energiinställningar**.
- **3.** I den nedrullningsbara listan **Viloläge/autoavstängning efter inaktivitet** väljer du tiden för fördröjningen.
- **4.** Klicka på knappen **Tillämpa**.

#### **Ange fördröjningen för Stäng av efter inaktivitet, och ställ in skrivaren på att använda 1 watt ström eller mindre**

Använd EWS (den inbäddade webbservern) för att ställa in hur lång tid som fortlöper innan skrivaren stängs av.

**B** OBS! När skrivaren stängs av förbrukas 1 watt ström eller mindre.

Genomför följande procedur för att ändra inställningen Stäng efter inaktivitet:

- **1.** Öppna EWS. Se [För att komma åt och använda den inbäddade webbservern \(EWS\)](#page-34-0).
- **2.** Klicka på fliken **System** och välj sedan **Energiinställningar**.
- **3.** I den nedrullningsbara listan **Stäng av efter inaktivitet** väljer du tiden för fördröjningen.
	- **OBS!** Standardvärdet är **4 timmar**.
- **4.** Klicka på knappen **Tillämpa**.

#### **Ställ in Fördröjd avstängning**

Använd den inbäddade webbservern (EWS) för att välja om skrivaren ska fördröja avstängning efter att  $(0)$ (knappen Ström) trycks in.

Följ den här processen för att ändra inställningen för Fördröjd avstängning:

- **1.** Öppna EWS. Se [För att komma åt och använda den inbäddade webbservern \(EWS\)](#page-34-0).
- **2.** Klicka på fliken **System** och välj sedan **Energiinställningar**.
- **3.** Välj eller rensa alternativet **Fördröj när portar är aktiva**.
- **BS!** När det här alternativet är valt stängs inte skrivaren av om inte alla portar är inaktiva. Om det finns en aktiv nätverkslänk stängs skrivaren inte av.

# **6 Förbrukningsmaterial, tillbehör och delar**

Skrivaren fungerar bara med HPs originalkassetter.

**MÄRK:** Om kassetter som inte är HP-original används i skrivaren (inklusive påfyllda eller icke-HPoriginalkassetter) fungerar inte skrivaren som förväntat.

- [Beställa förbrukningsmaterial, tillbehör och reservdelar](#page-39-0)
- [Aktivera eller inaktivera funktionen Kassettpolicy](#page-41-0)
- [Byt ut tonerkassetten](#page-42-0)

## <span id="page-39-0"></span>**Beställa förbrukningsmaterial, tillbehör och reservdelar**

### **Beställ**

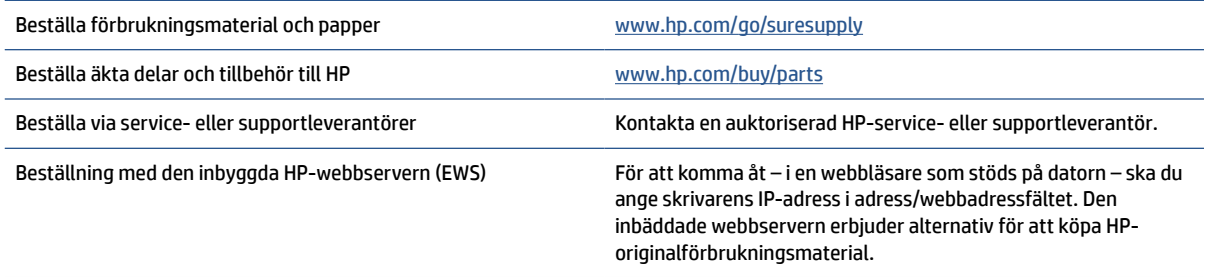

**BS!** Du kan också beställa med appen HP Smart. För mer information om den här appen, se Använd appen [HP Smart för att skriva ut, skanna och hantera.](#page-11-0)

### **Förbrukningsmaterial och tillbehör**

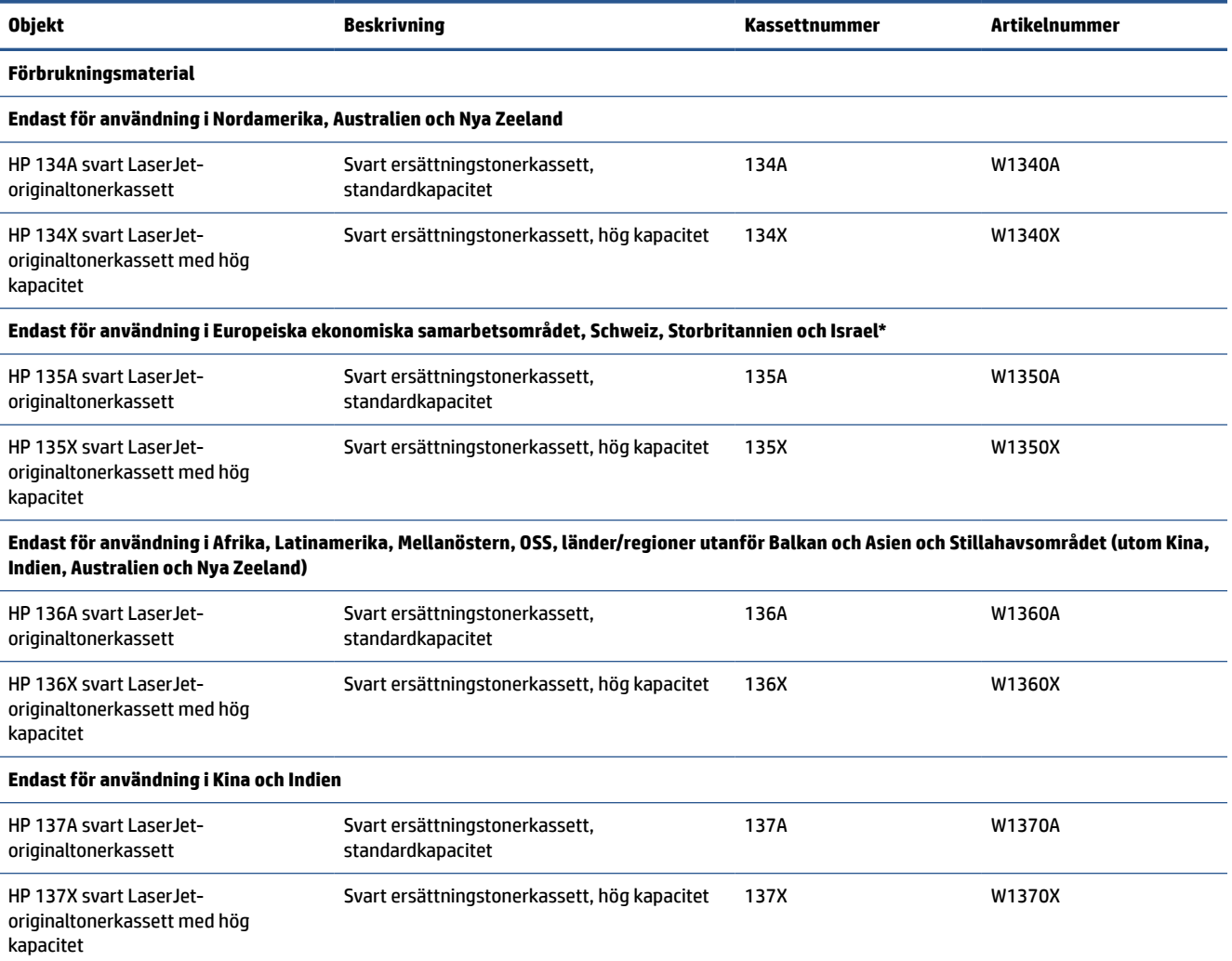

\*Produkten är skapad för de regioner och länder som anges ovan. Ingenting häri måste dock betraktas som ett tillstånd från HP att importera produkter till Europeiska ekonomiska samarbetsområdet, Schweiz och Storbritannien från något land utanför den regionen.

## <span id="page-41-0"></span>**Aktivera eller inaktivera funktionen Kassettpolicy**

Funktionen Policy gällande förbrukningsmaterial kan aktiveras eller inaktiveras med den inbäddade webbservern (EWS).

**OBS!** För att aktivera eller inaktivera den här funktionen måste eventuellt ett administratörslösenord anges.

- **1.** Öppna EWS. Se [För att komma åt och använda den inbäddade webbservern \(EWS\)](#page-34-0).
- **2.** Klicka på fliken **System** och välj sedan **Inställningar för förbrukningsmaterial**.
- **3.** Välj **av** eller **Auktoriserad HP** från rullgardinsmenyn **Policy förbrukningsmaterial**.
- **4.** Klicka på knappen **Tillämpa**.

## <span id="page-42-0"></span>**Byt ut tonerkassetten**

Skrivaren fungerar bara med HP-originalkassetter.

**MÄRK:** Om kassetter som inte är HP-original används i skrivaren (inklusive påfyllda eller icke-HPoriginalkassetter) fungerar inte skrivaren som förväntat.

#### **Information om patroner**

Du kan fortsätta skriva ut med den aktuella kassetten tills omfördelning av tonern inte längre ger acceptabel utskriftskvalitet. Om du vill omfördela tonern, ta bort tonerkassetten från skrivaren och vippa försiktigt på tonerkassetten fram och tillbaka så att tonern omfördelas. Det finns bildanvisningar för byte av kassett. Sätt tillbaka tonerkassetten i skrivaren och stäng luckan.

#### **Ta bort och byta ut tonerkassetten**

När en tonerkassett börjar ta slut kan du fortsätta att skriva ut med den aktuella tonerkassetten tills omfördelning av tonern inte längre ger acceptabel utskriftskvalitet.

**1.** Öppna åtkomstluckan till kassetten och ta sedan ut den gamla kassetten.

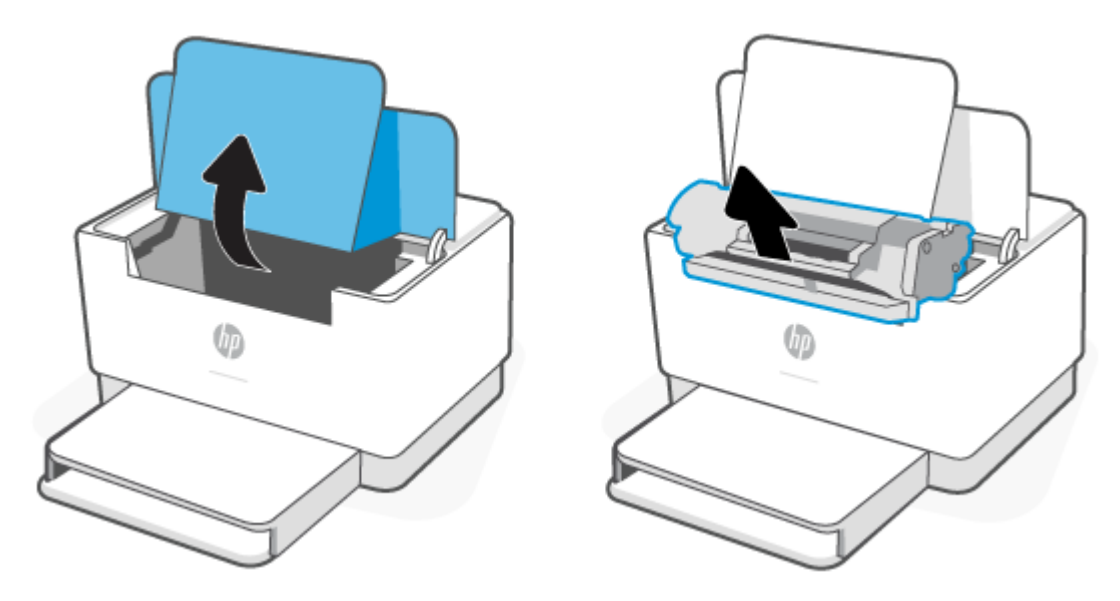

- **2.** Ta ut den nya tonerkassetten från förpackningen. Placera den använda tonerkassetten i påsen och kartongen för återvinning.
	- **VIKTIGT:** Undvik att skada tonerkassetten genom att hålla den i bägge ändarna. Rör inte skyddsluckan eller valsens yta.

**3.** Ta tag i båda ändarna av tonerkassetten och vicka den varsamt från sida till sida för att fördela tonern jämnt inuti tonerkassetten.

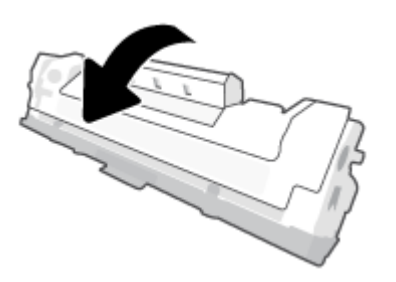

**4.** Ta bort skyddet från tonerkassetten.

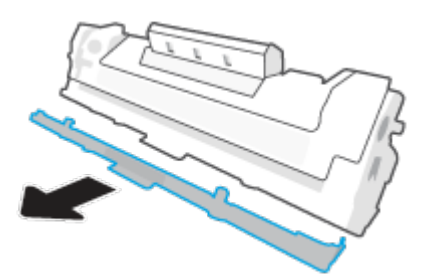

**5.** Sätt i tonerkassetten i produkten och stäng sedan dess lucka.

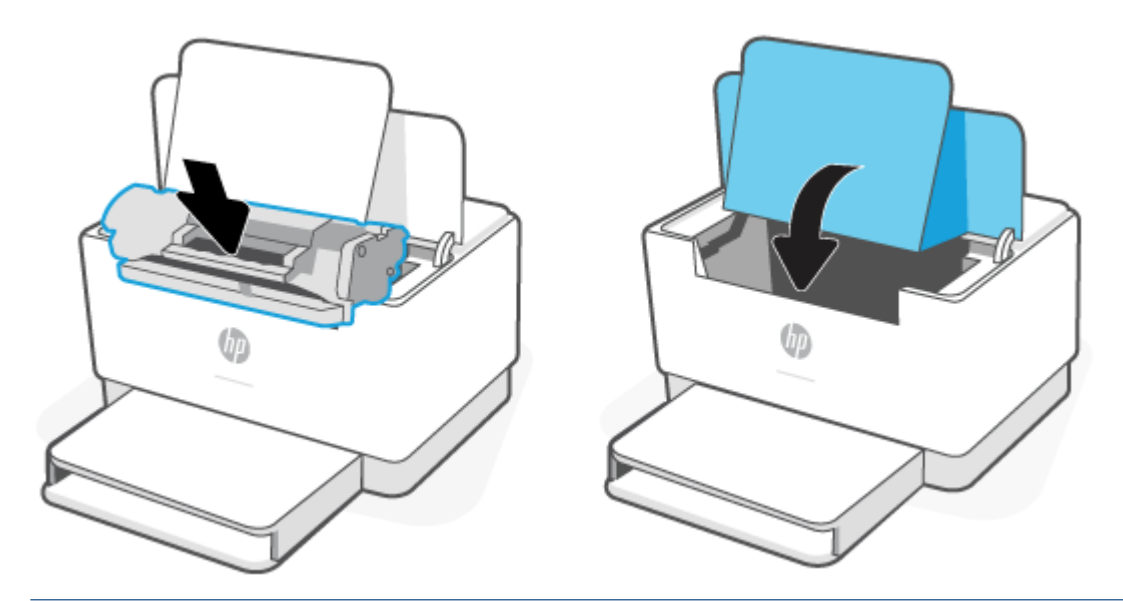

**A VIKTIGT:** Om du får toner på kläderna torkar du bort det med en torr trasa och tvättar sedan kläderna i kallt vatten. *Om du använder varmt vatten fastnar tonern i tyget*.

# **7 Lösa problem**

- [HP Support](#page-45-0)
- [Skrivaren kan inte skriva ut](#page-47-0)
- [Det går inte att konfigurerar webbtjänster](#page-48-0)
- [Tolka lampmönster på kontrollpanelen](#page-49-0)
- [Skriv ut skrivarrapporter](#page-52-0)
- [Återställ fabriksstandarder och -inställningar](#page-53-0)
- [Kassett låg](#page-54-0)
- [Skrivaren plockar inte upp papper, eller så matas pappret fel](#page-55-0)
- [Åtgärda papperstrassel](#page-58-0)
- [Förbättra utskriftskvaliteten](#page-67-0)
- [Lösa problem med utskriftskvalitet](#page-71-0)
- [Lösa trådlösa nätverksproblem](#page-78-0)
- [Lös Ethernet-anslutningsproblem](#page-82-0)

## <span id="page-45-0"></span>**HP Support**

Du kan hitta supportinformation och de senaste produkterna på skrivarens supportwebbplats [www.hp.com/](https://www.hp.com/support/ljM207e) [support/ljM207e](https://www.hp.com/support/ljM207e) . Med HPs onlinesupport kan du välja mellan ett flertal alternativ för att få hjälp med din skrivare:

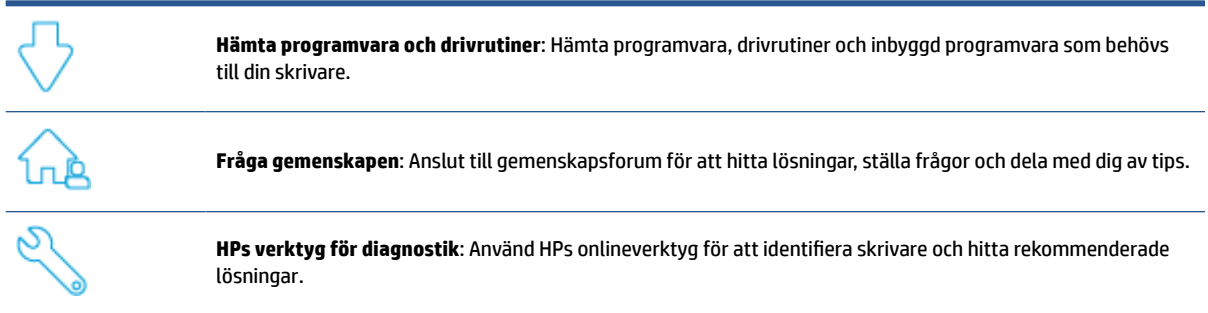

### **Kontakta HP**

Besök [www.support.hp.com](https://www.support.hp.com) om du behöver hjälp från en teknisk supportrepresentant från HP för att lösa ett problem. Följande kontaktalternativ finns tillgängliga kostnadsfritt för kunder med garanti (avgift kan krävas vid stöd från HP-representant för kunder utan garanti):

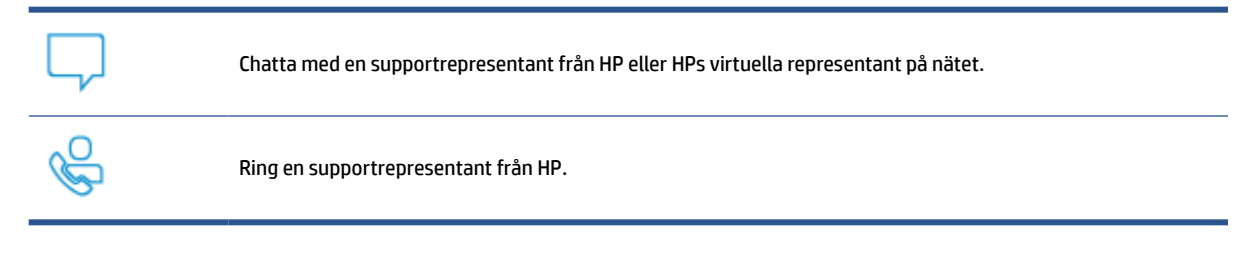

Se till att ha följande information till hands när du kontaktar HPs support:

- Produktnamn (står angivet på skrivaren)
- Produktnummer (finns på en etikett inuti skrivaren)
- Serienummer (finns på en etikett inuti skrivaren)

#### **Registrera skrivaren**

Om du ägnar några minuter åt att registrera skrivaren får du tillgång till snabbare service, effektivare support och meddelanden angående produktsupport. Om du inte registrerade skrivaren när du installerade programvaran kan du göra det nu på [www.register.hp.com.](https://www.register.hp.com)

#### **Ytterligare garantialternativ**

Utökade serviceplaner för skrivaren finns tillgängliga mot en extra kostnad. Gå till [www.hp.com/support/](https://www.hp.com/support/ljM207e) [ljM207e](https://www.hp.com/support/ljM207e) , välj land/region och språk och utforska sedan de tillgängliga serviceplanerna för din skrivare.

## **Ytterligare information om förbrukningsmaterial och toner**

Gå till [www.hp.com/go/learnaboutsupplies](https://www.hp.com/go/learnaboutsupplies) för ytterligare information om toner och garantipolicyer.

## <span id="page-47-0"></span>**Skrivaren kan inte skriva ut**

### **Kontrollera skrivarens anslutning till internet**

Kontrollera att skrivaren är ansluten till internet. Om den kopplas bort fungerar inte skrivaren som förväntat.

Skrivare kan ibland kopplas bort från internet (såsom vid strömavbrott, nätverks- eller routerproblem eller genom att stänga av skrivaren när den inte används). Du kan möjligtvis skriva ut ett begränsat antal sidor medan skrivaren är bortkopplad men det är viktigt att ansluta skrivaren igen för att fortsätta utskrifterna.

### **Se till att du använder HPs originalkassetter**

Kontrollera att du använder HPs originalkassetter. HPs originalkassetter tillverkas och säljs av HP i en officiell HP-förpackning. HP+ -skrivare kräver HPs originalkassetter. Om förbrukningsmaterial som inte är HP-original eller påfyllda kassetter används fungerar HP+ -skrivare inte som förväntat.

### **Kontrollera skrivarens inställningar och status**

Tryck på  $\binom{1}{1}$  (knappen Information) för att skriva ut en sammanfattning av skrivarens inställningar och status. Kontrollera den här sidan för information om skrivarfel.

**TIPS:** Se [Anslut din skrivare till ett Wi-Fi-nätverk med HP Smart](#page-14-0) för att konfigurera skrivaren trådlöst.

Besök HPs supportwebbplats [www.hp.com/support/ljM207e](https://www.hp.com/support/ljM207e) om du fortfarande inte kan skriva ut

## <span id="page-48-0"></span>**Det går inte att konfigurerar webbtjänster**

För att kunna använda skrivaren måste den alltid vara ansluten till internet och webbtjänsterna måste vara aktiverade.

[Läs mer om hur du konfigurerar webbtjänster.](http://www.hp.com/embed/sfs/doc?client=IWS-eLP&lc=sv&cc=se&ProductSeriesOID=38099926&TapasOnline=TSHOOT_WEB_SERVICES)

## <span id="page-49-0"></span>**Tolka lampmönster på kontrollpanelen**

- Översikt
- Lampmönster

## **Översikt**

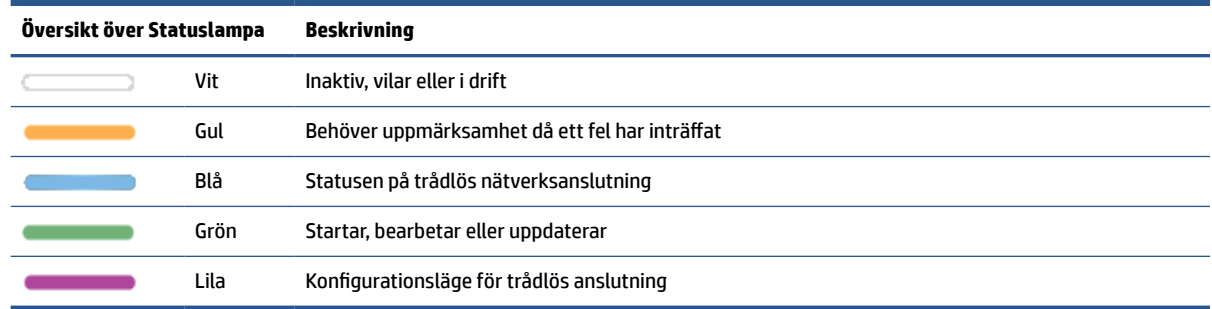

## **Lampmönster**

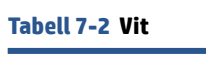

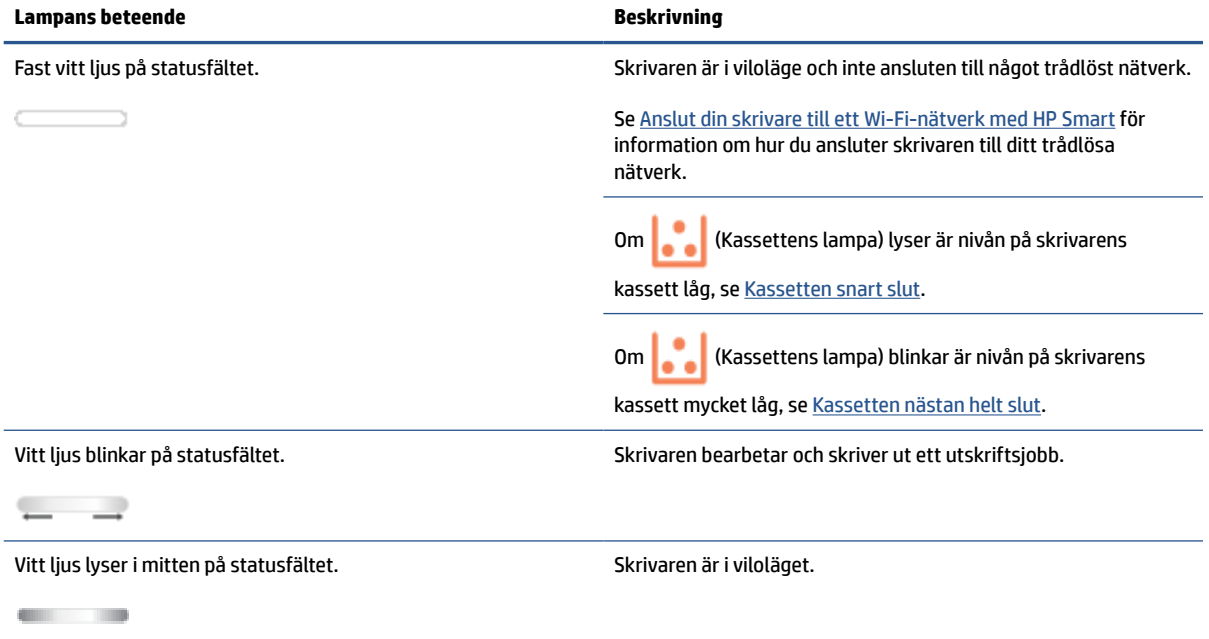

#### **Tabell 7-3 Gul**

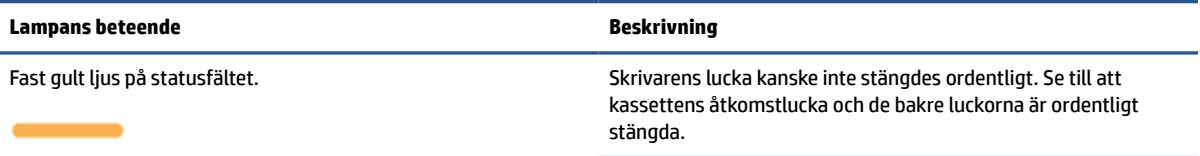

#### **Tabell 7-3 Gul (fortsättning)**

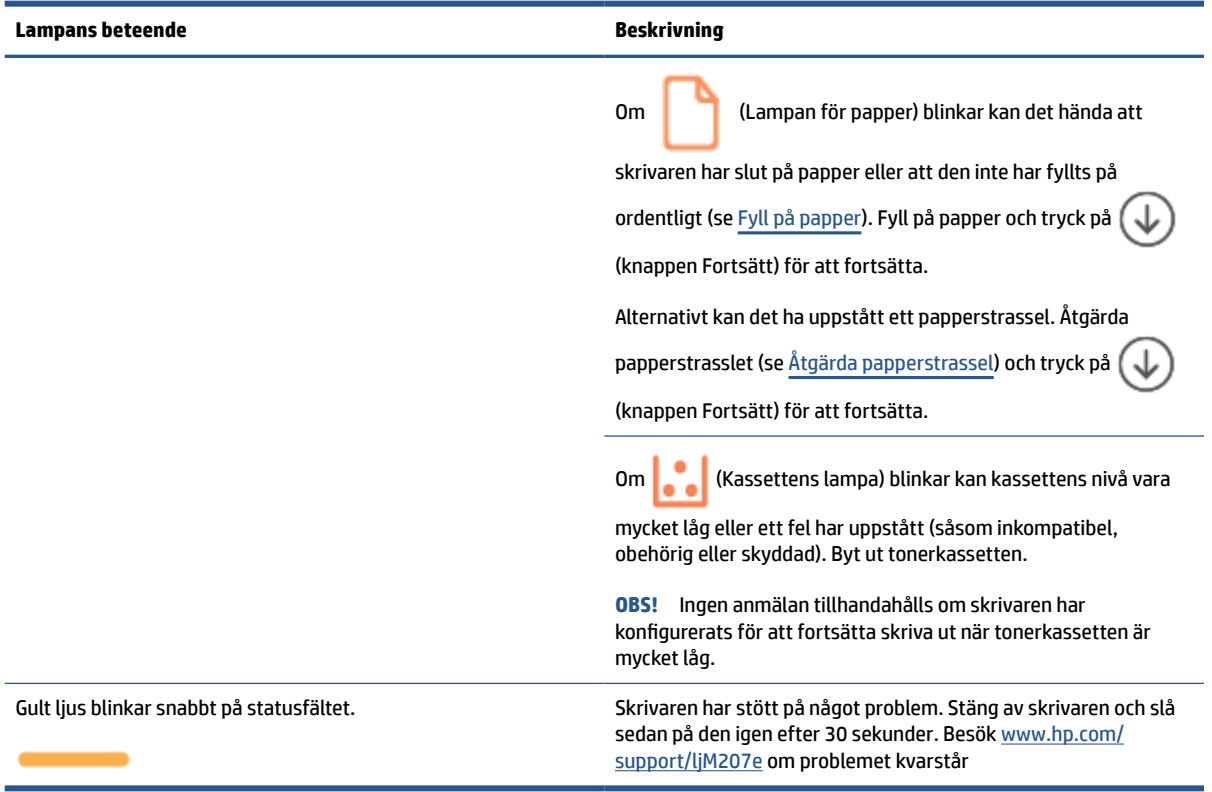

## **Tabell 7-4 Blå**

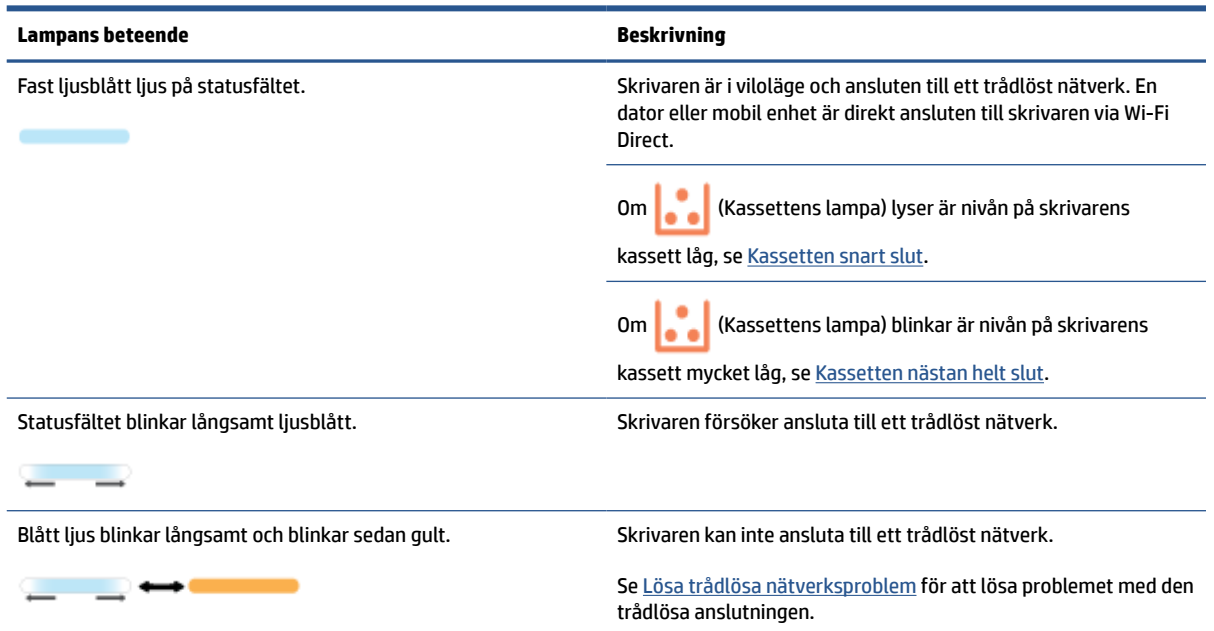

#### **Tabell 7-5 Grön**

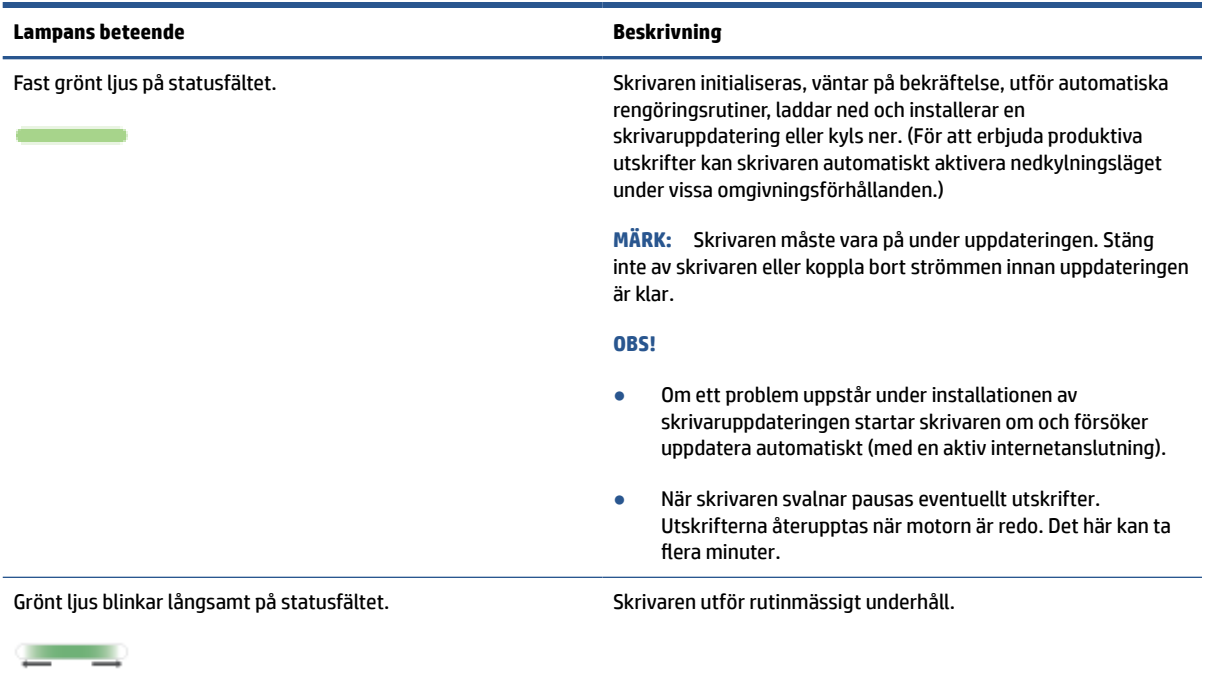

#### **Tabell 7-6 Lila**

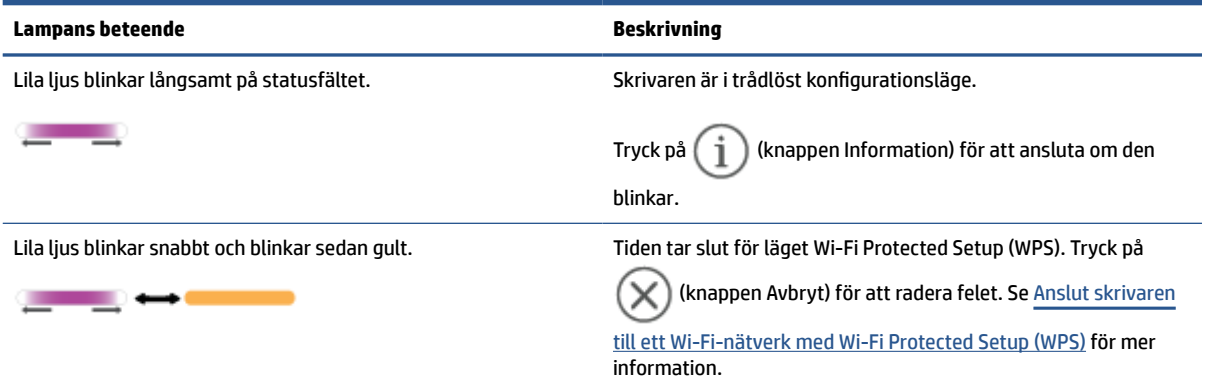

## <span id="page-52-0"></span>**Skriv ut skrivarrapporter**

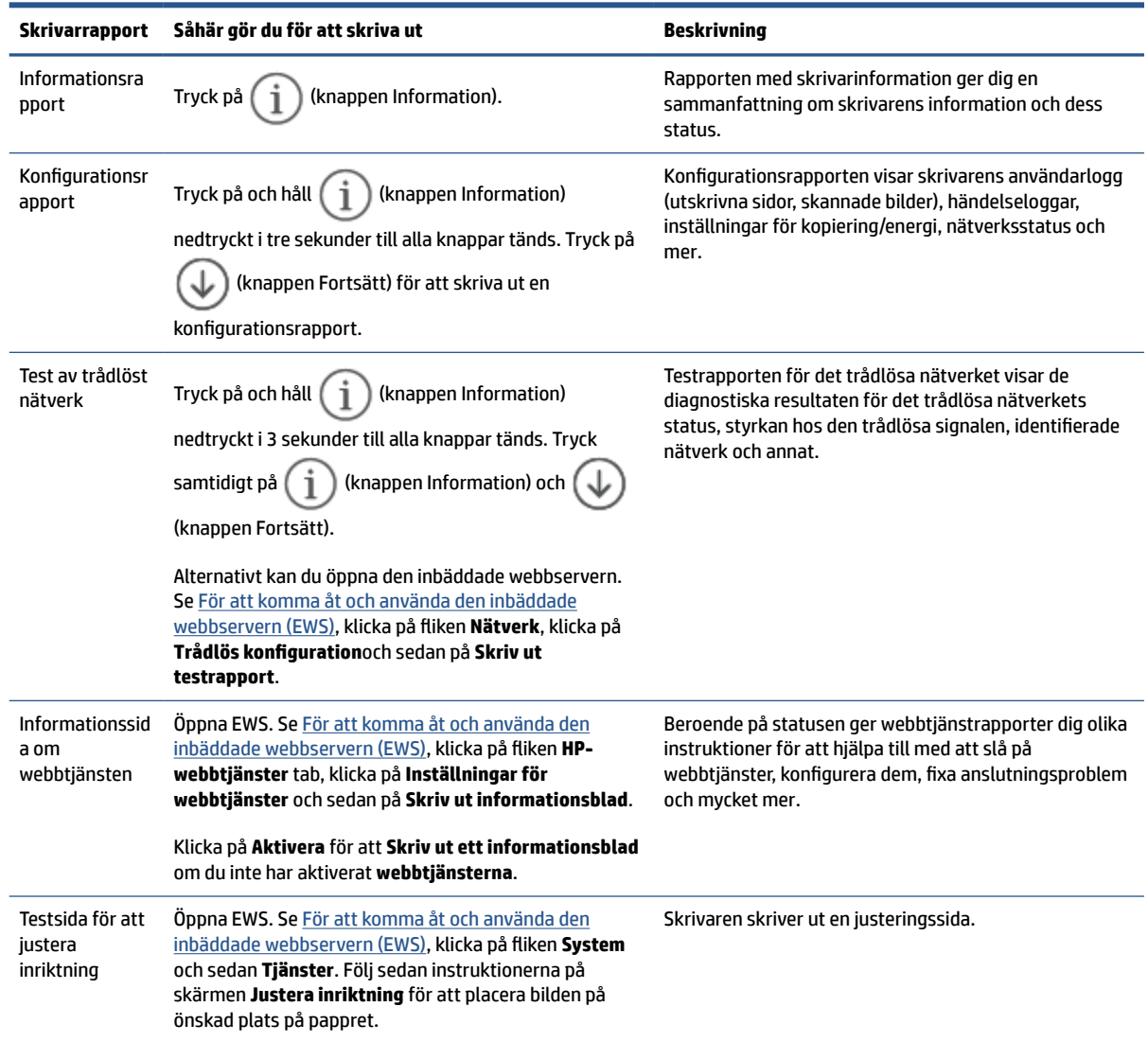

# <span id="page-53-0"></span>**Återställ fabriksstandarder och -inställningar**

Om du inaktiverar funktioner eller ändrar inställningar och vill återgå till hur det var innan, kan du återställa skrivaren till de ursprungliga fabriksinställningarna eller nätverksinställningarna.

- **1.** Öppna EWS. Se [För att komma åt och använda den inbäddade webbservern \(EWS\)](#page-34-0).
- **2.** På fliken **System** klickar du på **Service**.
- **3.** I området **Återställ standarder** klickar du på knappen **Återställ standarder**.

Skrivaren startas om automatiskt.

## <span id="page-54-0"></span>**Kassett låg**

#### **Kassetten snart slut**

Faktisk livslängd för kassetten varierar. Det kan vara bra att ha en ersättningskassett i reserv att installera när utskriftskvaliteten inte längre är acceptabel. Kassetten behöver inte bytas ut direkt.

Du kan fortsätta skriva ut med den aktuella kassetten tills omfördelning av tonern inte längre ger acceptabel utskriftskvalitet. Om du vill omfördela tonern, ta bort tonerkassetten från skrivaren och vippa försiktigt på tonerkassetten fram och tillbaka så att tonern omfördelas. Det finns bildanvisningar för byte av kassett. Sätt tillbaka tonerkassetten i skrivaren och stäng luckan.

#### **Kassetten nästan helt slut**

Faktisk livslängd för kassetten varierar. Det kan vara bra att ha en ersättningskassett i reserv att installera när utskriftskvaliteten inte längre är acceptabel. Kassetten behöver inte bytas nu såvida utskriftskvaliteten inte längre är acceptabel.

När HP-tonerkassetten har nått nivån Snart slut upphör HP:s skyddsgaranti för den tonerkassetten.

### **Ändra inställningar för "Snart slut"**

Du kan ändra hur skrivaren ska reagera när förbrukningsmaterialet når en mycket låg nivå. Du behöver inte göra om dessa inställningar när du installerar en ny tonerkassett.

- **1.** Öppna EWS. Se [För att komma åt och använda den inbäddade webbservern \(EWS\)](#page-34-0).
- **2.** Välj fliken **System** och välj sedan **Inställningar för förbrukningsmaterial**.
- **3.** Välj något av följande alternativ i rullgardinsmenyn **Inställningen Mycket låg (svart kassett):**
	- Välj alternativet **Stopp** om du vill att skrivaren ska sluta skriva ut tills du har bytt ut kassetten.
	- Välj alternativet **Fortsätt** om du vill ställa in att skrivaren ska meddela dig att kassetten snart är helt slut, men att den ska fortsätta att skriva ut.

### **Beställ material**

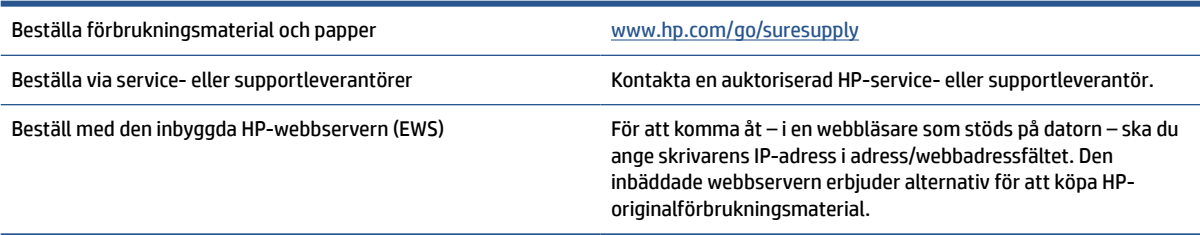

## <span id="page-55-0"></span>**Skrivaren plockar inte upp papper, eller så matas pappret fel**

### **Inledning**

Följande lösningar kan vara till hjälp om skrivaren inte plockar upp papper från inmatningsfacket, eller om flera pappersark plockas upp på en gång. Båda de här situationerna kan leda till papperstrassel.

- Produkten hämtar inget papper
- Rengör inmatningsvalsen
- [Produkten matar in dubbla pappersark](#page-57-0)

#### **Produkten hämtar inget papper**

Om produkten inte hämtar papper från inmatningsfacket kan du prova följande lösningar.

- **1.** Öppna produkten och ta bort eventuella pappersark som har fastnat.
- **2.** Fyll på facket med rätt pappersstorlek för utskriftsjobbet.
- **3.** Kontrollera att pappersstorlek och papperstyp är rätt inställda.
- **4.** Kontrollera att pappersledarna i facket är korrekt justerade för pappersstorleken. Justera pappersledarna till rätt markering i facket.
- **5.** Rengör inmatningsvalsen.

**OBS!** Om problemet kvarstår kan du besöka supportwebbplatsen för den här skrivaren på [www.hp.com/](https://www.hp.com/support/ljM207e) [support/ljM207e](https://www.hp.com/support/ljM207e) för att läsa mer om hur man löser pappersproblem.

#### **Rengör inmatningsvalsen**

- **1.** Stäng av skrivaren.
- **2.** Koppla bort strömsladden från skrivarens baksida.
- **3.** Ta bort pappersbunten från inmatningsfacket.
- **4.** Lägg skrivaren på sidan såsom visas.

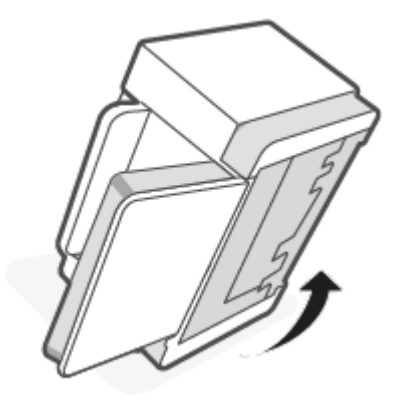

**5.** Frigör och håll kvar i den blå spärren. Ta sedan bort panelen.

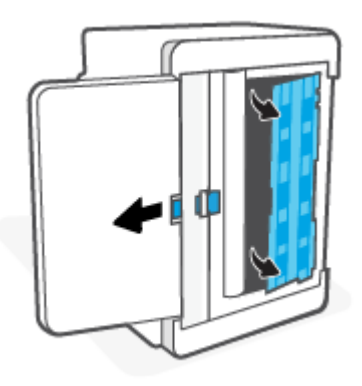

**6.** Fukta en mjuk och luddfri trasa med alkohol eller vatten och torka sedan av varje vals.

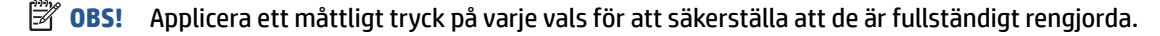

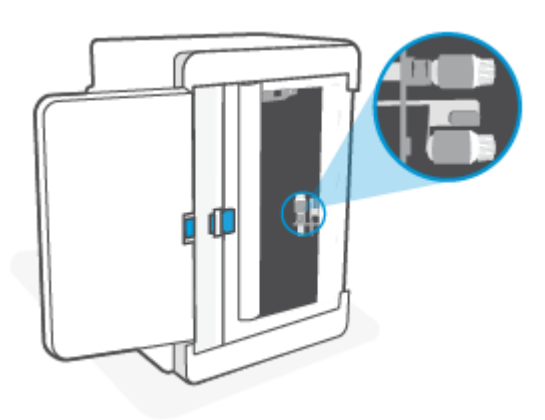

- **7.** Vänta cirka tio minuter för att låta inmatningsvalsen torka helt.
- **8.** Rikta in och sätt in panelen enligt bilden medan du håller i den blå spärren. Släpp den blå spärren för att låsa fast panelen på plats.

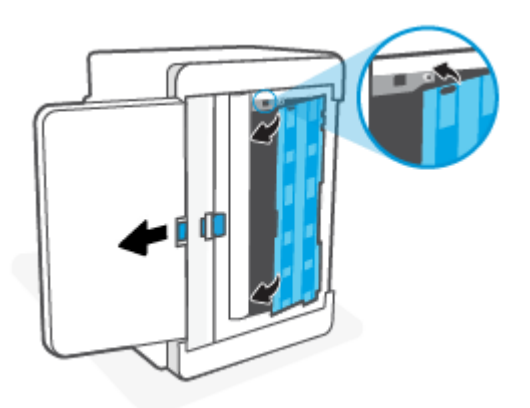

<span id="page-57-0"></span>**9.** Ställ tillbaka skrivaren i sin ursprungliga och upprätta positionen.

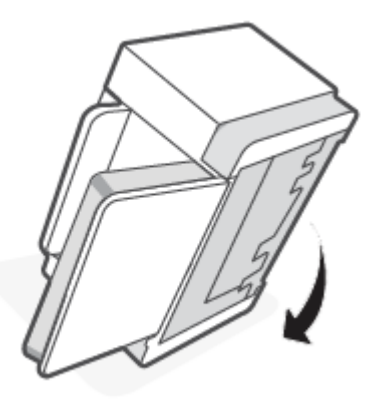

- **10.** Lägg tillbaka pappersbunten i inmatningsfacket.
- **11.** Anslut strömsladden till skrivaren igen och slå på den.

#### **Produkten matar in dubbla pappersark**

Om produkten hämtar flera pappersark från inmatningsfacket kan du prova följande lösningar.

- **1.** Ta bort pappersbunten från inmatningsfacket, vrid den 180 grader och vänd på den. Lägg tillbaka pappersbunten i inmatningsfacket.
- **2.** Använd bara papper som uppfyller HPs specifikationer för skrivaren.
- **3.** Använd inte papper som är skrynkligt, vikt eller skadat. Om det behövs använder du papper från ett annat paket.
- **4.** Se till att det inte finns för mycket papper i inmatningsfacket. Om det är det tar du bort hela pappersbunten från facket, rättar till bunten och lägger sedan tillbaka en del av pappersarken i inmatningsfacket.
- **5.** Kontrollera att pappersledarna i facket är korrekt justerade för pappersstorleken. Justera pappersledarna till rätt markering i facket.
- **6.** Se till att utskriftsmiljön följer rekommenderade specifikationer.

# <span id="page-58-0"></span>**Åtgärda papperstrassel**

### **Inledning**

I följande information finns anvisningar om hur du rensar papperstrassel i skrivaren.

- Platser för papperstrassel
- [Vanligt eller återkommande papperstrassel?](#page-59-0)
- [Åtgärda papperstrassel från inmatningsfacket](#page-60-0)
- [Åtgärda papperstrassel i skrivarbasen](#page-61-0)
- [Ta bort papperstrassel från området runt kassetterna](#page-64-0)
- [Åtgärda papperstrassel från utmatningsområdena](#page-66-0)
- [Åtgärda papperstrasslet i den bakre duplexenheten](#page-66-0)

### **Platser för papperstrassel**

Papperstrassel kan uppstå på följande ställen i produkten.

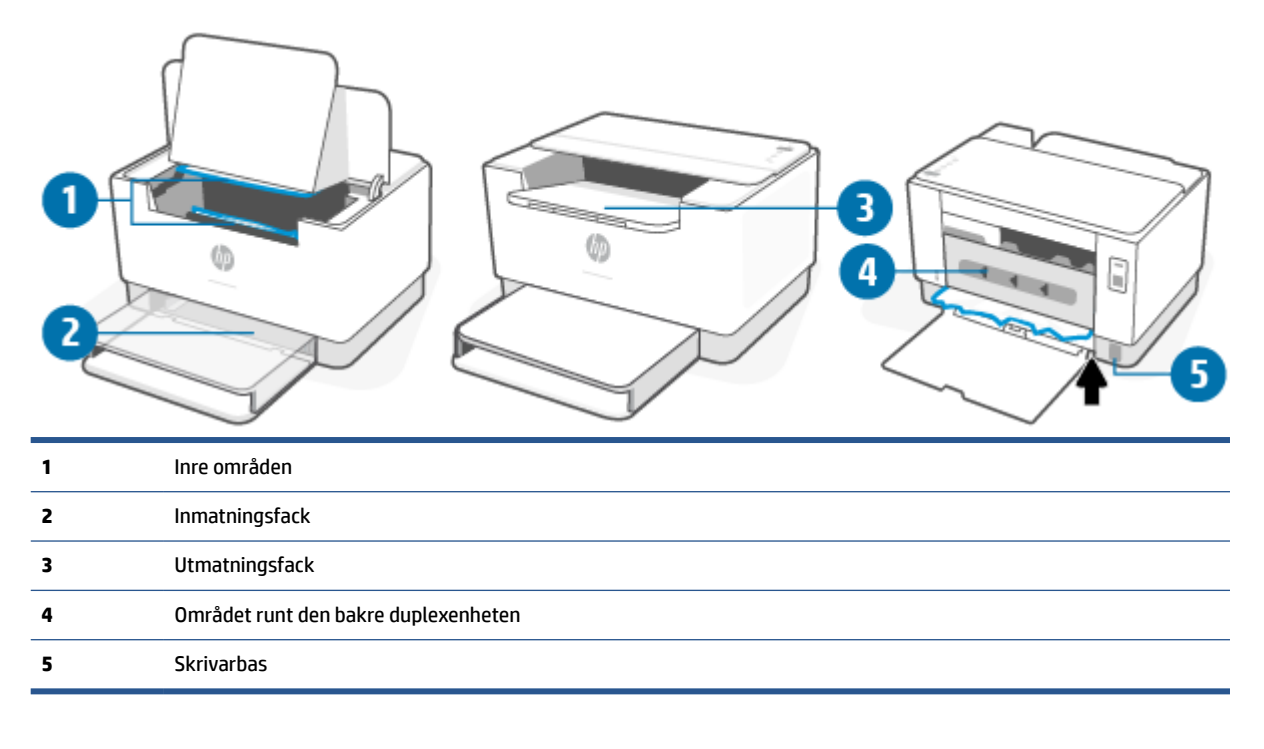

#### *S* OBS! Papperstrassel kan uppstå på flera platser.

### <span id="page-59-0"></span>**Vanligt eller återkommande papperstrassel?**

Följ de här stegen för att lösa problem med återkommande papperstrassel. Om det första steget inte löser problemet fortsätter du med nästa steg, tills problemet är löst.

- **1.** Om papper har fastnat i skrivaren ska du åtgärda papperstrasslet och sedan skriva ut en konfigurationssida för att testa skrivaren.
- **2.** Kontrollera att facket är konfigurerat för rätt pappersstorlek och -typ.
	- **a.** Öppna EWS. Se [För att komma åt och använda den inbäddade webbservern \(EWS\)](#page-34-0).
	- **b.** Klicka på fliken **System** och sedan på sidan **Papperskonfiguration**.
	- **c.** Välj den papperstyp som sitter i facket.
- **3.** Stäng av skrivaren, vänta i 30 sekunder och starta den sedan igen.
- **4.** [Skriva ut en rengöringssida](#page-69-0) för att ta bort överflödig toner inifrån skrivaren.
- **5.** Skriv ut en testsida för att testa skrivaren.

Om inget av dessa steg löste problemet behöver skrivaren eventuellt service. Kontakta support

## <span id="page-60-0"></span>**Åtgärda papperstrassel från inmatningsfacket**

**A** VIKTIGT: Använd inte vassa föremål, till exempel pincetter eller spetsiga tänger, för att dra ut papper som har fastnat. Skada som orsakats av vassa föremål täcks inte av garantin.

Papper som har fastnat i skrivaren ska dras rakt ut ur skrivaren. Om pappret dras ut vinklat kan skrivaren skadas.

- **BS!** Vissa av följande steg kanske inte är nödvändiga beroende på var pappersstoppet sitter.
	- **1.** Öppna åtkomstluckan till tonerkassetten och ta sedan ut den.

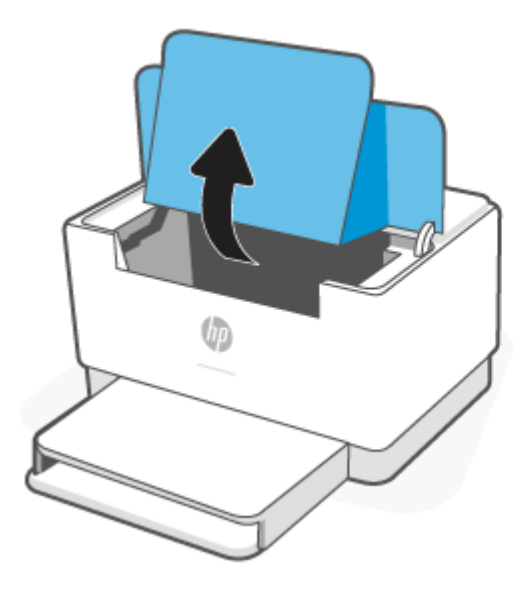

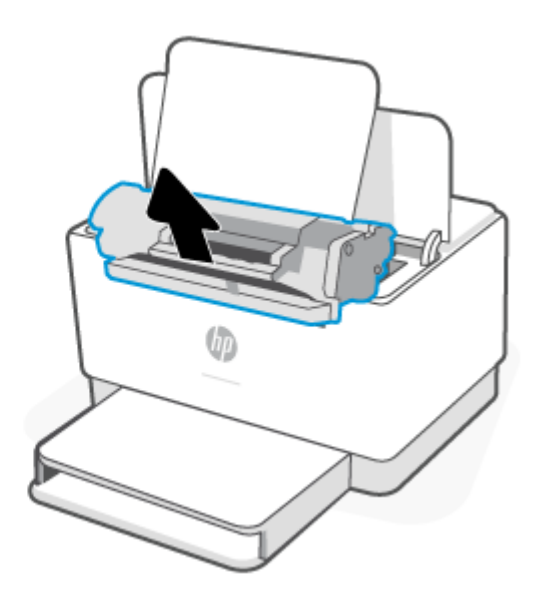

**2.** Ta bort pappersbunten från inmatningsfacket.

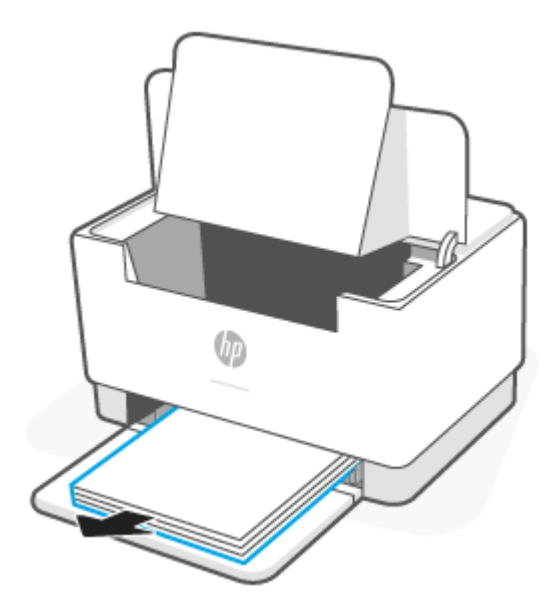

<span id="page-61-0"></span>**3.** Ta tag i pappret som syns med båda händerna (även i mitten) och dra försiktigt ut det ur skrivaren.

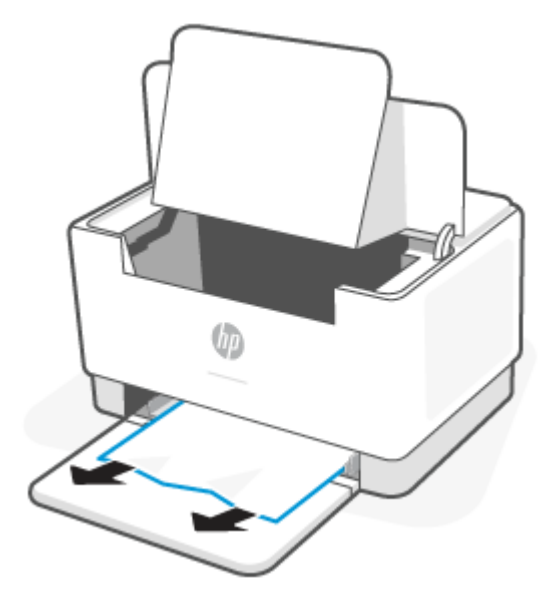

**4.** Sätt tillbaka kassetten och stäng sedan dess åtkomstlucka.

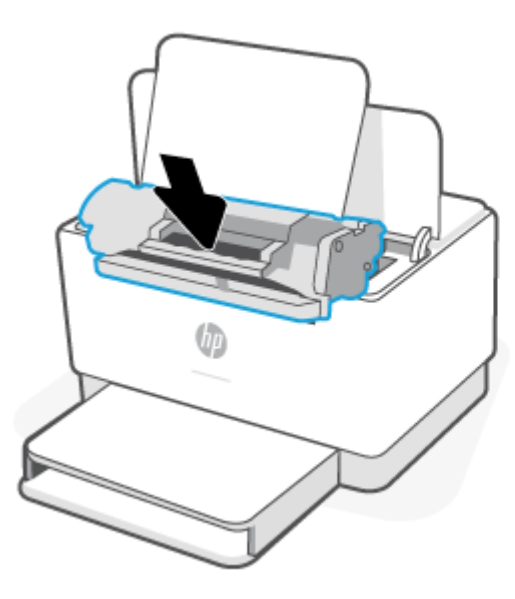

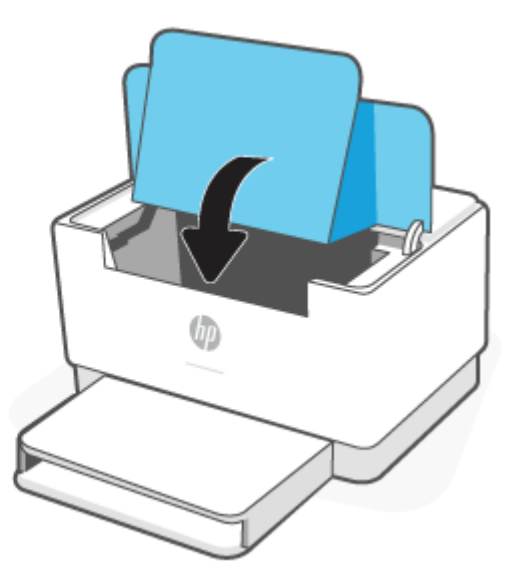

## **Åtgärda papperstrassel i skrivarbasen**

**1.** Lägg skrivaren på sidan såsom visas.

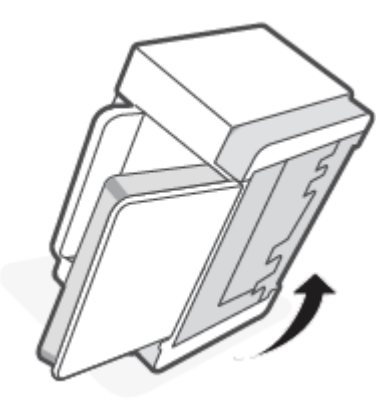

**2.** Frigör och håll kvar i den blå spärren. Ta sedan bort panelen.

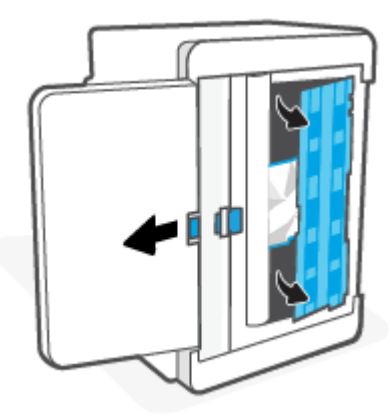

**3.** Ta bort papperstrasslet.

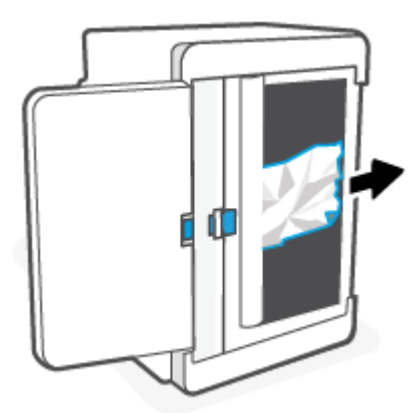

**4.** Rikta in och sätt in panelen enligt bilden medan du håller i den blå spärren. Släpp den blå spärren för att låsa fast panelen på plats.

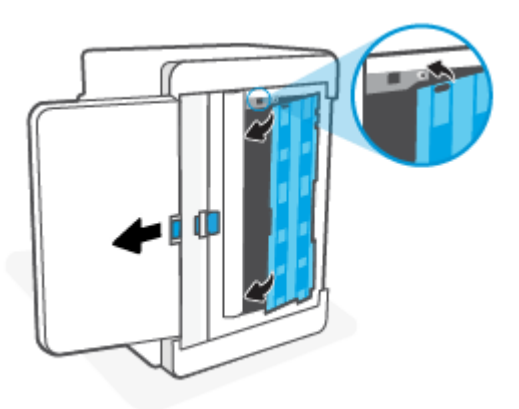

**5.** Ställ tillbaka skrivaren i sin ursprungliga och upprätta positionen.

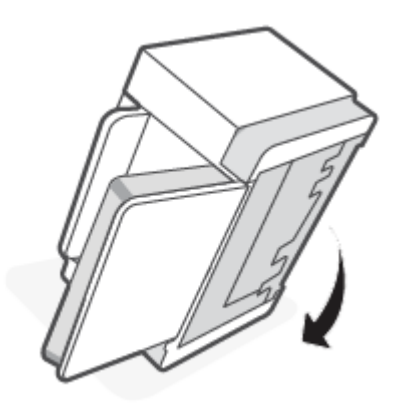

## <span id="page-64-0"></span>**Ta bort papperstrassel från området runt kassetterna**

**1.** Öppna åtkomstluckan till tonerkassetten och ta sedan ut den.

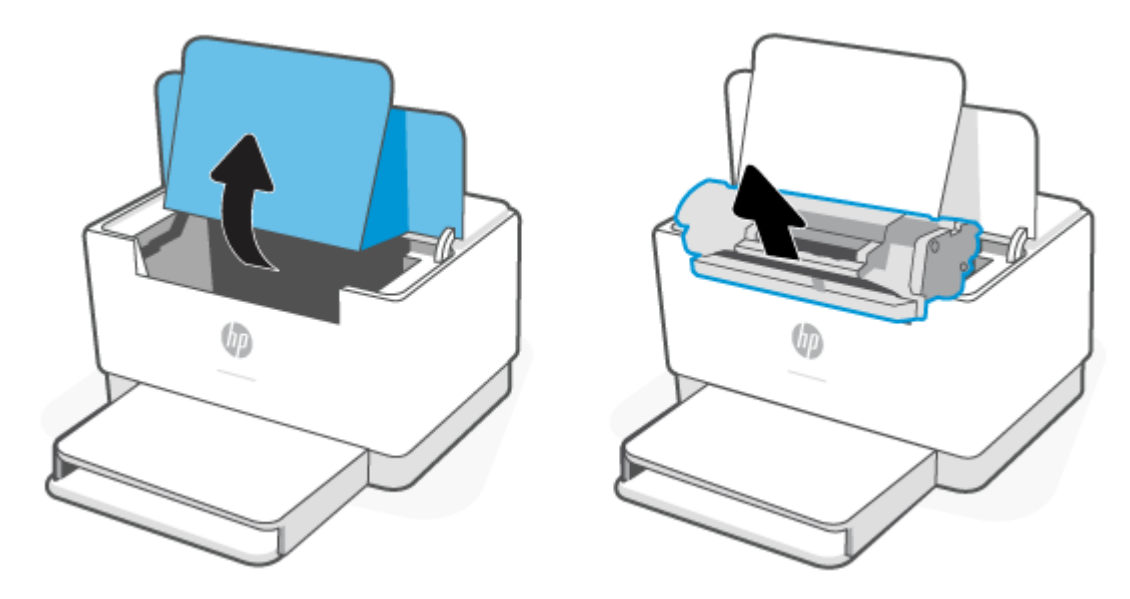

**2.** Om du kan se pappret som har fastnat ska du försiktigt ta tag i det och drar ut det långsamt.

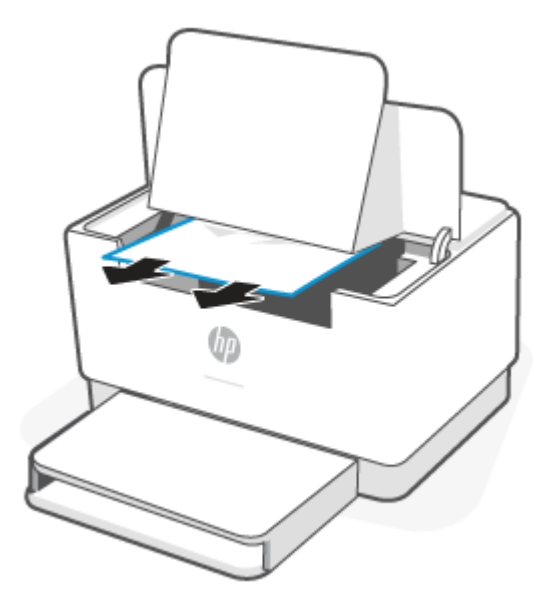

**3.** Sätt tillbaka kassetten och stäng sedan dess åtkomstlucka.

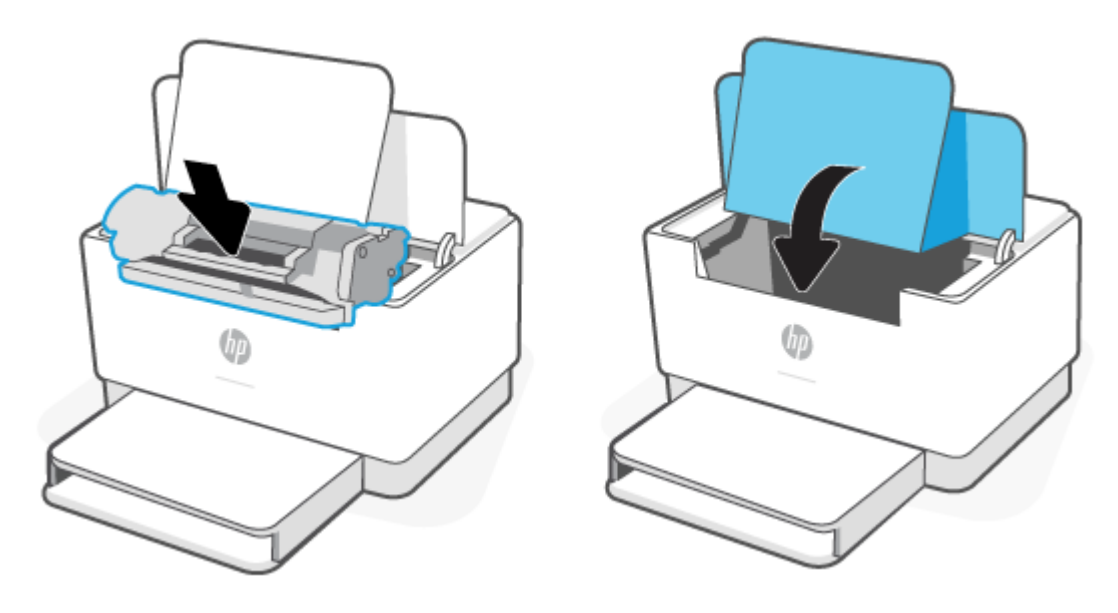

### <span id="page-66-0"></span>**Åtgärda papperstrassel från utmatningsområdena**

**A VIKTIGT:** Använd inte vassa föremål, till exempel pincetter eller spetsiga tänger, för att dra ut papper som har fastnat. Skada som orsakas av vassa föremål täcks inte av garantin.

När papperstrassel uppstår blinkar (Lampan för papper) och ett fast gult ljus lyser på statusfältet

(beroende på skrivaren).

Ta bort synligt papperstrassel från området utmatningsfacket. Använd båda händerna när du drar ut papperet för att undvika att det går sönder.

### **Åtgärda papperstrasslet i den bakre duplexenheten**

Så kontrollerar du om det finns något papper på de platser där det brukar uppstå trassel i den bakre duplexenheten.

- **1.** Ta bort den bakre åtkomstluckan
- **2.** Om du kan se pappret som har fastnat ska du försiktigt ta tag i det och sedan drar ut det långsamt.

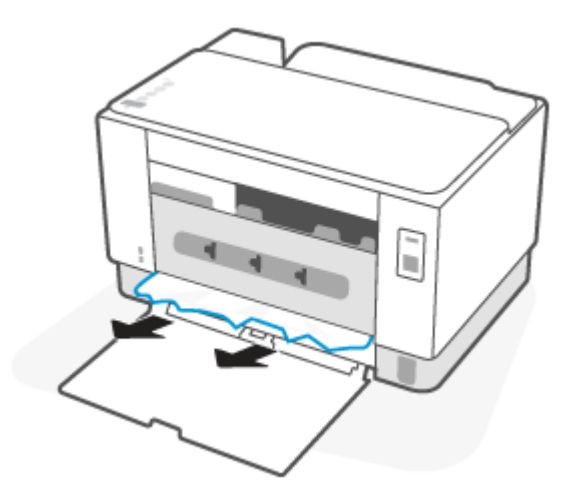

**3.** Stäng den bakre åtkomstluckan.

## <span id="page-67-0"></span>**Förbättra utskriftskvaliteten**

- Inledning
- Skriva ut från ett annat program
- [Kontrollera inställningen för utskriftsjobbets papperstyp](#page-68-0)
- [Kontrollera tonerkassettstatusen](#page-68-0)
- [Rengör kassetten](#page-69-0)
- [Skriva ut en rengöringssida](#page-69-0)
- [Undersöka tonerkassetten visuellt](#page-69-0)
- [Kontrollera papperet och utskriftsmiljön](#page-69-0)
- [Justera utskriftstäthet](#page-70-0)

### **Inledning**

Det här avsnittet innehåller felsökningssteg att lösa problem med utskriftskvaliteten, inklusive följande problem:

- Kladd
- Suddig utskrift
- Mörk utskrift
- Ljus utskrift
- Streck
- Toner saknas
- Spridda tonerprickar
- Lös toner
- Lutande bilder

För att lösa dessa och andra problem med utskriftskvaliteten testar du följande lösningar i den ordning de visas.

Se [Lösa problem med utskriftskvalitet](#page-71-0) för information om att lösa specifika bildfel.

#### **Skriva ut från ett annat program**

Försök skriva ut från ett annat program. Om sidan skrivs ut på rätt sätt ligger problemet i det program som du använde för att skriva ut.

Om sidan inte skrivs ut korrekt kan du försöka uppdatera skrivaren och skriva ut igen. Se [Uppdatera](#page-33-0) [skrivaren](#page-33-0).

### <span id="page-68-0"></span>**Kontrollera inställningen för utskriftsjobbets papperstyp**

Kontrollera papperstypinställningarna om utskrivna sidor har fläckar, otydlig eller mörk text, buktat papper, spridda tonerprickar, lös toner eller små områden där toner saknas.

#### **Kontrollera inställningen för papperstyp på skrivaren**

Kontrollera att rätt typ av papper finns i facket.

#### **Kontrollera inställningen för papperstyp (Windows)**

- **1.** Välj alternativet **Skriv ut** i programvaran.
- **2.** Välj skrivaren och klicka sedan på knappen **Egenskaper** eller **Inställningar**.
- **3.** Kontrollera pappersinställningarna.

#### **Kontrollera inställningen för papperstyp (OS X)**

- **1.** Klicka på menyn **Arkiv** och sedan på **Skriv ut**.
- **2.** Välj skrivaren i menyn **Skrivare**.
- **3.** Som standard visar skrivardrivrutinen menyn **Kopior och sidor.** Öppna menyns listruta och klicka sedan på menyn **Efterbehandling**.
- **4.** Välj en typ i listrutan **Medietyp**.

#### **Kontrollera tonerkassettstatusen**

Följ stegen nedan för att kontrollera den beräknade återstående livslängden i tonerkassetterna om tillämpligt, samt status för andra utbytbara servicedelar.

#### **Steg ett: Hitta information om förbrukningsmaterial**

Tryck på  $(\dagger)$  (knappen Information) för att skriva ut en informationsrapport via skrivarens kontrollpanel.

#### **Steg 2: Kontrollera status för förbrukningsmaterial**

**1.** Öppna den inbäddade webbservern (se [För att komma åt och använda den inbäddade webbservern](#page-34-0)  [\(EWS\)](#page-34-0)) för att se tonerkassetternas statusrapport och, om tillämpligt, statusen gällande andra utbytbara underhållsdelar.

Det kan bli problem med utskriftskvaliteten om du använder en tonerkassett som nästan är slut. Konfigurationsrapporten anger när ett material nästan är slut.

När HP-tonerkassetten har nått nivån Snart slut upphör HP:s skyddsgaranti för den tonerkassetten.

Tonerkassetten behöver inte bytas nu såvida utskriftskvaliteten inte längre är acceptabel. Det kan vara bra att ha en ersättningskassett i reserv som kan installeras när utskriftskvaliteten inte längre är acceptabel.

<span id="page-69-0"></span>Om du bestämmer dig för att du behöver byta tonerkassett eller andra utbytbara delar visar konfigurationsrapporten en lista över äkta HP-originaldelsnummer.

**2.** Kontrollera för att se om du använder en äkta HP-kassett.

En äkta HP-tonerkassett har "HP" eller HP-logotypen tryckt på sig. Mer information om hur du identifierar HP-kassetter finns på [www.hp.com/go/learnaboutsupplies](https://www.hp.com/go/learnaboutsupplies)

#### **Rengör kassetten**

Under utskrift kanske kassetter smutsas ner av pappersdamm vilket leder till problem med utskriftskvalitet, exempelvis bakgrundsproblem, vertikala mörka band eller upprepade horisontella ränder.

Följ dessa steg för att förbättra ovan nämnda problem med utskriftskvalitet:

- **1.** Öppna EWS. Se [För att komma åt och använda den inbäddade webbservern \(EWS\)](#page-34-0).
- **2.** Klicka på fliken **System** och sedan på **System**.
- **3.** I området **Kassettrengöringsläge** klickar du på **Start** för att påbörja rengöringsprocessen.

#### **Skriva ut en rengöringssida**

Under utskriftsprocessen kan papper, toner och dammpartiklar ansamlas i skrivaren vilket kan leda till problem med utskriftskvaliteten, t.ex. tonerfläckar, utsmetningar, ränder, streck eller upprepande märken.

Skriv ut rengöringssidan med hjälp av nedanstående procedur.

- **1.** Öppna EWS. Se [För att komma åt och använda den inbäddade webbservern \(EWS\)](#page-34-0).
- **2.** På fliken **System** klickar du på **Service**.
- **3.** I området **Fuser Cleaning-läge** (rengöring av fixeringsenhet) klickar du på **Start** för att påbörja rengöringsprocessen.

#### **Undersöka tonerkassetten visuellt**

Så här kontrollerar du tonerkassetten.

- **1.** Ta bort tonerkassetterna från skrivaren och kontrollera att förseglingstejpen har tagits bort.
- **2.** Kontrollera om minneskretsen är skadad.
- **3.** Byt ut tonerkassetten om du ser några skador på den.
- **4.** Sätt i tonerkassetten igen och skriv ut några sidor så att du kan kontrollera om problemet är löst.

#### **Kontrollera papperet och utskriftsmiljön**

#### **Steg 1: Använd papper som uppfyller HP:s specifikationer för papper**

En del problem med utskriftskvalitet orsakas av papper som inte uppfyller HP:s specifikationer.

- Använd alltid en papperstyp och -vikt som skrivaren har stöd för.
- Använd papper av bra kvalitet som är fritt från revor, hack, fläckar, lösa partiklar, damm, veck, hål och häftklamrar och se till att det inte har skrynkliga eller vikta kanter.
- <span id="page-70-0"></span>Använd papper som inte har använts för tryck tidigare.
- Använd papper som inte innehåller metalliskt material, som glitter.
- Använd papper som är avsett för laserskrivare. Använd inte papper som endast är avsett för bläckstråleskrivare.
- Använd inte papper som är för grovt. Om du använder mjukare papper får du oftast bättre utskriftskvalitet.

#### **Steg 2: Kontrollera miljön**

Miljön kan direkt påverka utskriftskvaliteten och är en vanlig orsak till problem med utskriftskvalitet och pappersmatning. Försök med följande lösningar:

- Flytta skrivaren bort från dragiga platser, till exempel luftkonditioneringsventiler eller öppna fönster och dörrar.
- Försäkra dig om att skrivaren inte är utsatt för temperaturer eller luftfuktighet som ligger utanför det som anges i skrivarspecifikationerna.
- Ställ inte skrivaren i ett trångt utrymme, till exempel ett skåp.
- Ställ skrivaren på en stadig, plan yta.
- Ta bort saker som blockerar skrivarens ventiler. Skrivaren behöver ett bra luftflöde på alla sidor, inklusive överdelen.
- Skydda skrivaren från skräp, damm, ånga, fett eller annat som sprids med luften och som kan lämna rester inuti enheten.

### **Justera utskriftstäthet**

Gör följande om du vill justera utskriftstätheten.

- **1.** Öppna EWS. Se [För att komma åt och använda den inbäddade webbservern \(EWS\)](#page-34-0).
- **2.** Klicka på fliken **System** och välj sedan **Systeminställningar** i den vänstra navigeringsrutan.
- **3.** Välj rätt inställningar för utskriftstäthet.
- **4.** Klicka på knappen **Verkställ** så sparas inställningarna.

## <span id="page-71-0"></span>**Lösa problem med utskriftskvalitet**

- Inledning
- Felsöka problem med utskriftskvalitet

### **Inledning**

Det här avsnittet innehåller felsökningssteg för att lösa problem med bilddefekter, inklusive följande fel:

- Ljus utskrift
- Grå bakgrund eller mörk utskrift
- Tomma sidor
- Svarta sidor
- Mörka eller ljusa ränder
- Mörk eller ljusa streck
- Toner saknas
- Lutande bilder
- Färger justeras inte
- Buktat papper

### **Felsöka problem med utskriftskvalitet**

#### **Tabell 7-7 Lathund för tabellen Bilddefekter**

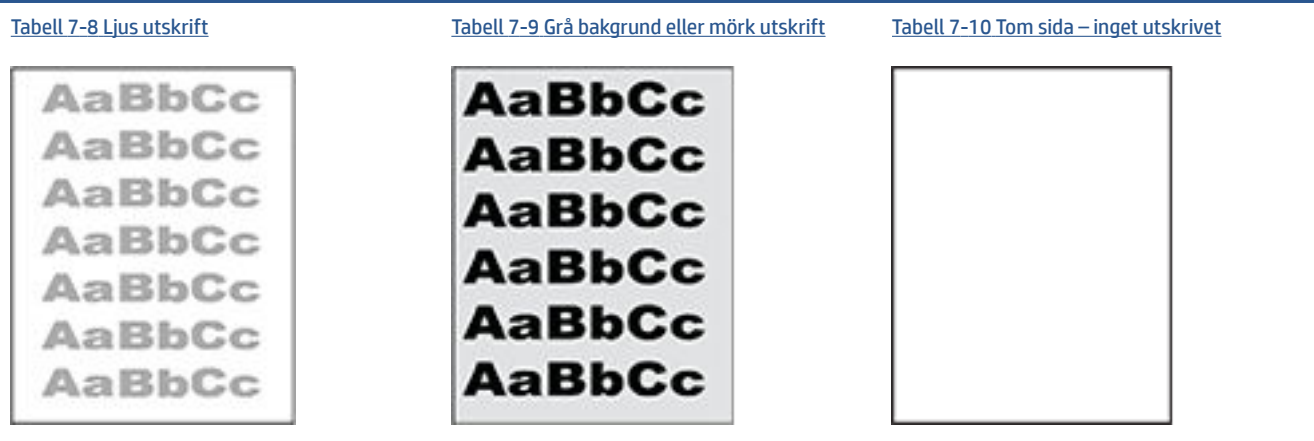
#### **Tabell 7-7 Lathund för tabellen Bilddefekter (fortsättning)**

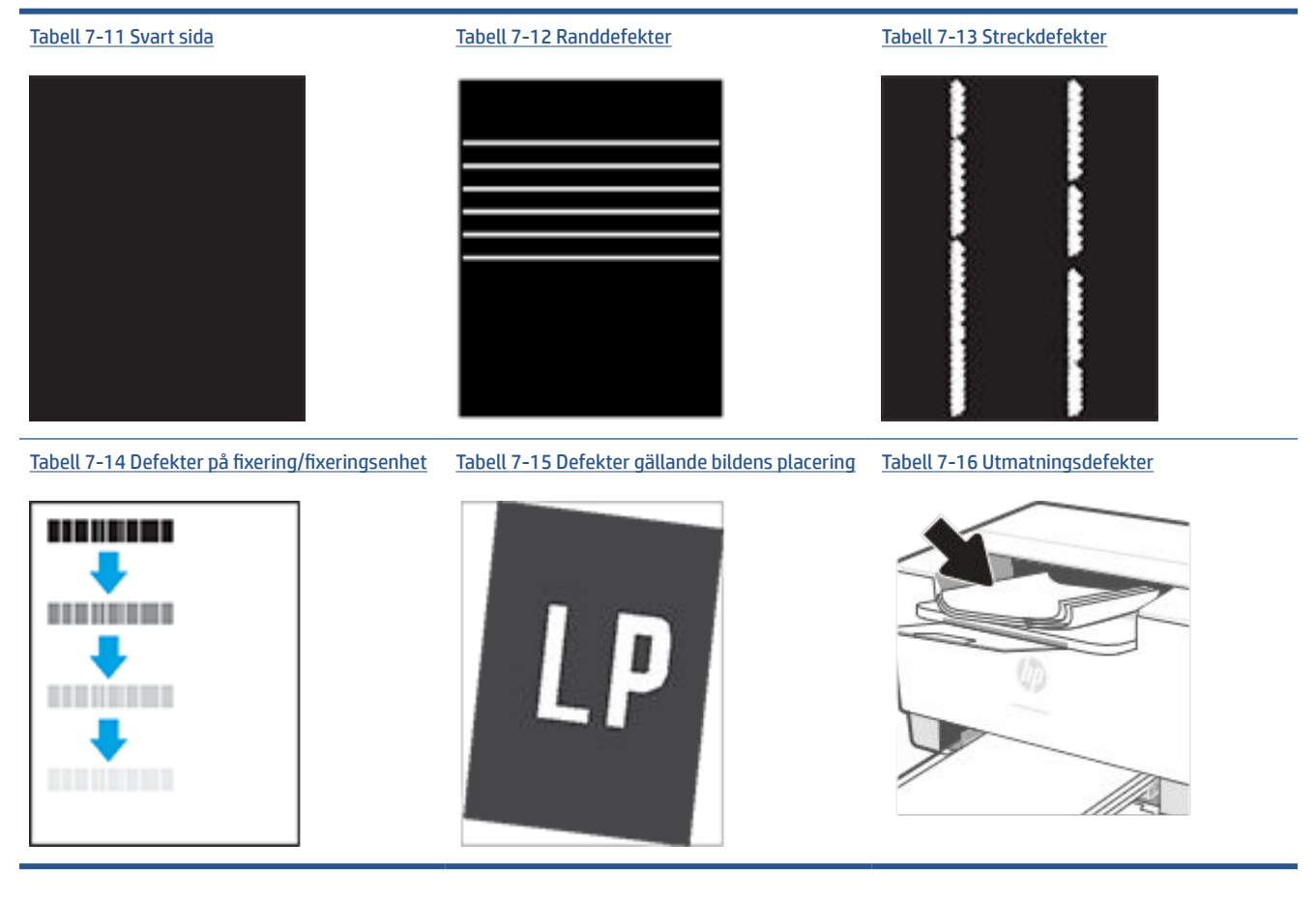

Bilddefekter, oavsett orsak, kan ofta lösas med samma steg. Använd följande steg som en utgångspunkt för lösa problem med bilddefekter.

- **1.** Skriv ut dokumentet igen. Defekter på utskriftskvaliteten kan vara återkommande och kan försvinna helt med fortsatt utskrift.
- **2.** Kontrollera kassettens skick. Om en kassett har en **Mycket låg** nivå (den har passerat uppskattad livslängd), byter du ut kassetten.
- **3.** Kontrollera att utskriftslägesinställningarna för drivrutinen och facket matchar materialet som ligger i facket. Pröva att använda en annan bunt material eller ett annat fack. Pröva att använda ett annat utskriftsläge.
- **4.** Kontrollera att skrivaren är inom rimlig driftstemperatur/fuktighetsintervall.
- **5.** Se till att papprets typ, storlek och vikt stöds av skrivaren. Se skrivarens supportsida på [www.hp.com/](https://www.hp.com/support/ljM207e) [support/ljM207e](https://www.hp.com/support/ljM207e) för en lista över de pappersformat och -typer som stöds för skrivaren.
- **885!** Termen "fixering" avser den del av utskriftsprocessen där tonern är fäst vid papperet.

Följande exempel visar papper i Letter-storlek som har passerat genom skrivaren med kortsidan först.

#### **Tabell 7-8 Ljus utskrift**

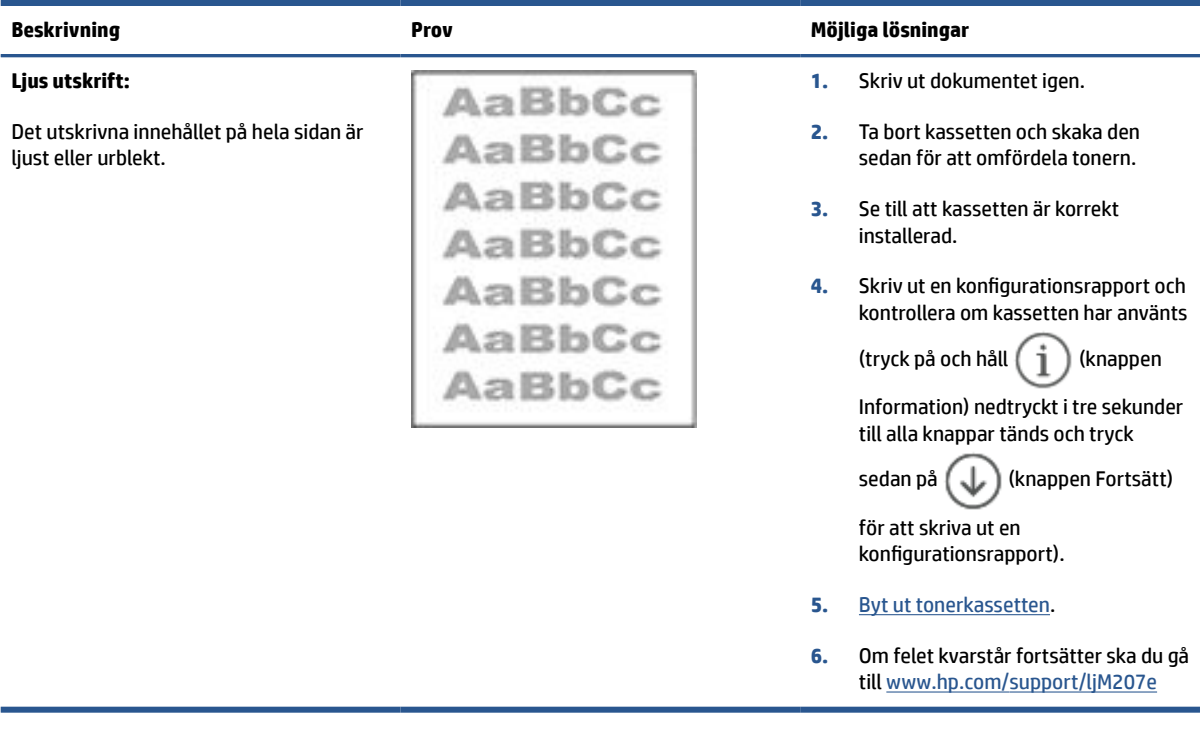

#### **Tabell 7-9 Grå bakgrund eller mörk utskrift**

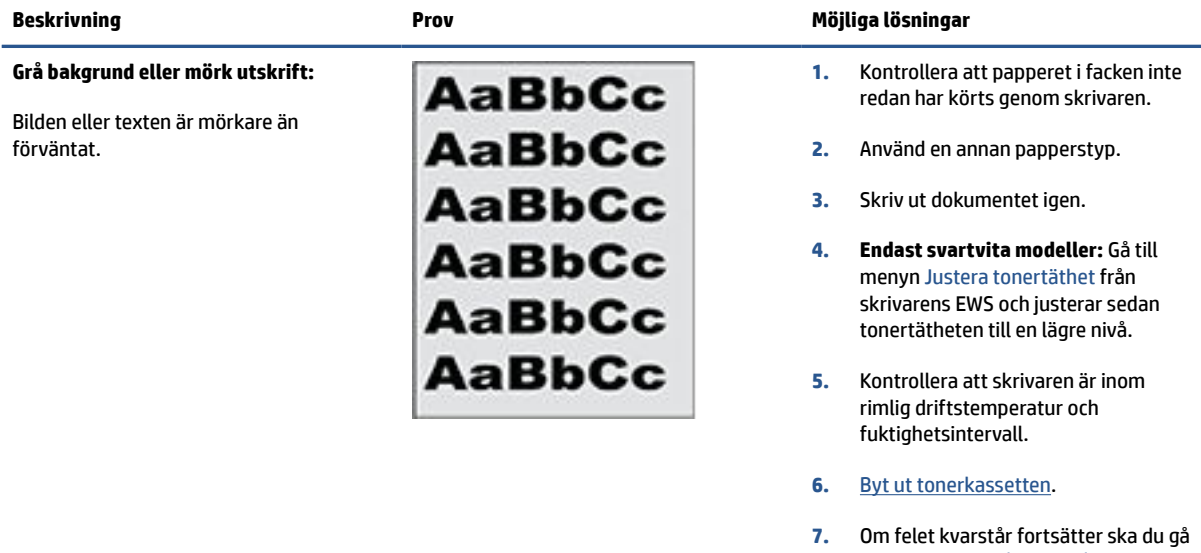

till [www.hp.com/support/ljM207e](https://www.hp.com/support/ljM207e)

#### <span id="page-74-0"></span>**Tabell 7-10 Tom sida – inget utskrivet**

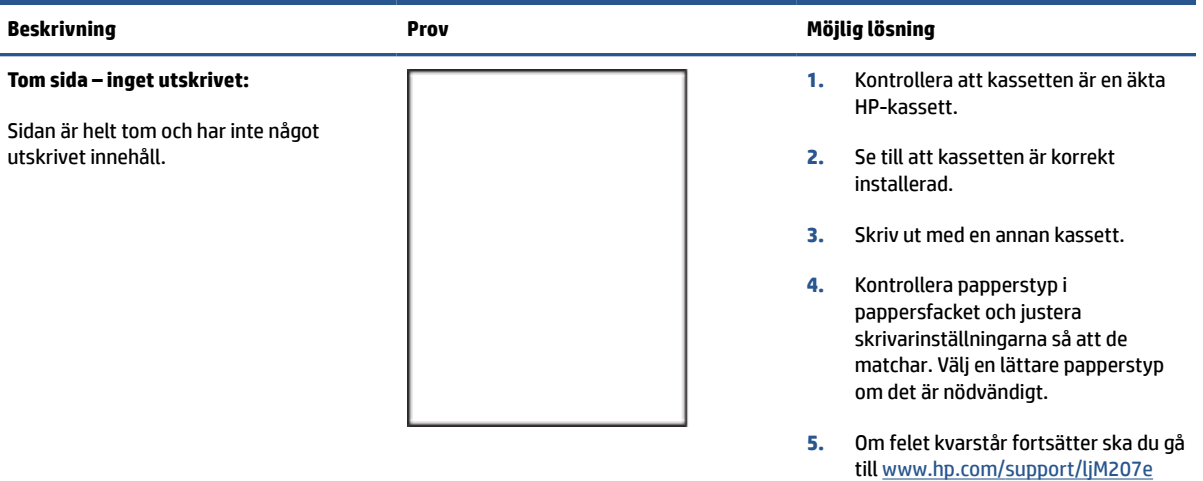

#### **Tabell 7-11 Svart sida Beskrivning Prov Möjliga lösningar Svart sida:** Hela den utskrivna sidan är svart. **1.** [Undersöka tonerkassetten visuellt](#page-69-0)  för att kontrollera beträffande skador. **2.** Se till att kassetten är korrekt installerad. **3.** [Byt ut tonerkassetten.](#page-42-0) **4.** Om felet kvarstår fortsätter ska du gå till [www.hp.com/support/ljM207e](https://www.hp.com/support/ljM207e)

#### **Tabell 7-12 Randdefekter**

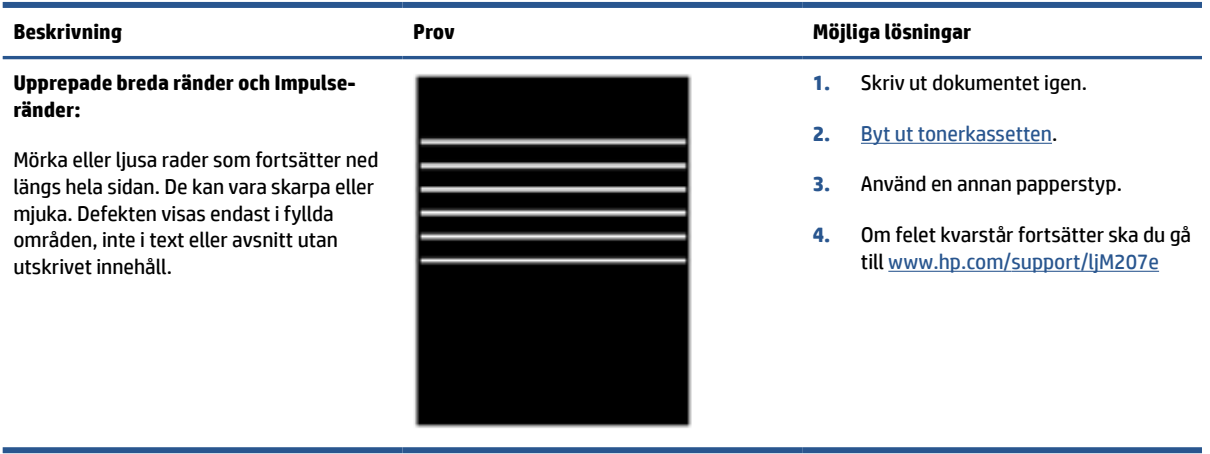

#### <span id="page-75-0"></span>**Tabell 7-13 Streckdefekter**

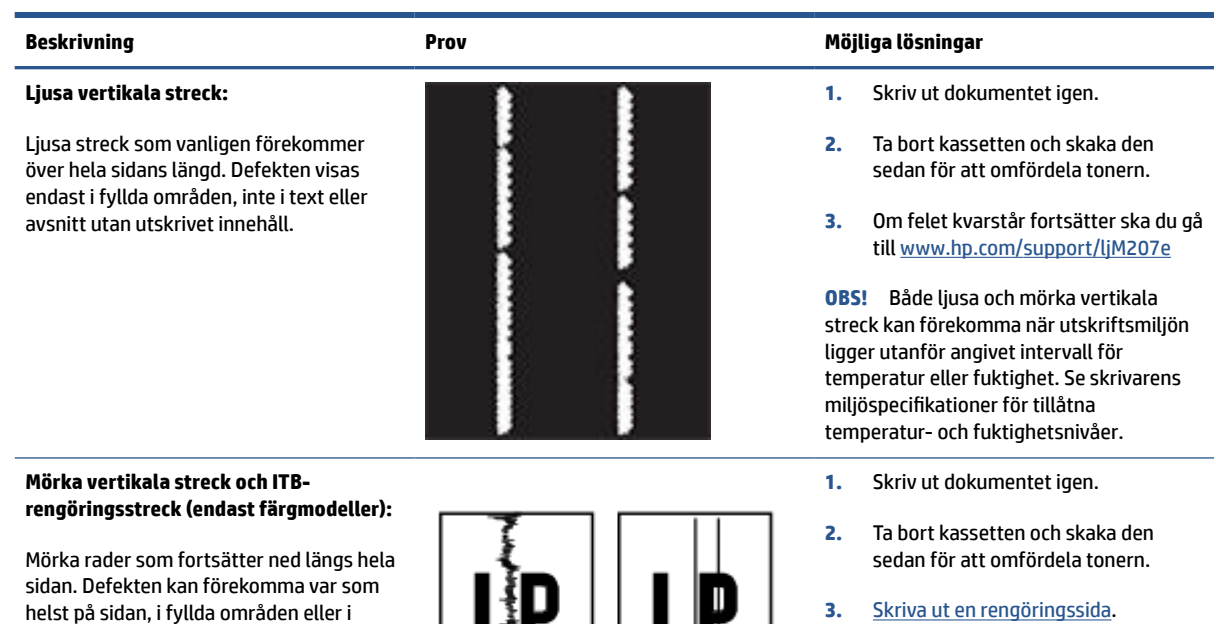

- **4.** Kontrollera tonernivån i kassetten. Se [För att öppna den inbäddade](#page-35-0) [webbservern med HP Smart \(iOS,](#page-35-0) [Android och Windows 10\).](#page-35-0)
- **5.** Om felet kvarstår fortsätter ska du gå till [www.hp.com/support/ljM207e](https://www.hp.com/support/ljM207e)

helst på sidan, i fyllda områden eller i avsnitt utan utskrivet innehåll.

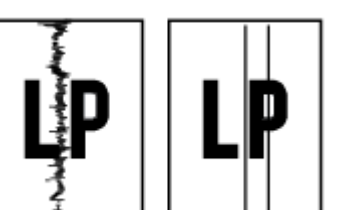

## <span id="page-76-0"></span>**Tabell 7-14 Defekter på fixering/fixeringsenhet**

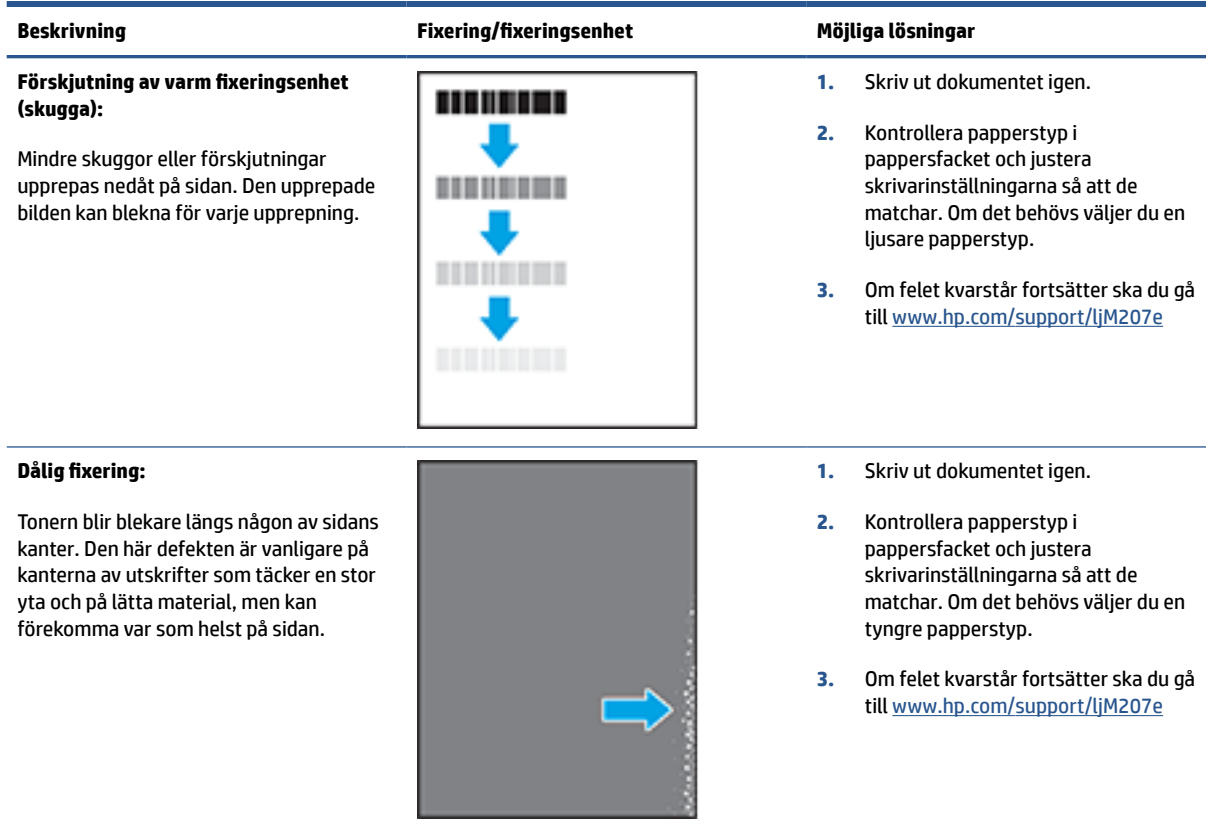

#### **Tabell 7-15 Defekter gällande bildens placering**

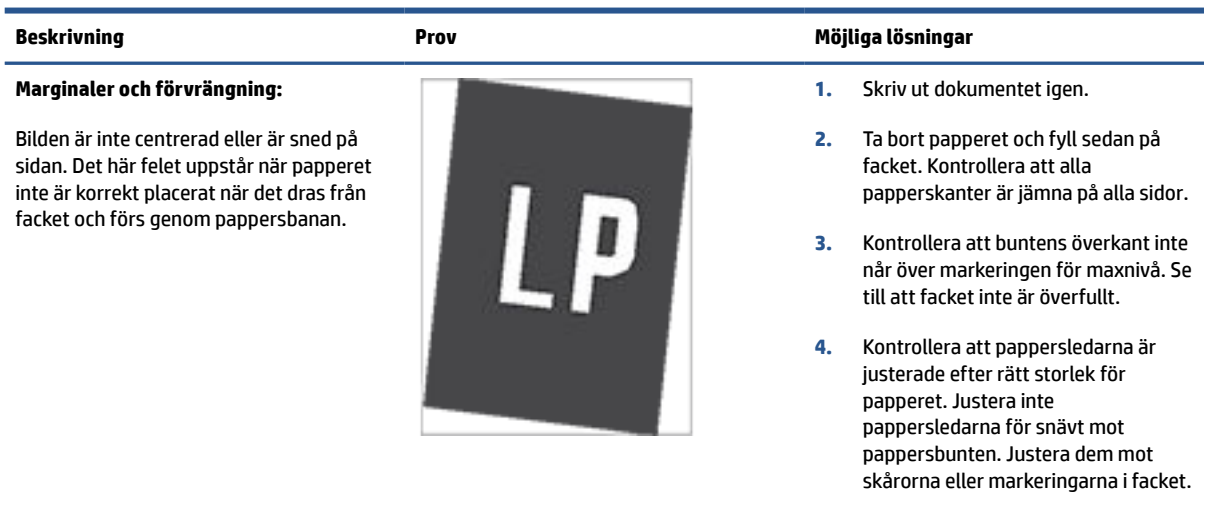

**5.** Om felet kvarstår fortsätter ska du gå till [www.hp.com/support/ljM207e](https://www.hp.com/support/ljM207e)

#### <span id="page-77-0"></span>**Tabell 7-16 Utmatningsdefekter**

#### **Böjda utskrifter:**

Utskrivet papper har böjda kanter. Den böjda kanten kan finnas längs den korta eller långa sidan av papperet. Två typer av böjningar är möjliga:

- **Positiv böjning:** Papperet böjer sig mot den utskrivna sidan. Defekten uppstår i torra miljöer eller när du skriver ut sidor med hög täckning.
- **Negativ böjning:** Papperet böjer sig bort från den utskrivna sidan. Defekten uppstår i miljöer med hög luftfuktighet eller när du skriver ut sidor med låg täckning.

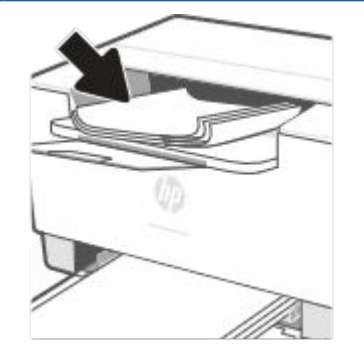

### **Utmatningsbunt:**

Papperet går inte att bunta ordentligt i utmatningsfacket. Bunten kan vara ojämn, sned, eller sidorna kan tryckas ut från facket och ned på golvet. Något av följande förhållanden kan leda till att det här felet:

- Extremt böjda papper
- Papperet i facket är skrynkligt eller deformerat
- Papperet är en ickestandardpapperstyp, till exempel kuvert
- Utmatningsfacket är överfullt

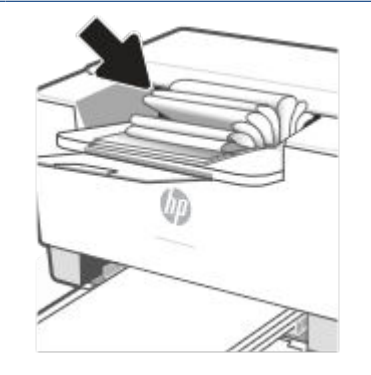

#### **Beskrivning Prov Möjliga lösningar**

- **1.** Skriv ut dokumentet igen.
- **2. Positiv böjning:** Välj en tyngre papperstyp från skrivarens EWS. Den tyngre papperstypen skapar en högre temperaturen för utskrift.

**Negativ böjning:** Välj en lättare papperstyp från skrivarens EWS. Den lättare papperstypen skapar en lägre temperaturen för utskrift. Försök att förvara papperet i en torr miljö innan eller använd papper som du precis har öppnat.

- **3.** Skriv ut dubbelsidig utskrift.
- **4.** Om felet kvarstår fortsätter ska du gå till [www.hp.com/support/ljM207e](https://www.hp.com/support/ljM207e)
- **1.** Skriv ut dokumentet igen.
- **2.** Dra ut förlängningen från facket.
- **3.** Om felet orsakas av extremt böjt papper utför du stegen för felsökning för böjda utskrifter.
- **4.** Använd en annan papperstyp.
- **5.** Använd papper som du precis har öppnat.
- **6.** Ta bort papperet från utmatningsfacket innan facket blir för fullt.
- **7.** Om felet kvarstår fortsätter ska du gå till [www.hp.com/support/ljM207e](https://www.hp.com/support/ljM207e)

## **Lösa trådlösa nätverksproblem**

- Inledning
- Kontrollista för trådlös anslutning
- [Skrivaren skriver inte ut efter att den trådlösa konfigurationen har slutförts](#page-79-0)
- Skrivaren skriver inte ut, och datorn har en brandvägg från tredie part installerad
- [Den trådlösa anslutningen fungerar inte när den trådlösa routern eller skrivaren har flyttats](#page-79-0)
- [Det går inte att ansluta flera enheter till den trådlösa skrivaren \(Wi-Fi Direct\)](#page-80-0)
- [Den trådlösa skrivaren tappar kommunikationen vid anslutning till ett VPN](#page-80-0)
- [Nätverket visas inte i den trådlösa nätverkslistan](#page-80-0)
- [Det trådlösa nätverket fungerar inte](#page-80-0)
- [Utföra ett diagnostiskt test för trådlöst nätverk](#page-81-0)
- [Minska störningarna i ett trådlöst nätverk](#page-81-0)

#### **Inledning**

Använd felsökningsinformationen för att lösa eventuella problem.

**T** OBS! Skriv ut en informationsrapport från skrivarens kontrollpanel för att avgöra om utskrift med Wi-Fi Direct är aktiverad på din skrivare.

### **Kontrollista för trådlös anslutning**

- Bekräfta att skrivaren och den trådlösa routern är på och har strömförsörjning. Kontrollera även att den trådlösa radion i skrivaren är på.
- Kontrollera att rätt SSID (Service Set Identifier) används. Skriv ut en informationsrapport för att fastställa SSID.

Gå till skrivarens kontrollpanel och tryck på  $(i)$  (knappen Information).

Om du inte är säker på att SSID:t är korrekt kan du göra den trådlösa installationen igen.

- I skyddade nätverk kontrollerar du att säkerhetsinformationen är korrekt. Om säkerhetsinformationen är felaktig gör du om steget för trådlös installation.
- Om det trådlösa nätverket fungerar korrekt försöker du komma åt andra datorer på det trådlösa nätverket. Om nätverket är anslutet till Internet försöker du ansluta till internet via en trådlös anslutning.
- Bekräfta att krypteringsmetoden (AES eller TKIP) är densamma för produkten som för den trådlösa åtkomstpunkten (för nätverk som använder WPA-säkerhet).
- Kontrollera att skrivaren är placerad inom räckvidd för det trådlösa nätverket. För de flesta nätverk måste skrivaren vara inom 30 m från den trådlösa åtkomstpunkten (trådlösa routern).
- <span id="page-79-0"></span>Bekräfta att hinder inte blockerar den trådlösa signalen. Flytta eventuella stora metallföremål mellan åtkomstpunkten och skrivaren. Kontrollera att stolpar, väggar och pelare som innehåller metall eller betong inte separerar skrivaren från den trådlösa åtkomstpunkten.
- Bekräfta att skrivaren inte står bredvid elektriska enheter som kan störa den trådlösa signalen. Många enheter kan störa den trådlösa signalen, inklusive motorer, trådlösa telefoner, säkerhetskameror, andra trådlösa nätverk och en del Bluetooth-enheter.
- Bekräfta att skrivardrivrutinen finns installerad på datorn.
- Bekräfta att du har valt rätt skrivarport.
- Bekräfta att datorn och skrivaren är anslutna till samma trådlösa nätverk.
- För OS X bekräftar du att den trådlösa routern har stöd för Bonjour.

### **Skrivaren skriver inte ut efter att den trådlösa konfigurationen har slutförts**

- **1.** Kontrollera att skrivaren är på och redo.
- **2.** Stäng av brandväggar från tredje part på datorn.
- **3.** Kontrollera att det trådlösa nätverket fungerar korrekt.
- **4.** Kontrollera att datorn fungerar korrekt. Starta vid behov om datorn.
- **5.** Bekräfta att du kan öppna skrivarens inbäddade webbserver från en dator ansluten till nätverket.
- **6.** Se [Skrivaren kan inte skriva ut](#page-47-0) om problemet kvarstår.

### **Skrivaren skriver inte ut, och datorn har en brandvägg från tredje part installerad**

- **1.** Uppdatera brandväggen med den senaste uppdatering som finns tillgänglig från tillverkaren.
- **2.** Om programmet begär åtkomst till brandväggen när du installerar skrivaren eller försöker skriva ut, kontrollerar du att du tillåter programmen att köras.
- **3.** Stäng tillfälligt av brandväggen och installera sedan den trådlösa skrivaren på datorn. Aktivera brandväggen när du är färdig med den trådlösa installationen.

### **Den trådlösa anslutningen fungerar inte när den trådlösa routern eller skrivaren har flyttats**

- **1.** Kontrollera att routern eller skrivaren ansluter till samma nätverk som datorn.
- **2.** Skriv ut en informationsrapport.
- **3.** Jämför SSID (Service Set Identifier) på informationsrapporten med det SSID som finns i skrivarkonfigurationen på datorn.
- **4.** Om dessa nummer inte är identiska betyder det att enheterna inte ansluter till samma nätverk. Gör om konfigurationen av den trådlösa installationen för skrivaren.

## <span id="page-80-0"></span>**Det går inte att ansluta flera enheter till den trådlösa skrivaren (Wi-Fi Direct)**

- **1.** Kontrollera att de övriga datorerna är inom den trådlösa täckningen och att inga hinder blockerar signalen. I de flesta nätverk är den trådlösa räckvidden inom 30 m (100 fot) från den trådlösa åtkomstpunkten.
- **2.** Kontrollera att skrivaren är på och redo.
- **3.** Kontrollera att det inte finns fler än fem Wi-Fi Direct-användare samtidigt.
- **4.** Stäng av brandväggar från tredje part på datorn.
- **5.** Kontrollera att det trådlösa nätverket fungerar korrekt.
- **6.** Kontrollera att datorn fungerar korrekt. Starta vid behov om datorn.

#### **Den trådlösa skrivaren tappar kommunikationen vid anslutning till ett VPN**

● Normalt sett kan du inte ansluta till ett VPN och andra nätverk samtidigt.

### **Nätverket visas inte i den trådlösa nätverkslistan**

- Kontrollera att den trådlösa routern är på och har strömförsörjning.
- Nätverket kan vara dolt.
- Se till att skrivaren finns inom trådlös räckvidd för den trådlösa routern, och att inga hinder blockerar signalen.
- Skrivaren arbetar på frekvensbanden 2,4 GHz och 5 GHz.
- Uppdatera listan över trådlösa nätverk.
- Försök med att starta om skrivaren.

### **Det trådlösa nätverket fungerar inte**

- **1.** Kontrollera om nätverket har förlorat kommunikationen genom att försöka ansluta till andra enheter i nätverket.
- **2.** Testa nätverkskommunikationen genom att skicka ett pingkommando till nätverket.
	- **a.** Öppna kommandoraden på din dator.
		- För Windows klickar du på **Start** och sedan **Kör**. Skriv in cmd och tryck sedan på **Retur**.
		- För OS X går du till **Program** och sedan **Verktygsprogram**, och öppnar **Terminal**.
	- **b.** Skriv in ping följt av routerns IP-adress.
	- **c.** Om fönstret visar returtider fungerar nätverket.
- **3.** Kontrollera att routern eller skrivaren ansluter till samma nätverk som datorn.
- <span id="page-81-0"></span>**a.** Tryck på  $\begin{pmatrix} 1 \ 1 \end{pmatrix}$  (knappen Information) för att skriva ut en informationsrapport via skrivarens kontrollpanel.
- **b.** Jämför SSID (Service Set Identifier) på informationsrapporten med det SSID som finns i skrivarinformationen på datorn.
- **c.** Om dessa nummer inte är identiska betyder det att enheterna inte ansluter till samma nätverk. Gör om konfigurationen av den trådlösa installationen för skrivaren.

### **Utföra ett diagnostiskt test för trådlöst nätverk**

Ett diagnostiskt test för trådlöst nätverk kan utföras med hjälp av skrivarens kontrollpanel eller den inbäddade webbservern (Embedded Web Server – EWS). Det diagnostiska testet för trådlöst nätverk ger information om de trådlösa nätverksinställningarna.

#### **Metod ett: Utför ett diagnostiskt test för trådlöst nätverk med hjälp av skrivarens kontrollpanel**

Tryck och håll  $\binom{1}{1}$  (knappen Information) nedtryckt på skrivarens kontrollpanel i tre sekunder och tryck sedan på  $(\dagger)$  (knappen Information)  $(\downarrow)$  (knappen Fortsätt) samtidigt.

#### **Metod två: Utför ett diagnostiskt test för trådlöst nätverk med hjälp av EWS**

- **1.** Öppna EWS. Se [För att komma åt och använda den inbäddade webbservern \(EWS\)](#page-34-0).
- **2.** Välj fliken **Nätverk**.
- **3.** På sidan **Trådlös konfiguration** bekräftar du att alternativet On (På) är valt.
- **4.** Klicka på knappen **Skriv ut testrapport** för att skriva ut en testsida som visar resultaten.

#### **Minska störningarna i ett trådlöst nätverk**

Följande tips kan hjälpa dig att minska störningar i ett trådlöst nätverk:

- Se till att de trådlösa enheterna inte är i närheten av stora metallobjekt, t.ex. arkivskåp och andra elektromagnetiska enheter, som t.ex. mikrovågsugnar och sladdlösa telefoner. Ovannämnda föremål kan störa radiosignaler.
- Ha inte trådlösa enheter nära stora tegelstrukturer eller andra byggnadsstrukturer. Sådana föremål kan absorbera radiovågor och försvaga signalstyrkan.
- Placera den trådlösa routern på en central plats inom synhåll från de trådlösa skrivarna i nätverket.

## **Lös Ethernet-anslutningsproblem**

Kontrollera följande:

- Att nätverket fungerar och eventuell hubb, switch eller router i nätverket är påslagen.
- Ethernet-kabeln är ordentligt ansluten mellan skrivaren och routern. Ethernet-kabeln är ansluten till Ethernet-porten på skrivaren och lampan intill anslutningen lyser vid anslutning.
- Att antivirusprogram, inklusive antispionprogram, inte påverkar nätverksanslutningen till skrivaren. Om du vet att ett antivirusprogram eller en brandvägg hindrar datorn från att ansluta till skrivaren bör du använda [Felsökare för HPs brandvägg online](https://h20180.www2.hp.com/apps/Nav?h_pagetype=s-921&h_lang=en&h_client=s-h-e005-01&h_keyword=bmGoWirelessFirewall) som hjälp för att lösa problemet.
- Kör [HP Print and Scan Doctor](https://www.hp.com/support/PSDr) för att felsöka problemet automatiskt. Verktyget försöker diagnostisera och åtgärda problemet. HP Print and Scan Doctor finns kanske inte på alla språk.

# **A Skrivarspecifikationer**

Granska listan med krav i [Krav på HP+ -skrivare.](#page-13-0)

**VIKTIGT:** Följande specifikationer är korrekta vid tidpunkten för publicering, men de kan komma att ändras. Se [www.hp.com/support/ljM207e](https://www.hp.com/support/ljM207e) för aktuell information.

- [Tekniska specifikationer](#page-84-0)
- [Systemkrav](#page-85-0)
- [Skrivardimensioner](#page-86-0)
- [Energiförbrukning, elektriska specifikationer och akustisk emission](#page-87-0)
- [Räckvidd för användningsmiljö](#page-88-0)
- [Varningsikoner](#page-89-0)
- [Varning för laser](#page-90-0)

## <span id="page-84-0"></span>**Tekniska specifikationer**

Mer information finns på [www.hp.com/support/ljM207e](https://www.hp.com/support/ljM207e) . Välj ditt land eller din region. Klicka på Product Support & Troubleshooting (Produktsupport och felsökning). Ange det namn som står på skrivarens framsida och välj sedan Sök. Klicka på Produktinformation och sedan på Produktspecifikationer.

## <span id="page-85-0"></span>**Systemkrav**

För information om programvarukrav och systemkrav eller framtida lanseringar av operativsystem och för support kan du gå till HPs webbplats för onlinesupport på . [www.hp.com/support/ljM207e](https://www.hp.com/support/ljM207e)

## <span id="page-86-0"></span>**Skrivardimensioner**

**Bild A-1** Dimensioner för skrivaren

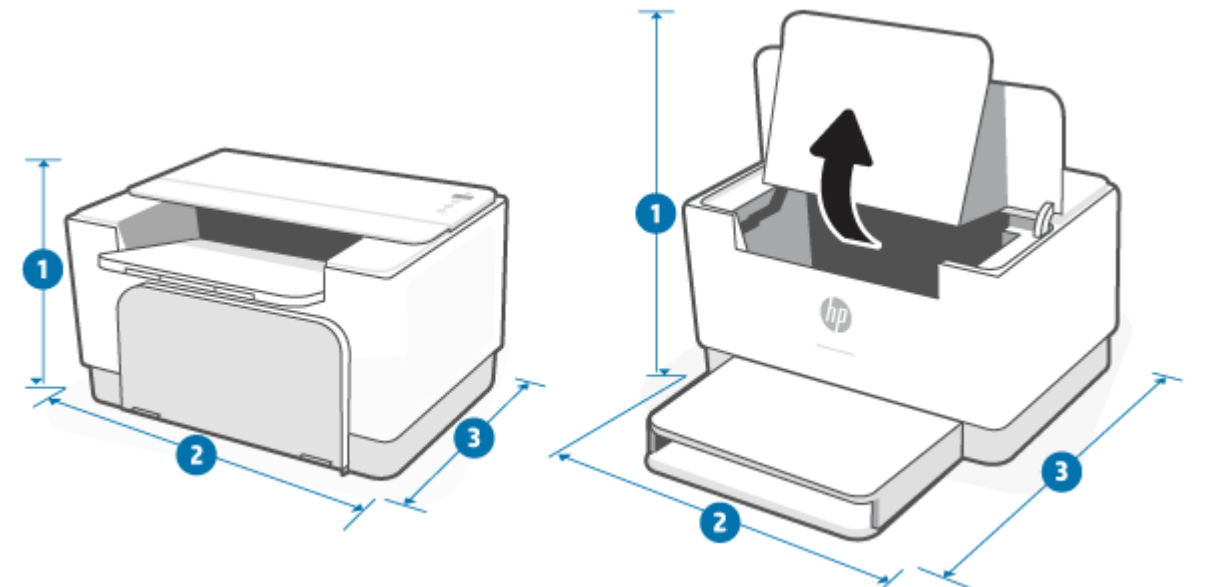

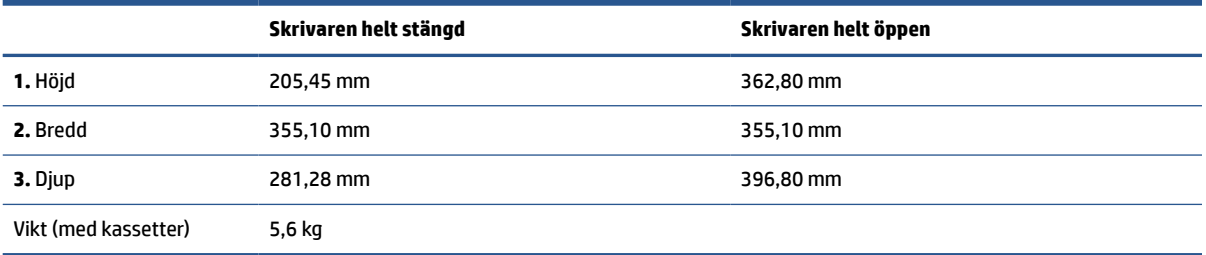

## <span id="page-87-0"></span>**Energiförbrukning, elektriska specifikationer och akustisk emission**

Aktuell information finns i [www.hp.com/support/ljM207e](https://www.hp.com/support/ljM207e) .

**VIKTIGT:** Strömkraven baseras på landet/regionen där skrivaren säljs. Frekvensomvandla ej spänningen i nätet. Det här skadar skrivaren och gör skrivargarantin ogiltig.

## <span id="page-88-0"></span>**Räckvidd för användningsmiljö**

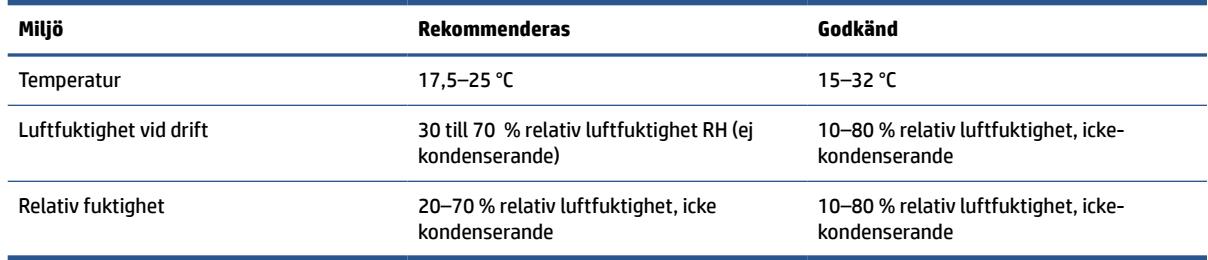

## <span id="page-89-0"></span>**Varningsikoner**

Definitioner av varningsikoner: Följande varningsikoner kan visas på HP-produkter. Tillämpa lämplig försiktighet vid behov.

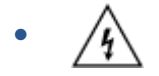

Varning! Elektriska stötar

● ′W

Varning! Het yta

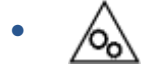

Varning! Håll alla kroppsdelar borta från rörliga delar

● /୶ଽ

Varning! Vass kant i närheten

●

Varning

## <span id="page-90-0"></span>**Varning för laser**

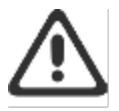

CAUTION - CLASS 3B INVISIBLE LASER RADIATION WHEN OPEN. AVOID EXPOSURE TO THE BEAM.

ATTENTION - RAYONNEMENT LASER INVISIBLE DE ÇLASSE 3B EN CAS D'OUVERTURE. ÉVITEZ L'EXPOSITION AU FAISCEAU.

VORSICHT - UNSICHTBARE LASERSTRAHLUNG KLASSE 3B, WENN ABDECKUNG GEÖFFNET. NIGIT DEM STRAHL AUSSETZEN.

PRECAUCIÓN - RADIACIÓN LÁSER INVISIBLE DE CLASE 3B PRESENTE AL ABRIR. EVITE LA EXPOSICIÓN AL HAZ.

VARNING - OSYNLIG LASERSTRÅLNING KLASS 3B VID ÖPPEN LUCKA UNDVIK EXPONERING FÖR LASERSTRÅLNINGEN.

VAROITUS - LUOKAN 3B NÄKYMÄTTÖMÄLLE LASER-SÄTEILYÄ AVATTUNA. VÄLTÄ ALTISTUMISTA SÄTEELLE.

注意 - 打开时,存在不可见的 3B 类激光辐射,请避免接触该激光 東。

주 역 - 열리면 들금 3B 비가시레이저발사선이발출됩니다 .. 괄선에 노출을 피하십시오..

注意 - ここを開くとクラス 3B 不可視レーザ放射が出ます。ビームに身をさらさな いこと。

## **B Tjänst och support**

- [HP:s begränsade garanti](#page-92-0)
- [HP:s skyddsgaranti: Begränsad garanti för LaserJet-tonerkassetter](#page-105-0)
- [Påminnelse om att använda förbrukningsmaterial som inte är HP-original](#page-106-0)
- [HP-webbplats om förfalskat förbrukningsmaterial](#page-107-0)
- [Data lagrade på tonerkassetten](#page-108-0)
- [Licensavtal för slutanvändare](#page-109-0)
- [Garantiservice vid självreparation av kunden](#page-114-0)
- [Kundsupport](#page-115-0)

## <span id="page-92-0"></span>**HP:s begränsade garanti**

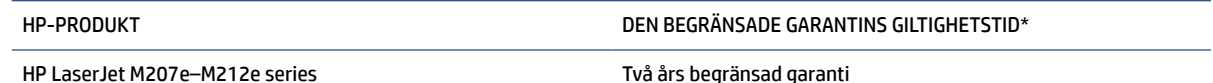

**T** OBS! \* Garanti och supportalternativ varierar beroende på produkt, land/region och lokala föreskrifter. Mer information om HP:s prisbelönta service- och supportalternativ i ditt land/din region finns på [www.support.hp.com.](https://support.hp.com) Gå till [www.hp.com/go/learnaboutsupplies](https://www.hp.com/go/learnaboutsupplies) för mer information om policyn gällande HPs begränsade garanti för förbrukningsmaterial

HP garanterar dig, slutkunden, att denna begränsade garanti från HP endast gäller för HP-märkesprodukter som säljs eller hyrs ut a) av HP Inc., dess dotterbolag, filialer, auktoriserade återförsäljare, auktoriserade distributörer eller landsdistributörer, och b) med denna begränsade garanti från HP, att HP-hårdvara och tillbehör är fria från material- och tillverkningsfel efter inköpsdatumet under den angivna perioden. I de fall HP informeras om ett sådant fel under garantitiden, kommer HP att efter egen bedömning antingen reparera eller ersätta den eller de produkter som visar sig vara defekta. Ersättningsprodukter kan vara antingen nya eller likvärdiga med nya i prestanda. HP-produkter som lämnas in för reparation kan ersättas med renoverade varor av samma typ istället för att repareras. Renoverade delar kan användas för att reparera varorna. Reparation av varor kan resultera i att användargenererade data går förlorade.

HP garanterar att programvara från HP inte kommer att misslyckas med att köra programinstruktionerna på grund av fel i material och utförande under ovan angivna tidsperiod, under förutsättning att programvaran har installerats och används på rätt sätt. Om HP under garantiperioden tar emot meddelande om sådana defekter, kommer HP att ersätta programvarumedier som inte kör programinstruktionerna på grund av sådana defekter.

HP garanterar inte att användningen av HP-produkter kommer att kunna ske utan avbrott eller fel. Om HP under rimlig tid inte har möjlighet att reparera eller ersätta en produkt till sådant skick som anges i garantin, äger du rätt till återbetalning av inköpspriset vid omedelbar retur av produkten.

HP:s produkter kan innehålla omarbetade delar som prestandamässigt fungerar som nya eller delar som endast har använts ett fåtal gånger.

Garantin gäller inte defekter som är ett resultat av (a) felaktiga eller inadekvata åtgärder för underhåll eller kalibrering, (b) programvara, gränssnitt, delar eller utrustning som inte levererats av HP, (c) otillbörlig modifiering eller felaktig användning, (d) handhavande utanför de gränsvärden som gäller miljöbetingelser för produkten, eller (e) felaktig förberedelse eller underhåll vid placering.

UNDER FÖRUTSÄTTNING ATT DETTA ÄR TILLÅTET ENLIGT LOKAL LAGSTIFTNING ÄR OVANSTÅENDE GARANTI EXKLUSIV. INGA ANDRA GARANTIER GES, OAVSETT OM DE LÄMNATS SKRIFTLIGEN ELLER MUNTLIGEN, UTTRYCKLIGEN ELLER UNDERFÖRSTÅTT. HP FRÅNSÄGER SIG I SYNNERHET UNDERFÖRSTÅDDA GARANTIER ELLER GARANTIER OM SÄLJBARHET, KVALITET OCH LÄMPLIGHET FÖR SÄRSKILDA ÄNDAMÅL. Vissa länder/ regioner tillåter inte begränsningar med avseende på tidsperioden för en underförstådd garanti vilket kan innebära att ovanstående begränsning eller undantag inte gäller dig. Denna begränsade garanti ger dig specifika juridiska rättigheter. Du kan även äga andra rättigheter vilka varierar från land/region till land/ region. Se landspecifika policyer i slutet av detta dokument.

HP:s begränsade garanti gäller i alla länder/regioner där HP har en supportrepresentant för denna produkt och där HP har marknadsfört denna produkt. Garantiservicenivån du får kan variera beroende på lokala standarder. HP kommer inte att ändra produktens format eller funktion för att göra den användningsbar i ett land/region där den från början inte var avsedd att fungera på grund av juridiska skäl eller reglementen.

I DEN UTSTRÄCKNING SOM LOKAL LAGSTIFTNING TILLÅTER ÄR GOTTGÖRELSERNA I DENNA GARANTIDEKLARATION KUNDENS ENDA OCH EXKLUSIVA GOTTGÖRELSE. FÖRUTOM NÄR ANNAT ANGES OVAN SKALL UNDER INGA OMSTÄNDIGHETER HP ELLER DESS LEVERANTÖRER HÅLLAS ANSVARIGA FÖR FÖRLUST AV DATA ELLER FÖR NÅGRA DIREKTA, SPECIELLA, TILLFÄLLIGA SKADOR ELLER FÖLJDSKADOR (INKLUSIVE FÖRLUST AV VINST ELLER DATA), ELLER ANDRA SKADOR, VARE SIG DESSA BASERAS PÅ KONTRAKT, FÖRSEELSE ELLER ANNAT. Vissa länder/regioner tillåter inte undantag eller begränsningar för oavsiktliga skador eller följdskador vilket kan innebära att ovanstående begränsning eller undantag inte gäller dig.

GARANTIVILLKOREN I DETTA AVTAL, FÖRUTOM VAD SOM TILLÅTS ENLIGT LAGEN, VARKEN UTESLUTER, BEGRÄNSAR ELLER MODIFIERAR OCH UTGÖR ETT TILLÄGG TILL DE OBLIGATORISKA RÄTTIGHETER SOM GÄLLER FÖRSÄLJNINGEN AV DENNA PRODUKT TILL KUNDEN. SE LANDSSPECIFIKA POLICYER I SLUTET AV DETTA DOKUMENT (OM TILLÄMPLIGT) FÖR YTTERLIGARE INFORMATION OM DINA RÄTTIGHETER SOM KONSUMENT.

#### **Landsspecifika villkor**

I vissa jurisdiktioner kan du ha andra lagstadgade rättigheter. Se nedan.

#### **Australien**

Dina rättigheter som australisk konsument skiljer sig från de som anges i dokumentet ovan.

Du bör bortse från eventuella begränsningar eller undantag i ovanstående dokument och hänvisa till informationen nedan.

- **1.** När du köper en vara från HP som konsument kommer varorna med garantier som inte kan uteslutas enligt den australiska konsumentlagstiftningen. Du har rätt till en ersättning eller pengarna tillbaka för större fel samt kompensation för andra skäligen förutsägbara förluster eller skador. Du har också rätt till reparation eller utbyte av varorna om de inte är av acceptabel kvalitet och felet inte innebär ett större fel.
- **2.** Detta innebär att det inte finns någon definierad garantiperiod för HP-varor som levereras till australiska konsumenter.
- **3.** Istället bör varorna till exempel vara lämpliga för de ändamål för vilka de vanligtvis levereras under en sådan period som en rimlig konsument som är helt bekant med varornas tillstånd och skick. Denna period kan variera beroende på produkt.
- **4.** Du bör kontakta HP om du är orolig för att någon av HPs produkter inte uppfyller någon av garantierna nedan. HP diskuterar med dig den specifika karaktären och omständigheterna för varan och om det specifika felet/problemet faller inom ramen för de lagstadgade garantierna.

Ingenting i HPs begränsade garanti utesluter, begränsar eller modifierar något villkor, garantier, rättigheter eller åtgärder som du kan ha enligt lag (inklusive en konsumentgaranti enligt den australiska konsumentlagstiftningen) som inte lagligt kan uteslutas eller begränsas.

De relevanta garantierna är följande:

- **1. Kvalitet** varor som tillhandahålls av HP måste vara av acceptabel kvalitet. Testet för acceptabel kvalitet är om en rimlig konsument, som är fullt medveten om varornas tillstånd och skick, skulle finna dem:
	- säkra, hållbara och fria från defekter,
	- acceptabla i utseende och finish, och
	- passande för alla syften för vilka varor av detta slag vanligtvis levereras.

Detta måste ta hänsyn till varornas art och pris samt eventuella uttalanden om förpackning eller märkning.

- **2. Uppenbart syfte** varor eller tjänster som tillhandahålls av HP och som HP representerar är rimligt lämpliga för ett syfte som uttryckligen är uppenbart för en konsument måste vara rimligt lämpliga för detta ändamål.
- **3. Beskrivning** varor som levereras av HP måste matcha beskrivningen från HP.
- **4. Provexemplar** varor som levereras av HP måste matcha alla provexemplar som visas av HP.
- **5. Äganderätt** en konsument som köper en vara från HP måste få tydlig äganderätt till varan.
- **6. Vederbörlig omsorg och skicklighet** tjänster som tillhandahålls av HP måste tillhandahållas med vederbörlig omsorg och skicklighet.
- **7. Uttryckta garantier** HP är juridiskt skyldig att följa den uttryckliga garantin som anges i dess villkor.
- **8. Rimlig tid** reparationstjänster som tillhandahålls av HP måste tillhandahållas inom rimlig tid.

Om du tror att du har rätt till någon av ovanstående lösningar eller någon åtgärd enligt HPs världsomspännande begränsade garanti- och tekniska supportdokument ber vi dig kontakta HP:

> HP PPS Australia Pty Ltd Rhodes Corporate Park, Building F, Level 5 1 Homebush Bay Drive Rhodes, NSW 2138 Australia

För att initiera en supportförfrågan ber vi dig använd numren nedan eller besök [www.hp.com.au](https://www8.hp.com/au/en/home.html) och välj alternativet "Kundtjänst" för den senaste listan över nummer till vår telefonsupport.

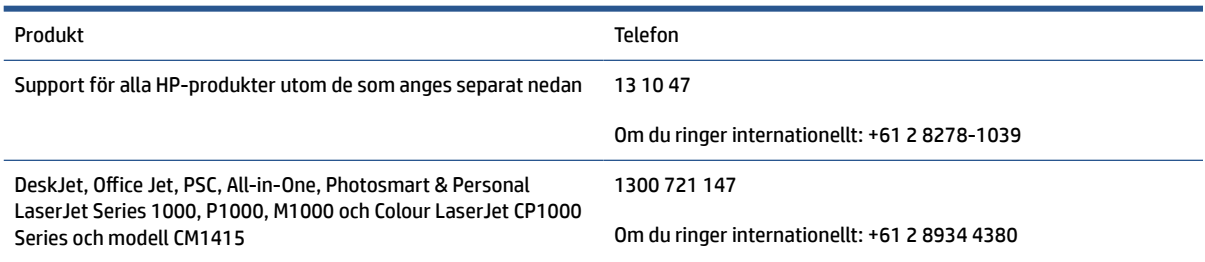

Besök [www.consumerlaw.gov.au](https://consumerlaw.gov.au) och [www.accc.gov.au/consumerguarantees](https://www.accc.gov.au/consumers/consumer-rights-guarantees) för ytterligare information om konsumenträttigheter.

#### **Nya Zeeland**

I Nya Zeeland kommer hårdvaran och mjukvaran med garantier som inte kan uteslutas enligt Nya Zeelands konsumentlagstiftning. I Nya Zeeland innebär en konsumenttransaktion en transaktion som involverar en person som köper varor för personlig, hemmiljös- eller hushållsanvändning eller konsumtion och inte för affärsändamål. Konsumenter i Nya Zeeland som köper varor för personligt bruk eller för användning eller konsumtion i hemmet eller hushållet och inte i affärssyfte ("konsumenter i Nya Zeeland") äger rätt till reparation, utbyte eller återbetalning vid fel och kompensation för andra förluster eller skador som rimligen kan förutses. En konsument i Nya Zeeland (enligt ovanstående definition) kan få tillbaka kostnaderna för att returnera produkten till inköpsstället om en överträdelse av konsumentlagen i Nya Zeeland har skett; vidare ska HP, i fall det innebär en betydande kostnad för konsumenten i Nya Zeeland att returnera varorna till HP, hämta upp sådana varor på egen bekostnad.

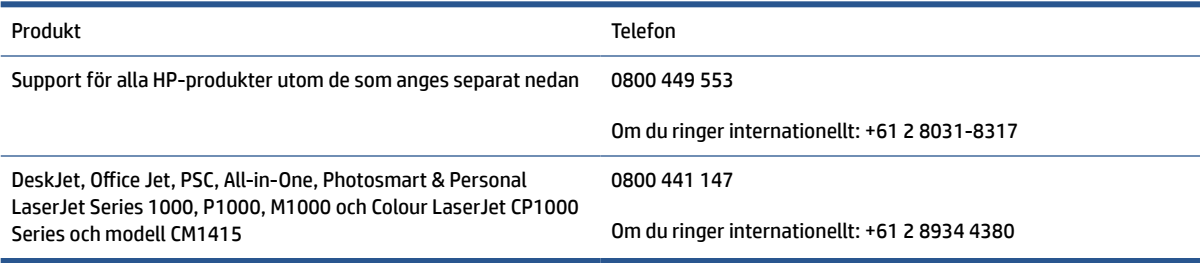

### **Storbritannien, Irland och Malta**

The HP Limited Warranty is a commercial guarantee voluntarily provided by HP. The name and address of the HP entity responsible for the performance of the HP Limited Warranty in your country/region is as follows:

**UK**: HP Inc UK Limited, Cain Road, Amen Corner, Bracknell, Berkshire, RG12 1HN

**Ireland**: Hewlett-Packard Ireland Limited, Liffey Park Technology Campus, Barnhall Road, Leixlip, Co.Kildare

**Malta**: Hewlett-Packard Europe B.V., Amsterdam, Meyrin Branch, Route du Nant-d'Avril 150, 1217 Meyrin, **Switzerland** 

**United Kingdom**: The HP Limited Warranty benefits apply in addition to any legal rights to a guarantee from seller of nonconformity of goods with the contract of sale. These rights expire six years from delivery of goods for products purchased in England or Wales and five years from delivery of goods for products purchased in Scotland. However various factors may impact your eligibility to receive these rights. For further information, please consult the following link: Consumer Legal Guarantee ([www.hp.com/go/eu-legal\)](https://support.hp.com/gb-en/document/c03922002) or you may visit the European Consumer Centers website [\(ec.europa.eu/info/live-work-travel-eu/consumers/](https://ec.europa.eu/info/live-work-travel-eu/consumers/resolve-your-consumer-complaint/european-consumer-centres-network-ecc-net_en) [resolve-your-consumer-complaint/european-consumer-centres-network-ecc-net\\_en\)](https://ec.europa.eu/info/live-work-travel-eu/consumers/resolve-your-consumer-complaint/european-consumer-centres-network-ecc-net_en). Consumers have the right to choose whether to claim service under the HP Limited Warranty or against the seller under the legal guarantee.

**Ireland**: The HP Limited Warranty benefits apply in addition to any statutory rights from seller in relation to nonconformity of goods with the contract of sale. However various factors may impact your eligibility to receive these rights. Consumer statutory rights are not limited or affected in any manner by HP Care Pack. For further information, please consult the following link: Consumer Legal Guarantee [\(www.hp.com/go/eu-legal](https://support.hp.com/gb-en/document/c03922002)) or you may visit the European Consumer Centers website ([ec.europa.eu/info/live-work-travel-eu/consumers/](https://ec.europa.eu/info/live-work-travel-eu/consumers/resolve-your-consumer-complaint/european-consumer-centres-network-ecc-net_en) [resolve-your-consumer-complaint/european-consumer-centres-network-ecc-net\\_en\)](https://ec.europa.eu/info/live-work-travel-eu/consumers/resolve-your-consumer-complaint/european-consumer-centres-network-ecc-net_en). Consumers have the right to choose whether to claim service under the HP Limited Warranty or against the seller under the legal guarantee.

**Malta**: The HP Limited Warranty benefits apply in addition to any legal rights to a two-year guarantee from seller of nonconformity of goods with the contract of sale; however various factors may impact your eligibility to receive these rights. Consumer statutory rights are not limited or affected in any manner by the HP Limited Warranty. For further information, please consult the following link: Consumer Legal Guarantee [\(www.hp.com/go/eu-legal](https://support.hp.com/gb-en/document/c03922002)) or you may visit the European Consumer Centers website [\(ec.europa.eu/info/live](https://ec.europa.eu/info/live-work-travel-eu/consumers/resolve-your-consumer-complaint/european-consumer-centres-network-ecc-net_en)[work-travel-eu/consumers/resolve-your-consumer-complaint/european-consumer-centres-network-ecc](https://ec.europa.eu/info/live-work-travel-eu/consumers/resolve-your-consumer-complaint/european-consumer-centres-network-ecc-net_en)net en). Consumers have the right to choose whether to claim service under the HP Limited Warranty or against the seller under two-year legal guarantee.

### **Österrike, Belgien, Tyskland och Luxemburg**

Die beschränkte HP Herstellergarantie ist eine von HP auf freiwilliger Basis angebotene kommerzielle Garantie. Der Name und die Adresse der HP Gesellschaft, die in Ihrem Land für die Gewährung der beschränkten HP Herstellergarantie verantwortlich ist, sind wie folgt:

**Deutschland**: HP Deutschland GmbH, Schickardstr. 32, D-71034 Böblingen

**Österreich**: HP Austria GmbH., Technologiestrasse 5, A-1120 Wien

**Luxemburg**: Hewlett-Packard Luxembourg S.C.A., 75, Parc d'Activités Capellen, Rue Pafebruc, L-8308 Capellen

**Belgien**: HP Belgium BVBA, Hermeslaan 1A, B-1831 Diegem

Die Rechte aus der beschränkten HP Herstellergarantie gelten zusätzlich zu den gesetzlichen Ansprüchen wegen Sachmängeln auf eine zweijährige Gewährleistung ab dem Lieferdatum. Ob Sie Anspruch auf diese Rechte haben, hängt von zahlreichen Faktoren ab. Die Rechte des Kunden sind in keiner Weise durch die

beschränkte HP Herstellergarantie eingeschränkt bzw. betroffen. Weitere Hinweise finden Sie auf der folgenden Website: Gewährleistungsansprüche für Verbraucher ([www.hp.com/go/eu-legal\)](https://www.hp.com/go/eu-legal) oder Sie können die Website des Europäischen Verbraucherzentrums [\(ec.europa.eu/info/live-work-travel-eu/consumers/](https://ec.europa.eu/info/live-work-travel-eu/consumers/resolve-your-consumer-complaint/european-consumer-centres-network-ecc-net_en) [resolve-your-consumer-complaint/european-consumer-centres-network-ecc-net\\_en\)](https://ec.europa.eu/info/live-work-travel-eu/consumers/resolve-your-consumer-complaint/european-consumer-centres-network-ecc-net_en) besuchen. Verbraucher haben das Recht zu wählen, ob sie eine Leistung von HP gemäß der beschränkten HP Herstellergarantie in Anspruch nehmen oder ob sie sich gemäß der gesetzlichen zweijährigen Haftung für Sachmängel (Gewährleistung) sich an den jeweiligen Verkäufer wenden.

### **Belgien, Frankrike och Luxemburg**

La garantie limitée HP est une garantie commerciale fournie volontairement par HP. Voici les coordonnées de l'entité HP responsable de l'exécution de la garantie limitée HP dans votre pays:

**France**: HP France SAS, société par actions simplifiée identifiée sous le numéro 448 694 133 RCS Evry, 1 Avenue du Canada, 91947, Les Ulis

**G.D. Luxembourg**: Hewlett-Packard Luxembourg S.C.A., 75, Parc d'Activités Capellen, Rue Pafebruc, L-8308 Capellen

**Belgique**: HP Belgium BVBA, Hermeslaan 1A, B-1831 Diegem

**France**: Les avantages de la garantie limitée HP s'appliquent en complément des droits dont vous disposez au titre des garanties légales applicables dont le bénéfice est soumis à des conditions spécifiques. Vos droits en tant que consommateur au titre de la garantie légale de conformité mentionnée aux articles L. 211-4 à L. 211-13 du Code de la Consommation et de celle relatives aux défauts de la chose vendue, dans les conditions prévues aux articles 1641 à 1648 et 2232 du Code de Commerce ne sont en aucune façon limités ou affectés par la garantie limitée HP. Pour de plus amples informations, veuillez consulter le lien suivant : Garanties légales accordées au consommateur [\(www.hp.com/go/eu-legal](https://www.hp.com/go/eu-legal)). Vous pouvez également consulter le site Web des Centres européens des consommateurs ([ec.europa.eu/info/live-work-travel-eu/consumers/resolve](https://ec.europa.eu/info/live-work-travel-eu/consumers/resolve-your-consumer-complaint/european-consumer-centres-network-ecc-net_en)[your-consumer-complaint/european-consumer-centres-network-ecc-net\\_en\)](https://ec.europa.eu/info/live-work-travel-eu/consumers/resolve-your-consumer-complaint/european-consumer-centres-network-ecc-net_en). Les consommateurs ont le droit de choisir d'exercer leurs droits au titre de la garantie limitée HP, ou auprès du vendeur au titre des garanties légales applicables mentionnées ci-dessus.

#### **POUR RAPPEL:**

Garantie Légale de Conformité:

*« Le vendeur est tenu de livrer un bien conforme au contrat et répond des défauts de conformité existant lors de la délivrance.*

*Il répond également des défauts de conformité résultant de l'emballage, des instructions de montage ou de l'installation lorsque celle-ci a été mise à sa charge par le contrat ou a été réalisée sous sa responsabilité ».*

Article L211-5 du Code de la Consommation:

*« Pour être conforme au contrat, le bien doit:*

*1° Etre propre à l'usage habituellement attendu d'un bien semblable et, le cas échéant:*

*- correspondre à la description donnée par le vendeur et posséder les qualités que celui-ci a présentées à l'acheteur sous forme d'échantillon ou de modèle;*

*- présenter les qualités qu'un acheteur peut légitimement attendre eu égard aux déclarations publiques faites par le vendeur, par le producteur ou par son représentant, notamment dans la publicité ou l'étiquetage;*

*2° Ou présenter les caractéristiques définies d'un commun accord par les parties ou être propre à tout usage spécial recherché par l'acheteur, porté à la connaissance du vendeur et que ce dernier a accepté ».*

Article L211-12 du Code de la Consommation:

*« L'action résultant du défaut de conformité se prescrit par deux ans à compter de la délivrance du bien ».*

Garantie des vices cachés

Article 1641 du Code Civil : *« Le vendeur est tenu de la garantie à raison des défauts cachés de la chose vendue qui la rendent impropre à l'usage auquel on la destine, ou qui diminuent tellement cet usage que l'acheteur ne l'aurait pas acquise, ou n'en aurait donné qu'un moindre prix, s'il les avait connus. »*

Article 1648 alinéa 1 du Code Civil:

*« L'action résultant des vices rédhibitoires doit être intentée par l'acquéreur dans un délai de deux ans à compter de la découverte du vice. »*

**G.D. Luxembourg et Belgique**: Les avantages de la garantie limitée HP s'appliquent en complément des droits dont vous disposez au titre de la garantie de non-conformité des biens avec le contrat de vente. Cependant, de nombreux facteurs peuvent avoir un impact sur le bénéfice de ces droits. Vos droits en tant que consommateur au titre de ces garanties ne sont en aucune façon limités ou affectés par la garantie limitée HP. Pour de plus amples informations, veuillez consulter le lien suivant : Garanties légales accordées au consommateur [\(www.hp.com/go/eu-legal](https://www.hp.com/go/eu-legal)) ou vous pouvez également consulter le site Web des Centres européens des consommateurs ([ec.europa.eu/info/live-work-travel-eu/consumers/resolve-your-consumer](https://ec.europa.eu/info/live-work-travel-eu/consumers/resolve-your-consumer-complaint/european-consumer-centres-network-ecc-net_en)[complaint/european-consumer-centres-network-ecc-net\\_en](https://ec.europa.eu/info/live-work-travel-eu/consumers/resolve-your-consumer-complaint/european-consumer-centres-network-ecc-net_en)). Les consommateurs ont le droit de choisir de réclamer un service sous la garantie limitée HP ou auprès du vendeur au cours d'une garantie légale de deux ans.

#### **Italien**

La Garanzia limitata HP è una garanzia commerciale fornita volontariamente da HP. Di seguito sono indicati nome e indirizzo della società HP responsabile della fornitura dei servizi coperti dalla Garanzia limitata HP nel vostro Paese:

**Italia**: HP Italy S.r.l., Via G. Di Vittorio 9, 20063 Cernusco S/Naviglio

I vantaggi della Garanzia limitata HP vengono concessi ai consumatori in aggiunta ai diritti derivanti dalla garanzia di due anni fornita dal venditore in caso di non conformità dei beni rispetto al contratto di vendita. Tuttavia, diversi fattori possono avere un impatto sulla possibilita' di beneficiare di tali diritti. I diritti spettanti ai consumatori in forza della garanzia legale non sono in alcun modo limitati, né modificati dalla Garanzia limitata HP. Per ulteriori informazioni, si prega di consultare il seguente link: Garanzia legale per i clienti [\(www.hp.com/go/eu-legal](https://www.hp.com/go/eu-legal)), oppure visitare il sito Web dei Centri europei per i consumatori [\(ec.europa.eu/](https://ec.europa.eu/info/live-work-travel-eu/consumers/resolve-your-consumer-complaint/european-consumer-centres-network-ecc-net_en) [info/live-work-travel-eu/consumers/resolve-your-consumer-complaint/european-consumer-centres](https://ec.europa.eu/info/live-work-travel-eu/consumers/resolve-your-consumer-complaint/european-consumer-centres-network-ecc-net_en)[network-ecc-net\\_en\)](https://ec.europa.eu/info/live-work-travel-eu/consumers/resolve-your-consumer-complaint/european-consumer-centres-network-ecc-net_en). I consumatori hanno il diritto di scegliere se richiedere un servizio usufruendo della Garanzia limitata HP oppure rivolgendosi al venditore per far valere la garanzia legale di due anni.

#### **Spanien**

Su Garantía limitada de HP es una garantía comercial voluntariamente proporcionada por HP. El nombre y dirección de las entidades HP que proporcionan la Garantía limitada de HP (garantía comercial adicional del fabricante) en su país es:

**España**: Hewlett-Packard Española S.L. Calle Vicente Aleixandre, 1 Parque Empresarial Madrid - Las Rozas, E-28232 Madrid

Los beneficios de la Garantía limitada de HP son adicionales a la garantía legal de 2 años a la que los consumidores tienen derecho a recibir del vendedor en virtud del contrato de compraventa; sin embargo, varios factores pueden afectar su derecho a recibir los beneficios bajo dicha garantía legal. A este respecto, la Garantía limitada de HP no limita o afecta en modo alguno los derechos legales del consumidor

([www.hp.com/go/eu-legal](https://www.hp.com/go/eu-legal)). Para más información, consulte el siguiente enlace: Garantía legal del consumidor o puede visitar el sitio web de los Centros europeos de los consumidores [\(ec.europa.eu/info/live](https://ec.europa.eu/info/live-work-travel-eu/consumers/resolve-your-consumer-complaint/european-consumer-centres-network-ecc-net_en)[work-travel-eu/consumers/resolve-your-consumer-complaint/european-consumer-centres-network-ecc](https://ec.europa.eu/info/live-work-travel-eu/consumers/resolve-your-consumer-complaint/european-consumer-centres-network-ecc-net_en)[net\\_en\)](https://ec.europa.eu/info/live-work-travel-eu/consumers/resolve-your-consumer-complaint/european-consumer-centres-network-ecc-net_en). Los clientes tienen derecho a elegir si reclaman un servicio acogiéndose a la Garantía limitada de HP o al vendedor de conformidad con la garantía legal de dos años.

#### **Danmark**

Den begrænsede HP-garanti er en garanti, der ydes frivilligt af HP. Navn og adresse på det HP-selskab, der er ansvarligt for HP's begrænsede garanti i dit land, er som følger:

**Danmark**: HP Inc Danmark ApS, Engholm Parkvej 8, 3450, Allerød

Den begrænsede HP-garanti gælder i tillæg til eventuelle juridiske rettigheder, for en toårig garanti fra sælgeren af varer, der ikke er i overensstemmelse med salgsaftalen, men forskellige faktorer kan dog påvirke din ret til at opnå disse rettigheder. Forbrugerens lovbestemte rettigheder begrænses eller påvirkes ikke på nogen måde af den begrænsede HP-garanti. Se nedenstående link for at få yderligere oplysninger: Forbrugerens juridiske garanti ([www.hp.com/go/eu-legal\)](https://www.hp.com/go/eu-legal) eller du kan besøge De Europæiske Forbrugercentres websted [\(ec.europa.eu/info/live-work-travel-eu/consumers/resolve-your-consumer](https://ec.europa.eu/info/live-work-travel-eu/consumers/resolve-your-consumer-complaint/european-consumer-centres-network-ecc-net_en)[complaint/european-consumer-centres-network-ecc-net\\_en](https://ec.europa.eu/info/live-work-travel-eu/consumers/resolve-your-consumer-complaint/european-consumer-centres-network-ecc-net_en)). Forbrugere har ret til at vælge, om de vil gøre krav på service i henhold til HP's begrænsede garanti eller hos sælger i henhold til en toårig juridisk garanti.

### **Norge**

HPs garanti er en begrenset og kommersiell garanti som HP selv har valgt å tilby. Følgende lokale selskap innestår for garantien:

**Norge**: HP Norge AS, Rolfbuktveien 4b, 1364 Fornebu

HPs garanti kommer i tillegg til det mangelsansvar HP har i henhold til norsk forbrukerkjøpslovgivning, hvor reklamasjonsperioden kan være to eller fem år, avhengig av hvor lenge salgsgjenstanden var ment å vare. Ulike faktorer kan imidlertid ha betydning for om du kvalifiserer til å kreve avhjelp iht slikt mangelsansvar. Forbrukerens lovmessige rettigheter begrenses ikke av HPs garanti. Hvis du vil ha mer informasjon, kan du klikke på følgende kobling: Juridisk garanti for forbruker ([www.hp.com/go/eu-legal](https://www.hp.com/go/eu-legal)) eller du kan besøke nettstedet til de europeiske forbrukersentrene [\(ec.europa.eu/info/live-work-travel-eu/consumers/resolve](https://ec.europa.eu/info/live-work-travel-eu/consumers/resolve-your-consumer-complaint/european-consumer-centres-network-ecc-net_en)[your-consumer-complaint/european-consumer-centres-network-ecc-net\\_en\)](https://ec.europa.eu/info/live-work-travel-eu/consumers/resolve-your-consumer-complaint/european-consumer-centres-network-ecc-net_en). Forbrukere har retten til å velge å kreve service under HPs garanti eller iht selgerens lovpålagte mangelsansvar.

### **Sverige**

HP:s begränsade garanti är en kommersiell garanti som tillhandahålls frivilligt av HP. Namn och adress till det HP-företag som ansvarar för HP:s begränsade garanti i ditt land är som följer:

#### **Sverige**: HP PPS Sverige AB, SE-169 73 Stockholm

Fördelarna som ingår i HP:s begränsade garanti gäller utöver de lagstadgade rättigheterna till tre års garanti från säljaren angående varans bristande överensstämmelse gentemot köpeavtalet, men olika faktorer kan påverka din rätt att utnyttja dessa rättigheter. Konsumentens lagstadgade rättigheter varken begränsas eller påverkas på något sätt av HP:s begränsade garanti. Mer information får du om du följer denna länk: Lagstadgad garanti för konsumenter ([www.hp.com/go/eu-legal\)](https://www.hp.com/go/eu-legal) eller så kan du gå till European Consumer Centers webbplats [\(ec.europa.eu/info/live-work-travel-eu/consumers/resolve-your-consumer-complaint/](https://ec.europa.eu/info/live-work-travel-eu/consumers/resolve-your-consumer-complaint/european-consumer-centres-network-ecc-net_en) [european-consumer-centres-network-ecc-net\\_en](https://ec.europa.eu/info/live-work-travel-eu/consumers/resolve-your-consumer-complaint/european-consumer-centres-network-ecc-net_en)). Konsumenter har rätt att välja om de vill ställa krav enligt HP:s begränsade garanti eller på säljaren enligt den lagstadgade treåriga garantin.

### **Portugal**

A Garantia Limitada HP é uma garantia comercial fornecida voluntariamente pela HP. O nome e a morada da entidade HP responsável pela prestação da Garantia Limitada HP no seu país são os seguintes:

**Portugal**: HPCP – Computing and Printing Portugal, Unipessoal, Lda., Edificio D. Sancho I, Quinta da Fonte, Porto Salvo, Lisboa, Oeiras, 2740 244

As vantagens da Garantia Limitada HP aplicam-se cumulativamente com quaisquer direitos decorrentes da legislação aplicável à garantia de dois anos do vendedor, relativa a defeitos do produto e constante do contrato de venda. Existem, contudo, vários fatores que poderão afetar a sua elegibilidade para beneficiar de tais direitos. Os direitos legalmente atribuídos aos consumidores não são limitados ou afetados de forma alguma pela Garantia Limitada HP. Para mais informações, consulte a ligação seguinte: Garantia legal do consumidor ([www.hp.com/go/eu-legal\)](https://www.hp.com/go/eu-legal) ou visite o Web site da Rede dos Centros Europeus do Consumidor ([ec.europa.eu/info/live-work-travel-eu/consumers/resolve-your-consumer-complaint/european-consumer](https://ec.europa.eu/info/live-work-travel-eu/consumers/resolve-your-consumer-complaint/european-consumer-centres-network-ecc-net_en)[centres-network-ecc-net\\_en\)](https://ec.europa.eu/info/live-work-travel-eu/consumers/resolve-your-consumer-complaint/european-consumer-centres-network-ecc-net_en). Os consumidores têm o direito de escolher se pretendem reclamar assistência ao abrigo da Garantia Limitada HP ou contra o vendedor ao abrigo de uma garantia jurídica de dois anos.

### **Grekland och Cypern**

Η Περιορισμένη εγγύηση HP είναι μια εμπορική εγγύηση η οποία παρέχεται εθελοντικά από την HP. Η επωνυμία και η διεύθυνση του νομικού προσώπου ΗΡ που παρέχει την Περιορισμένη εγγύηση ΗΡ στη χώρα σας είναι η εξής:

**Ελλάδα /Κύπρoς**: HP Printing and Personal Systems Hellas EPE, Tzavella 1-3, 15232 Chalandri, Attiki

**Ελλάδα /Κύπρoς**: HP Συστήματα Εκτύπωσης και Προσωπικών Υπολογιστών Ελλάς Εταιρεία Περιορισμένης Ευθύνης, Tzavella 1-3, 15232 Chalandri, Attiki

Τα προνόμια της Περιορισμένης εγγύησης HP ισχύουν επιπλέον των νόμιμων δικαιωμάτων για διετή εγγύηση έναντι του Πωλητή για τη μη συμμόρφωση των προϊόντων με τις συνομολογημένες συμβατικά ιδιότητες, ωστόσο η άσκηση των δικαιωμάτων σας αυτών μπορεί να εξαρτάται από διάφορους παράγοντες. Τα νόμιμα δικαιώματα των καταναλωτών δεν περιορίζονται ούτε επηρεάζονται καθ' οιονδήποτε τρόπο από την Περιορισμένη εγγύηση HP. Για περισσότερες πληροφορίες, συμβουλευτείτε την ακόλουθη τοποθεσία web: Νόμιμη εγγύηση καταναλωτή [\(www.hp.com/go/eu-legal](https://www.hp.com/go/eu-legal)) ή μπορείτε να επισκεφτείτε την τοποθεσία web των Ευρωπαϊκών Κέντρων Καταναλωτή [\(ec.europa.eu/info/live-work-travel-eu/consumers/resolve-your](https://ec.europa.eu/info/live-work-travel-eu/consumers/resolve-your-consumer-complaint/european-consumer-centres-network-ecc-net_en)[consumer-complaint/european-consumer-centres-network-ecc-net\\_en\)](https://ec.europa.eu/info/live-work-travel-eu/consumers/resolve-your-consumer-complaint/european-consumer-centres-network-ecc-net_en). Οι καταναλωτές έχουν το δικαίωμα να επιλέξουν αν θα αξιώσουν την υπηρεσία στα πλαίσια της Περιορισμένης εγγύησης ΗΡ ή από τον πωλητή στα πλαίσια της νόμιμης εγγύησης δύο ετών.

#### **Ungern**

A HP korlátozott jótállás egy olyan kereskedelmi jótállás, amelyet a HP a saját elhatározásából biztosít. Az egyes országokban a HP mint gyártó által vállalt korlátozott jótállást biztosító HP vállalatok neve és címe:

**Magyarország**: HP Inc Magyarország Kft., H-1117 Budapest, Alíz utca 1.

A HP korlátozott jótállásban biztosított jogok azokon a jogokon felül illetik meg Önt, amelyek a termékeknek az adásvételi szerződés szerinti minőségére vonatkozó kétéves, jogszabályban foglalt eladói szavatosságból, továbbá ha az Ön által vásárolt termékre alkalmazandó, a jogszabályban foglalt kötelező eladói jótállásból erednek, azonban számos körülmény hatással lehet arra, hogy ezek a jogok Önt megilletik-e. További információért kérjük, keresse fel a következő webhelyet: Jogi Tájékoztató Fogyasztóknak ([www.hp.com/](https://www.hp.com/go/eu-legal) [go/eu-legal](https://www.hp.com/go/eu-legal)) vagy látogassa meg az Európai Fogyasztói Központok webhelyét ([ec.europa.eu/info/live-work](https://ec.europa.eu/info/live-work-travel-eu/consumers/resolve-your-consumer-complaint/european-consumer-centres-network-ecc-net_en)[travel-eu/consumers/resolve-your-consumer-complaint/european-consumer-centres-network-ecc-net\\_en](https://ec.europa.eu/info/live-work-travel-eu/consumers/resolve-your-consumer-complaint/european-consumer-centres-network-ecc-net_en)). A fogyasztóknak jogában áll, hogy megválasszák, hogy a jótállással kapcsolatos igényüket a HP korlátozott

jótállás alapján vagy a kétéves, jogszabályban foglalt eladói szavatosság, illetve, ha alkalmazandó, a jogszabályban foglalt kötelező eladói jótállás alapján érvényesítik.

### **Tjeckien**

Omezená záruka HP je obchodní zárukou dobrovolně poskytovanou společností HP. Názvy a adresy společností skupiny HP, které odpovídají za plnění omezené záruky HP ve vaší zemi, jsou následující:

**Česká republika**: HP Inc Czech Republic s. r. o., Za Brumlovkou 5/1559, 140 00 Praha 4

Výhody, poskytované omezenou zárukou HP, se uplatňuji jako doplňek k jakýmkoli právním nárokům na dvouletou záruku poskytnutou prodejcem v případě nesouladu zboží s kupní smlouvou. Váš nárok na uznání těchto práv však může záviset na mnohých faktorech. Omezená záruka HP žádným způsobem neomezuje ani neovlivňuje zákonná práva zákazníka. Další informace získáte kliknutím na následující odkaz: Zákonná záruka spotřebitele ([www.hp.com/go/eu-legal\)](https://www.hp.com/go/eu-legal) případně můžete navštívit webové stránky Evropského spotřebitelského centra ([ec.europa.eu/info/live-work-travel-eu/consumers/resolve-your-consumer](https://ec.europa.eu/info/live-work-travel-eu/consumers/resolve-your-consumer-complaint/european-consumer-centres-network-ecc-net_en)[complaint/european-consumer-centres-network-ecc-net\\_en](https://ec.europa.eu/info/live-work-travel-eu/consumers/resolve-your-consumer-complaint/european-consumer-centres-network-ecc-net_en)). Spotřebitelé mají právo se rozhodnout, zda chtějí službu reklamovat v rámci omezené záruky HP nebo v rámci zákonem stanovené dvouleté záruky u prodejce.

### **Slovakien**

Obmedzená záruka HP je obchodná záruka, ktorú spoločnosť HP poskytuje dobrovoľne. Meno a adresa subjektu HP, ktorý zabezpečuje plnenie vyplývajúce z Obmedzenej záruky HP vo vašej krajine:

**Slovenská republika**: HP Inc Slovakia, s.r.o., Galvaniho 7, 821 04 Bratislava

Výhody Obmedzenej záruky HP sa uplatnia vedľa prípadných zákazníkových zákonných nárokov voči predávajúcemu z vád, ktoré spočívajú v nesúlade vlastností tovaru s jeho popisom podľa predmetnej zmluvy. Možnosť uplatnenia takých prípadných nárokov však môže závisieť od rôznych faktorov. Služby Obmedzenej záruky HP žiadnym spôsobom neobmedzujú ani neovplyvňujú zákonné práva zákazníka, ktorý je spotrebiteľom. Ďalšie informácie nájdete na nasledujúcom prepojení: Zákonná záruka spotrebiteľa [\(www.hp.com/go/eu-legal](https://www.hp.com/go/eu-legal)), prípadne môžete navštíviť webovú lokalitu európskych zákazníckych stredísk [\(ec.europa.eu/info/live-work-travel-eu/consumers/resolve-your-consumer-complaint/european-consumer](https://ec.europa.eu/info/live-work-travel-eu/consumers/resolve-your-consumer-complaint/european-consumer-centres-network-ecc-net_en)[centres-network-ecc-net\\_en\)](https://ec.europa.eu/info/live-work-travel-eu/consumers/resolve-your-consumer-complaint/european-consumer-centres-network-ecc-net_en). Spotrebitelia majú právo zvoliť si, či chcú uplatniť servis v rámci Obmedzenej záruky HP alebo počas zákonnej dvojročnej záručnej lehoty u predajcu.

### **Polen**

Ograniczona gwarancja HP to komercyjna gwarancja udzielona dobrowolnie przez HP. Nazwa i adres podmiotu HP odpowiedzialnego za realizację Ograniczonej gwarancji HP w Polsce:

**Polska**: HP Inc Polska sp. z o.o., Szturmowa 2a, 02-678 Warszawa, wpisana do rejestru przedsiębiorców prowadzonego przez Sąd Rejonowy dla m.st. Warszawy w Warszawie, XIII Wydział Gospodarczy Krajowego Rejestru Sądowego, pod numerem KRS 0000546115, NIP 5213690563, REGON 360916326, GIOŚ E0020757WZBW, kapitał zakładowy 480.000 PLN.

Świadczenia wynikające z Ograniczonej gwarancji HP stanowią dodatek do praw przysługujących nabywcy w związku z dwuletnią odpowiedzialnością sprzedawcy z tytułu niezgodności towaru z umową (rękojmia). Niemniej, na możliwość korzystania z tych praw mają wpływ różne czynniki. Ograniczona gwarancja HP w żaden sposób nie ogranicza praw konsumenta ani na nie nie wpływa. Więcej informacji można znaleźć pod następującym łączem: Gwarancja prawna konsumenta [\(www.hp.com/go/eu-legal](https://www.hp.com/go/eu-legal)), można także odwiedzić stronę internetową Europejskiego Centrum Konsumenckiego [\(ec.europa.eu/info/live-work-travel-eu/](https://ec.europa.eu/info/live-work-travel-eu/consumers/resolve-your-consumer-complaint/european-consumer-centres-network-ecc-net_en) [consumers/resolve-your-consumer-complaint/european-consumer-centres-network-ecc-net\\_en](https://ec.europa.eu/info/live-work-travel-eu/consumers/resolve-your-consumer-complaint/european-consumer-centres-network-ecc-net_en)). Konsumenci mają prawo wyboru co do możliwosci skorzystania albo z usług gwarancyjnych przysługujących

w ramach Ograniczonej gwarancji HP albo z uprawnień wynikających z dwuletniej rękojmi w stosunku do sprzedawcy.

#### **Bulgarien**

Ограничената гаранция на HP представлява търговска гаранция, доброволно предоставяна от HP. Името и адресът на дружеството на HP за вашата страна, отговорно за предоставянето на гаранционната поддръжка в рамките на Ограничената гаранция на HP, са както следва:

HP Inc Bulgaria EOOD (Ейч Пи Инк България ЕООД), гр. София 1766, район р-н Младост, бул. Околовръстен Път No 258, Бизнес Център Камбаните

Предимствата на Ограничената гаранция на HP се прилагат в допълнение към всички законови права за двугодишна гаранция от продавача при несъответствие на стоката с договора за продажба. Въпреки това, различни фактори могат да окажат влияние върху условията за получаване на тези права. Законовите права на потребителите не са ограничени или засегнати по никакъв начин от Ограничената гаранция на HP. За допълнителна информация, моля вижте Правната гаранция на потребителя [\(www.hp.com/go/eu-legal](https://www.hp.com/go/eu-legal)) или посетете уебсайта на Европейския потребителски център [\(ec.europa.eu/](https://ec.europa.eu/info/live-work-travel-eu/consumers/resolve-your-consumer-complaint/european-consumer-centres-network-ecc-net_en) [info/live-work-travel-eu/consumers/resolve-your-consumer-complaint/european-consumer-centres](https://ec.europa.eu/info/live-work-travel-eu/consumers/resolve-your-consumer-complaint/european-consumer-centres-network-ecc-net_en)[network-ecc-net\\_en\)](https://ec.europa.eu/info/live-work-travel-eu/consumers/resolve-your-consumer-complaint/european-consumer-centres-network-ecc-net_en). Потребителите имат правото да избират дали да претендират за извършване на услуга в рамките на Ограничената гаранция на HP или да потърсят такава от търговеца в рамките на двугодишната правна гаранция.

#### **Rumänien**

Garanția limitată HP este o garanție comercială furnizată în mod voluntar de către HP. Numele și adresa entității HP răspunzătoare de punerea în aplicare a Garanției limitate HP în țara dumneavoastră sunt următoarele:

**Romănia**: HP Inc Romania SRL, 5 Fabrica de Glucoza Str., Building F, Ground Floor and Floor 8, 2nd District, Bucureşti

Beneficiile Garanției limitate HP se aplică suplimentar faţă de orice drepturi privind garanţia de doi ani oferită de vânzător pentru neconformitatea bunurilor cu contractul de vânzare; cu toate acestea, diverşi factori pot avea impact asupra eligibilităţii dvs. de a beneficia de aceste drepturi. Drepturile legale ale consumatorului nu sunt limitate sau afectate în vreun fel de Garanția limitată HP. Pentru informaţii suplimentare consultaţi următorul link: garanția acordată consumatorului prin lege ([www.hp.com/go/eu-legal\)](https://www.hp.com/go/eu-legal) sau puteți accesa siteul Centrul European al Consumatorilor [\(ec.europa.eu/info/live-work-travel-eu/consumers/resolve-your](https://ec.europa.eu/info/live-work-travel-eu/consumers/resolve-your-consumer-complaint/european-consumer-centres-network-ecc-net_en)[consumer-complaint/european-consumer-centres-network-ecc-net\\_en\)](https://ec.europa.eu/info/live-work-travel-eu/consumers/resolve-your-consumer-complaint/european-consumer-centres-network-ecc-net_en). Consumatorii au dreptul să aleagă dacă să pretindă despăgubiri în cadrul Garanței limitate HP sau de la vânzător, în cadrul garanției legale de doi ani.

### **Belgien och Nederländerna**

De Beperkte Garantie van HP is een commerciële garantie vrijwillig verstrekt door HP. De naam en het adres van de HP-entiteit die verantwoordelijk is voor het uitvoeren van de Beperkte Garantie van HP in uw land is als volgt:

**Nederland**: HP Nederland B.V., Startbaan 16, 1187 XR Amstelveen

**België**: HP Belgium BVBA, Hermeslaan 1A, B-1831 Diegem

De voordelen van de Beperkte Garantie van HP vormen een aanvulling op de wettelijke garantie voor consumenten gedurende twee jaren na de levering te verlenen door de verkoper bij een gebrek aan conformiteit van de goederen met de relevante verkoopsovereenkomst. Niettemin kunnen diverse factoren een impact hebben op uw eventuele aanspraak op deze wettelijke rechten. De wettelijke rechten van de

consument worden op geen enkele wijze beperkt of beïnvloed door de Beperkte Garantie van HP. Raadpleeg voor meer informatie de volgende webpagina: Wettelijke garantie van de consument ([www.hp.com/go/eu](https://www.hp.com/go/eu-legal)[legal](https://www.hp.com/go/eu-legal)) of u kan de website van het Europees Consumenten Centrum bezoeken [\(ec.europa.eu/info/live-work](https://ec.europa.eu/info/live-work-travel-eu/consumers/resolve-your-consumer-complaint/european-consumer-centres-network-ecc-net_en)[travel-eu/consumers/resolve-your-consumer-complaint/european-consumer-centres-network-ecc-net\\_en](https://ec.europa.eu/info/live-work-travel-eu/consumers/resolve-your-consumer-complaint/european-consumer-centres-network-ecc-net_en)). Consumenten hebben het recht om te kiezen tussen enerzijds de Beperkte Garantie van HP of anderzijds het aanspreken van de verkoper in toepassing van de wettelijke garantie.

#### **Finland**

HP:n rajoitettu takuu on HP:n vapaaehtoisesti antama kaupallinen takuu. HP:n myöntämästä takuusta maassanne vastaavan HP:n edustajan yhteystiedot ovat:

**Suomi**: HP Finland Oy, Piispankalliontie, FIN - 02200 Espoo

HP:n takuun edut ovat voimassa mahdollisten kuluttajansuojalakiin perustuvien oikeuksien lisäksi sen varalta, että tuote ei vastaa myyntisopimusta. Saat lisätietoja seuraavasta linkistä: Kuluttajansuoja [\(www.hp.com/go/eu-legal](https://www.hp.com/go/eu-legal)) tai voit käydä Euroopan kuluttajakeskuksen sivustolla ([ec.europa.eu/info/live](https://ec.europa.eu/info/live-work-travel-eu/consumers/resolve-your-consumer-complaint/european-consumer-centres-network-ecc-net_en)[work-travel-eu/consumers/resolve-your-consumer-complaint/european-consumer-centres-network-ecc](https://ec.europa.eu/info/live-work-travel-eu/consumers/resolve-your-consumer-complaint/european-consumer-centres-network-ecc-net_en)[net\\_en\)](https://ec.europa.eu/info/live-work-travel-eu/consumers/resolve-your-consumer-complaint/european-consumer-centres-network-ecc-net_en). Kuluttajilla on oikeus vaatia virheen korjausta HP:n takuun ja kuluttajansuojan perusteella HP:lta tai myyjältä.

#### **Slovenien**

Omejena garancija HP je prostovoljna trgovska garancija, ki jo zagotavlja podjetje HP. Ime in naslov poslovne enote HP, ki je odgovorna za omejeno garancijo HP v vaši državi, sta naslednja:

**Slovenija**: Hewlett-Packard Europe B.V., Amsterdam, Meyrin Branch, Route du Nant-d'Avril 150, 1217 Meyrin, **Switzerland** 

Ugodnosti omejene garancije HP veljajo poleg zakonskih pravic, ki ob sklenitvi kupoprodajne pogodbe izhajajo iz dveletne garancije prodajalca v primeru neskladnosti blaga, vendar lahko na izpolnjevanje pogojev za uveljavitev pravic vplivajo različni dejavniki. Omejena garancija HP nikakor ne omejuje strankinih z zakonom predpisanih pravic in ne vpliva nanje. Za dodatne informacije glejte naslednjo povezavo: Strankino pravno jamstvo [\(www.hp.com/go/eu-legal](https://www.hp.com/go/eu-legal)); ali pa obiščite spletno mesto evropskih središč za potrošnike [\(ec.europa.eu/info/live-work-travel-eu/consumers/resolve-your-consumer-complaint/european-consumer](https://ec.europa.eu/info/live-work-travel-eu/consumers/resolve-your-consumer-complaint/european-consumer-centres-network-ecc-net_en)[centres-network-ecc-net\\_en\)](https://ec.europa.eu/info/live-work-travel-eu/consumers/resolve-your-consumer-complaint/european-consumer-centres-network-ecc-net_en). Potrošniki imajo pravico izbrati, ali bodo uveljavljali pravice do storitev v skladu z omejeno garancijo HP ali proti prodajalcu v skladu z dvoletno zakonsko garancijo.

#### **Kroatien**

HP ograničeno jamstvo komercijalno je dobrovoljno jamstvo koje pruža HP. Ime i adresa HP subjekta odgovornog za HP ograničeno jamstvo u vašoj državi:

**Hrvatska**: HP Computing and Printing d.o.o. za računalne i srodne aktivnosti, Radnička cesta 41, 10000 Zagreb

Pogodnosti HP ograničenog jamstva vrijede zajedno uz sva zakonska prava na dvogodišnje jamstvo kod bilo kojeg prodavača s obzirom na nepodudaranje robe s ugovorom o kupnji. Međutim, razni faktori mogu utjecati na vašu mogućnost ostvarivanja tih prava. HP ograničeno jamstvo ni na koji način ne utječe niti ne ograničava zakonska prava potrošača. Dodatne informacije potražite na ovoj adresi: Zakonsko jamstvo za potrošače [\(www.hp.com/go/eu-legal](https://www.hp.com/go/eu-legal)) ili možete posjetiti web-mjesto Europskih potrošačkih centara ([ec.europa.eu/info/](https://ec.europa.eu/info/live-work-travel-eu/consumers/resolve-your-consumer-complaint/european-consumer-centres-network-ecc-net_en) [live-work-travel-eu/consumers/resolve-your-consumer-complaint/european-consumer-centres-network](https://ec.europa.eu/info/live-work-travel-eu/consumers/resolve-your-consumer-complaint/european-consumer-centres-network-ecc-net_en)[ecc-net\\_en\)](https://ec.europa.eu/info/live-work-travel-eu/consumers/resolve-your-consumer-complaint/european-consumer-centres-network-ecc-net_en). Potrošači imaju pravo odabrati žele li ostvariti svoja potraživanja u sklopu HP ograničenog jamstva ili pravnog jamstva prodavača u trajanju ispod dvije godine.

### **Lettland**

HP ierobežotā garantija ir komercgarantija, kuru brīvprātīgi nodrošina HP. HP uzņēmums, kas sniedz HP ierobežotās garantijas servisa nodrošinājumu jūsu valstī:

**Latvija**: HP Finland Oy, PO Box 515, 02201 Espoo, Finland

HP ierobežotās garantijas priekšrocības tiek piedāvātas papildus jebkurām likumīgajām tiesībām uz pārdevēja un/vai rażotāju nodrošinātu divu gadu garantiju gadījumā, ja preces neatbilst pirkuma līgumam, tomēr šo tiesību saņemšanu var ietekmēt vairāki faktori. HP ierobežotā garantija nekādā veidā neierobežo un neietekmē patērētāju likumīgās tiesības. Lai iegūtu plašāku informāciju, izmantojiet šo saiti: Patērētāju likumīgā garantija [\(www.hp.com/go/eu-legal](https://www.hp.com/go/eu-legal)) vai arī Eiropas Patērētāju tiesību aizsardzības centra tīmekļa vietni [\(ec.europa.eu/info/live-work-travel-eu/consumers/resolve-your-consumer-complaint/european](https://ec.europa.eu/info/live-work-travel-eu/consumers/resolve-your-consumer-complaint/european-consumer-centres-network-ecc-net_en)[consumer-centres-network-ecc-net\\_en](https://ec.europa.eu/info/live-work-travel-eu/consumers/resolve-your-consumer-complaint/european-consumer-centres-network-ecc-net_en)). Patērētājiem ir tiesības izvēlēties, vai pieprasīt servisa nodrošinājumu saskaņā ar HP ierobežoto garantiju, vai arī pārdevēja sniegto divu gadu garantiju.

#### **Litauen**

HP ribotoji garantija yra HP savanoriškai teikiama komercinė garantija. Toliau pateikiami HP bendrovių, teikiančių HP garantiją (gamintojo garantiją) jūsų šalyje, pavadinimai ir adresai:

**Lietuva**: HP Finland Oy, PO Box 515, 02201 Espoo, Finland

HP ribotoji garantija papildomai taikoma kartu su bet kokiomis kitomis įstatymais nustatytomis teisėmis į pardavėjo suteikiamą dviejų metų laikotarpio garantiją dėl prekių atitikties pardavimo sutarčiai, tačiau tai, ar jums ši teisė bus suteikiama, gali priklausyti nuo įvairių aplinkybių. HP ribotoji garantija niekaip neapriboja ir neįtakoja įstatymais nustatytų vartotojo teisių. Daugiau informacijos rasite paspaudę šią nuorodą: Teisinė vartotojo garantija ([www.hp.com/go/eu-legal\)](https://www.hp.com/go/eu-legal) arba apsilankę Europos vartotojų centro internetinėje svetainėje [\(ec.europa.eu/info/live-work-travel-eu/consumers/resolve-your-consumer-complaint/european](https://ec.europa.eu/info/live-work-travel-eu/consumers/resolve-your-consumer-complaint/european-consumer-centres-network-ecc-net_en)[consumer-centres-network-ecc-net\\_en](https://ec.europa.eu/info/live-work-travel-eu/consumers/resolve-your-consumer-complaint/european-consumer-centres-network-ecc-net_en)). Vartotojai turi teisę prašyti atlikti techninį aptarnavimą pagal HP ribotąją garantiją arba pardavėjo teikiamą dviejų metų įstatymais nustatytą garantiją.

#### **Estland**

HP piiratud garantii on HP poolt vabatahtlikult pakutav kaubanduslik garantii. HP piiratud garantii eest vastutab HP üksus aadressil:

**Eesti**: HP Finland Oy, PO Box 515, 02201 Espoo, Finland

HP piiratud garantii rakendub lisaks seaduses ettenähtud müüjapoolsele kaheaastasele garantiile, juhul kui toode ei vasta müügilepingu tingimustele. Siiski võib esineda asjaolusid, mille puhul teie jaoks need õigused ei pruugi kehtida. HP piiratud garantii ei piira ega mõjuta mingil moel tarbija seadusjärgseid õigusi. Lisateavet leiate järgmiselt lingilt: tarbija õiguslik garantii ([www.hp.com/go/eu-legal\)](https://www.hp.com/go/eu-legal) või võite külastada Euroopa tarbijakeskuste veebisaiti ([ec.europa.eu/info/live-work-travel-eu/consumers/resolve-your-consumer](https://ec.europa.eu/info/live-work-travel-eu/consumers/resolve-your-consumer-complaint/european-consumer-centres-network-ecc-net_en)[complaint/european-consumer-centres-network-ecc-net\\_en](https://ec.europa.eu/info/live-work-travel-eu/consumers/resolve-your-consumer-complaint/european-consumer-centres-network-ecc-net_en)). Tarbijal on õigus valida, kas ta soovib kasutada HP piiratud garantiid või seadusega ette nähtud müüjapoolset kaheaastast garantiid.

#### **Ryssland**

#### **Срок службы принтера для России**

Срок службы данного принтера HP составляет пять лет в нормальных условиях эксплуатации. Срок службы отсчитывается с момента ввода принтера в эксплуатацию. В конце срока службы HP рекомендует посетить веб-сайт нашей службы поддержки по адресу [www.support.hp.com](https://www.support.hp.com) и/или связаться с авторизованным поставщиком услуг HP для получения рекомендаций в отношении дальнейшего безопасного использования принтера.

## <span id="page-105-0"></span>**HP:s skyddsgaranti: Begränsad garanti för LaserJettonerkassetter**

Den här HP-produkten är garanterat fri från defekter i material och utförande.

Garantin gäller inte produkter som (a) har fyllts på, renoverats, gjorts om eller på annat sätt modifierats, (b) har defekter på grund av felaktig användning eller lagring eller användning utanför de angivna miljöspecifikationerna för produkten eller (c) har slitage från vanlig användning.

För att få garantiservice måste du returnera produkten till inköpsstället (med en skriftlig beskrivning av problemet och utskriftsprover) eller kontakta support. HP kommer då att antingen byta ut den felaktiga produkten eller att betala tillbaka inköpspriset.

I DEN UTSTRÄCKNING SOM MEDGES AV LOKAL LAGSTIFTNING, ÄR OVANSTÅENDE GARANTI EXKLUSIV OCH INGA ANDRA GARANTIER ELLER VILLKOR, VARE SIG SKRIFTLIGA ELLER MUNTLIGA, ÄR UTTRYCKTA ELLER UNDERFÖRSTÅDDA, OCH HP GER INGA SOM HELST UNDERFÖRSTÅDDA GARANTIER FÖR SÄLJBARHET, KVALITET ELLER LÄMPLIGHET FÖR ETT VISST ÄNDAMÅL.

I DEN UTSTRÄCKNING SOM MEDGES AV LOKAL LAGSTIFTNING, SKALL HP ELLER DESS LEVERANTÖRER UNDER INGA OMSTÄNDIGHETER HÅLLAS ANSVARIGA FÖR FÖRLUST AV DATA ELLER FÖR NÅGRA DIREKTA, SÄRSKILDA, TILLFÄLLIGA SKADOR ELLER FÖLJDSKADOR (INKLUSIVE FÖRLORAD INKOMST ELLER FÖRLUST AV DATA), ELLER ANDRA SKADOR, VARE SIG DESSA BASERAS PÅ KONTRAKT, FÖRSEELSE ELLER ANNAT.

VILLKOREN I DENNA GARANTIDEKLARATION, FÖRUTOM I DEN UTSTRÄCKNING LAGEN SÅ TILLÅTER, UTESLUTER INTE, BEGRÄNSAR INTE ELLER MODIFIERAR INTE OCH GÄLLER UTÖVER DE OBLIGATORISKA LAGSTADGADE RÄTTIGHETER SOM ÄR TILLÄMPLIGA FÖR FÖRSÄLJNINGEN AV DENNA PRODUKT.

## <span id="page-106-0"></span>**Påminnelse om att använda förbrukningsmaterial som inte är HP-original**

Skrivaren fungerar inte som förväntat när förbrukningsmaterial som inte är HP-original eller HPförbrukningsmaterial som har fyllts på, renoverats, omtillverkats eller manipulerats på något sätt upptäcks.

## <span id="page-107-0"></span>**HP-webbplats om förfalskat förbrukningsmaterial**

Gå till [www.hp.com/go/anticounterfeit](https://www.hp.com/go/anticounterfeit) när du installerar en HP-tonerkassett och kontrollpanelen visar ett meddelande om kassetten är förbrukningsmaterial som inte är HP-original. HP kan hjälpa dig att avgöra om kassetten är äkta och vidta åtgärder för att lösa felet.

Det kan tänkas att det inte är en äkta tonerkassett från HP om du lägger märke till något av följande:

- Statussidan för förbrukningsmaterial som inte kommer från HP anger om förbrukningsmaterial som inte kommer från HP är installerat.
- Det blir ofta fel på kassetten.
- Kassetten ser inte ut som den brukar (till exempel ser förpackningen inte ut som en HP-förpackning).
# <span id="page-108-0"></span>**Data lagrade på tonerkassetten**

HP-tonerkassetterna som används till den här skrivaren innehåller en minneskrets som hjälper till vid användning av skrivaren.

Dessutom används minneskretsen till att samla in en begränsad mängd information om produktanvändning, som kan inkludera följande information: datum då tonerkassetten installerades första gången, datum när tonerkassetten senast användes, antalet utskrivna sidor med tonerkassetten, sidtäckning och utskriftslägen som använts, eventuella utskriftsfel som inträffat samt produktmodell. Den här informationen hjälper HP att tillverka framtida produkter som uppfyller våra kunders utskriftsbehov.

De data som samlas in på tonerkassettens minneskrets innehåller ingen information som kan användas till att identifiera en kund, eller tonerkassettanvändare eller deras produkt.

HP samlar in stickprov av minneschip från tonerkassetter som returneras via HPs kostnadsfria retur- och återvinningsprogram (HP Planet Partners: [www.hp.com/recycle\)](https://www.hp.com/recycle). Minneskretsarna i det här urvalet registreras och analyseras för att förbättra framtida HP-produkter. HP-partners som deltar i återvinningen av den här tonerkassetten kan också ha tillgång till dessa data.

Eventuell tredje part som har tonerkassetten kan också ha tillgång till den anonyma informationen på minneskretsen.

# <span id="page-109-0"></span>**Licensavtal för slutanvändare**

LÄS NOGGRANT INNAN DU ANVÄNDER DEN HÄR PROGRAMVARUUTRUSTNINGEN: Det här licensavtalet ('LICENSAVTALET') är ett juridiskt bindande avtal mellan (a) dig (en enskild person eller enhet) och (b) HP Inc. ('HP') som reglerar användningen av alla programvaruprodukter som installeras på eller görs tillgängligt av HP för användning med HP-produkten ('HP-produkten'), som inte i andra hänseenden regleras av ett separat licensavtal mellan dig och HP eller dess leverantörer. Annan programvara kan innehålla ett slutanvändaravtal i online-dokumentationen. Termen 'Programvaruprodukt' innebär datorprogramvara och kan även omfatta tillhörande material, tryckt material och 'online'- eller elektronisk dokumentation.

Rättelser eller tillägg till det här LICENSAVTALET kan bifogas HP-produkten.

RÄTTIGHETERNA FÖR PROGRAMVARUPRODUKTEN GÄLLER ENDAST UNDER FÖRUTSÄTTNING ATT DU SAMTYCKER TILL ALLA VILLKOR I DET HÄR LICENSAVTALET. GENOM ATT INSTALLERA, KOPIERA, HÄMTA ELLER PÅ ANNAT SÄTT ANVÄNDA PROGRAMVARUPRODUKTEN SAMTYCKER DU TILL ATT VARA BUNDEN AV VILLKOREN I DET HÄR LICENSAVTALET. OM DU INTE GODKÄNNER DESSA LICENSVILLKOR ÄR DIN ENDA MÖJLIGHET TILL KOMPENSERING ATT ÅTERLÄMNA HELA PRODUKTEN (MASKINVARA OCH PROGRAMVARA) OANVÄND INOM 14 DAGAR FÖR ÅTERBETALNING ENLIGT DIN ÅTERFÖRSÄLJARES ÅTERBETALNINGSREGLER.

DETTA LICENSAVTAL ÄR ETT GLOBALT AVTAL OCH ÄR INTE SPECIFIKT FÖR ETT VISST LAND ELLER OMRÅDE, ELLER EN VISS DELSTAT. OM DU HAR KÖPT PROGRAMVARAN SOM KONSUMENT ENLIGT DEFINITIONEN I RELEVANT KONSUMENTLAGSTIFTNING I DITT LAND, DELSTAT ELLER OMRÅDE PÅVERKAR INGET I DETTA LICENSAVTAL DINA LAGSTADGADE RÄTTIGHETER ELLER RÄTTSMEDEL ENLIGT SÅDAN KONSUMENTLAGSTIFTNING OCH DETTA LICENSAVTAL ÄR FÖREMÅL FÖR DESSA RÄTTIGHETER OCH RÄTTSMEDEL. MER INFORMATION OM DINA KONSUMENTRÄTTIGHETER FINNS I AVSNITT 16.

- **1. UTFÄRDANDE AV LICENSEN**. HP ger dig följande rättigheter förutsatt att du följer alla villkor i det här LICENSAVTALET:
	- **a.** Användning. Du får använda programvaruprodukten på en enda dator ('din dator'). Om programvaruprodukten tillhandahölls dig via internet och ursprungligen var licensierad för användning på mer än en dator, får du installera och använda programvaruprodukten på endast dessa datorer. Du får inte avskilja komponentdelar av programvaran för produkten för användning på mer än en dator. Du har inte rätt att distribuera eller modifiera programvaran och får inte heller inaktivera några licens- eller kontrollfunktioner i programvaran. Du får ladda in programvaruprodukten på datorns RAM-minne för att använda programvaruprodukten.
	- **b.** Lagring. Du får kopiera programvaruprodukten till HP-produktens lokala minne eller lagringsenhet.
	- **c.** Kopiering. Du får göra kopior för arkivering eller säkerhetskopiering av programvaruprodukten, förutsatt att kopian innehåller alla programvaruproduktens ursprungliga meddelanden och enbart används för säkerhetskopieringsändamål.
	- **d.** Förbehåll av rättigheter. HP och HP:s leverantörer förbehåller sig alla rättigheter som inte uttryckligen ges dig i det här licensavtalet.
	- **e.** Gratisprogram. Oberoende av villkoren i det här LICENSAVTALET licensieras hela programvaruprodukten eller delar därav som utgör icke-upphovsrättslig HP-programvara eller programvara som tillhandahålls under öppen licens från tredje part ('gratisprogram') till dig enligt villkoren i licensavtalet som medföljer sådana gratisprogram, vare sig i form av diskreta avtal, förpackningslicenser eller elektroniska licensvillkor som accepteras när produkten laddas ned. Din användning av gratisprogram skall till fullo regleras av villkoren i sådana licenser.
	- **f.** Återställningslösning. En programvarulösning för återställning som medföljer/tillhandahålls HPprodukten, om i form av en hårddisk-baserad lösning, en extern media-baserad återställningslösning (t.ex. diskett, CD- eller DVD) eller en motsvarande lösning som levereras i

annat format, får endast användas för att återställa hårddisken för den HP-produkt för vilken återställningslösningen ursprungligen köptes. Användning av någon av Microsofts operativsystemprogramvara som finns i sådana återställningslösningar skall regleras av licensavtal för Microsoft.

- **2. UPPGRADERINGAR**. Om du vill använda en programvaruprodukt som har identifierats som en uppgradering måste du först inneha licens för den ursprungliga programvaruprodukten som identifierats av HP som berättigad för uppgraderingen. När du uppgraderat får du inte längre använda den ursprungliga programvaruprodukt som utgjorde grunden för ditt berättigande för uppgradering . Genom att använda programvaruprodukten godkänner du även att HP får komma åt HP-produkten automatiskt när den är ansluten till internet för att kontrollera status eller version för vissa programvaruprodukter och får automatiskt hämta och installera uppgraderingar eller uppdateringar för sådana programvaruprodukter på din HP-produkt för att tillhandahålla nya versioner och/eller uppdateringar som behövs för att underhålla funktioner, prestanda , eller säkerhet för programvaran och HP-produkten och underlätta tillhandahållandet av support eller andra tjänster. I vissa fall och beroende på typen av uppgradering eller uppdatering kommer meddelanden att tillhandahållas dig (via popup-fönster eller annat sätt) som kan kräva att du startar uppgraderingen eller uppdateringen.
- **3. YTTERLIGARE PROGRAMVARA**. Det här LICENSAVTALET gäller uppdateringar eller bilagor till den ursprungliga programvaran för produkten som tillhandahålls av HP såvida inte HP tillhandahåller andra villkor tillsammans med uppdateringen eller bilagan. Om det föreligger en konflikt mellan dessa villkor skall de senare gälla.

#### **4. ÖVERFÖRING.**

- **a.** Tredje part. Den ursprungliga användaren av programvaruprodukten får överföra programvaruprodukten till en annan slutanvändare en och endast en gång. En överföring måste inbegripa alla komponentdelar, medier, utskrifter av dokumentation, det här LICENSAVTALET och, i tillämpliga fall, äkthetsbeviset. Överföringen får inte vara indirekt, t.ex. en avsändning. Före överföringen måste slutanvändaren som mottar den överförda produkten godkänna alla villkoren för det här LICENSAVTALET. När programvaruprodukten överförs gäller automatiskt inte den här licensen dig längre.
- **b.** Begränsningar. Du får inte hyra ut, leasa eller låna ut programvaruprodukten eller göra bruk av programvaruprodukten för kommersiell tidsdelning eller byråbruk. Du får inte vidarelicensiera, tilldela eller på annat sätt överföra licensen eller programvaruprodukten förutom såsom uttryckligen anges i det här LICENSAVTALET.
- **5. UPPHOVSRÄTT**. All upphovsrätt i dokumentationen för programvaruprodukten och användaren tillhör HP eller dess leverantörer och skyddas i lag, inklusive men inte begränsat till USA:s copyright-, affärshemlighets- och varumärkeslagar, samt andra gällande lagar och internationella avtal. Du får inte ta bort något som identifierar produkten, något upphovsrättsmeddelande eller någon äganderättsbegränsning från programvaruprodukten.
- **6. BEGRÄNSNING AV BAKÅTUTVECKLING**. Du får inte bakåtutveckla, dekompilera eller disassemblera programvaran för produkten, förutom och enbart i den utsträckning att rätten att göra det är obligatorisk enligt tillämplig lag oberoende av denna begränsning, eller om den tillhandahålls uttryckligen i det här LICENSAVTALET.
- **7. GILTIGHETSTID**. Det här LICENSAVTALET gäller såvida det inte sägs upp eller inte godkänns. Det här LICENSAVTALET kommer även att upphöra enligt de villkor som anges på annan plats i Avtalet eller om du inte följer något villkor häri.
- **8. MEDDELANDE OM DATAINSAMLING**.

**SAMTYCKE TILL INSAMLANDE/BRUK AV DATA.**

**a.** Du godkänner att HP och dess partners kan samla in, kombinera och använda enhets- och enskild användarinformation som du lämnar i anslutning till supporttjänster som är förknippade med programvaran för produkten. HP samtycker till att inte använda denna information för marknadsföring till dig utan ditt godkännande. Läs mer om metoderna för HP:s datainsamling på [www.hp.com/go/privacy](https://www.hp.com/go/privacy)

HP använder cookies och andra webbtekniksverktyg för att samla in anonym teknisk information om HP-programvaran och HP-produkten. Dessa data används för att tillhandahålla uppgraderingar och relaterad support eller andra tjänster som beskrivs i avsnitt 2. HP samlar även in personlig information inklusive din IP-adress eller annan unik identifieringsinformation som är kopplad till HP-produkten och data som tillhandahålls av dig vid registreringen av HP-produkten. Utöver tillhandahållandet av uppgraderingar och relaterad support eller andra tjänster kommer dessa data användas för att skicka marknadsföring till dig (med ditt uttalade samtycke om så krävs enligt tillämplig lag).

Genom att godkänna dessa licensvillkor godkänner du, i den utsträckning som lagen tillåter det, insamling och användning av anonyma och personliga data av HP, dess dotterbolag och filialer enligt beskrivningen i det här LICENSAVTALET och vad som ytterligare beskrivs i HPs sekretesspolicy : [www.hp.com/go/privacy](https://www.hp.com/go/privacy)

- **b.** Insamling/användning av data av tredje part. Vissa program som ingår i HP-produkten tillhandahålls och licensieras separat till dig av tredje partsleverantörer ('program från tredje part'). Program från tredje part kan vara installerade och fungera på din HP-produkt även om du väljer att inte aktivera/köpa sådan programvara. Program från tredje part kan samla in och överföra teknisk information om ditt system (t.ex IP-adress, unik enhetsidentifierare, installerad programvaruversion, o.s.v.) och andra systemdata. Den här informationen används av tredje part för att identifiera tekniska systemattribut och se till att den senaste versionen av programvaran har installerats på datorn. Om du inte vill att program från tredje part ska samla in denna tekniska information eller automatiskt skicka versionsuppdateringar bör du avinstallera programvaran innan du ansluter till Internet.
- **9. GARANTIFRISKRIVNING**. I DEN UTSTRÄCKNING DET ÄR TILLÅTET ENLIGT GÄLLANDE LAG TILLHANDAHÅLLER HP OCH DESS LEVERANTÖRER PROGRAMVARAN FÖR PRODUKTEN "I BEFINTLIGT SKICK" MED ALLA EVENTUELLA FEL OCH FRISKRIVER SIG HÄRMED FRÅN ALLA ANDRA GARANTIER, SKYLDIGHETER OCH FÖRUTSÄTTNINGAR, ANTINGEN UTTRYCKTA, UNDERFÖRSTÅDDA ELLER LAGSTADGADE INKLUSIVE, UTAN BEGRÄNSNING, GARANTIER: (i) FÖR ÄGANDERÄTT OCH INTE ÖVERTRÄDELSE, (ii) FÖR SÄLJBARHET, (iii) FÖR LÄMPLIGHET FÖR ETT SÄRSKILD SYFTE, (iv) ATT PROGRAMVARAN FUNKTIONERAR MED FÖRBRUKNINGSMATERIAL ELLER TILLBEHÖR SOM INTE KOMMER FRÅN HP, OCH (v) FÖR AVSAKNAD AV VIRUS, ALLA GÄLLANDE PROGRAMVARAN. Vissa stater/jurisdiktioner tillåter inte undantag från underförstådda garantier eller begränsningar i giltighetstid för underförstådda garantier, så ovanstående friskrivning kanske inte gäller dig i sin helhet.
- **10. ANSVARSBEGRÄNSNING**. Med förbehåll för lagstiftningen i Kina, oberoende av eventuella skador som du kan råka ut för, begränsas HPs och alla dess leverantörers skadeståndsansvar enligt alla föreskrifter i det här Licensavtalet, och den enda kompensation för det föregående du har rätt till är det högre av antingen det belopp som du faktiskt betalade för produkten eller 5,00 USD. I DEN UTSTRÄCKNING DET ÄR TILLÅTET ENLIGT GÄLLANDE LAG SKA HP ELLER DESS LEVERANTÖRER UNDER INGA OMSTÄNDIGHETER HÅLLAS ANSVARIGA FÖR NÅGRA SPECIELLA, TILLFÄLLIGA, INDIREKTA, ELLER EFTERFÖLJANDE SKADOR (INKLUSIVE, UTAN BEGRÄNSNING, SKADOR SOM FÖRORSAKAT FÖRLUST, FÖRLUST AV KONFIDENTIELL ELLER ANNAN INFORMATION, AVBROTT I VERKSAMHETEN, PERSONSKADA, FÖRLUST AV SEKRETESS) TILL FÖLJD AV ELLER PÅ NÅGOT SÄTT RELATERAD TILL ANVÄNDNING AV ELLER OFÖRMÅGA ATT ANVÄNDA PROGRAMVARAN FÖR PRODUKTEN, ELLER ANNAT I SAMBAND MED VILLKOREN I DET HÄR LICENSAVTALET, ÄVEN OM HP ELLER NÅGON ANNAN LEVERANTÖR HAR FÅTT INFORMATION OM RISKEN FÖR SÅDANA SKADOR OCH ÄVEN OM KOMPENSATIONEN INTE UPPNÅR AVSEDD VERKAN. Vissa stater/jurisdiktioner tillåter inte undantag eller begränsning av oförutsedda skador eller följdskador, så ovanstående begränsning eller undantag kanske inte gäller dig.
- **11. NORDAMERIKANSKA STATLIGA KUNDER**. I enlighet med FAR 12.211 och FAR 12.212 är kommersiell programvara, programvarudokumentation och tekniska data för kommersiella artiklar licensierade under HP:s gällande kommersiella licensavtal.
- **12. EFTERLEVNAD AV EXPORTLAGAR**. Du måste följa alla lagar och bestämmelser i USA och andra länder ("Exportlagstiftning") för att tillförsäkra att programvaruprodukten inte (1) exporteras,-direkt eller indirekt, i strid med exportlagstiftning och (2) används för ändamål som är förbjudna enligt exportlagstiftning, däribland och utan begränsning spridning av kärnvapen, kemiska eller biologiska vapen.
- **13. RÄTT OCH BEHÖRIGHET ATT TECKNA AVTAL**. Du intygar att du är myndig i ditt bosättningsland och, i förekommande fall, att du har behörighet från din arbetsgivare att ingå detta avtal.
- **14. TILLÄMPLIG LAG**. Det här LICENSAVTALET regleras av lagarna i det land där utrustningen köptes.
- **15. HELA AVTALET**. Det här Licensavtalet (inklusive eventuella tillägg eller ändringar i det här Licensavtalet som medföljer HP-produkten) utgör hela avtalet mellan dig och HP rörande programvaruprodukten och ersätter all tidigare eller samtidig muntlig eller skriftlig kommunikation, förslag och framställningar med avseende på programvaran eller något annat ämne som omfattas av det här Licensavtalet. I den mån villkoren för några av HP:s policys eller program för supporttjänster strider med villkoren i det här LICENSAVTALET, skall villkoren i det här LICENSAVTALET vara styrande.
- **16. KONSUMENTRÄTTIGHETER**. Konsumenter i vissa länder, stater och områden kan ha vissa lagstadgade rättigheter och rättsmedel under konsumentlagstiftning enligt vilka HP:s ansvar inte kan uteslutas eller begränsas. Om du köpte programvaran som konsument inom ramen för relevant konsumentlagstiftning i ditt land, stat eller område måste villkoren i det här LICENSAVTALET (inklusive friskrivning från garantier, begränsningar och undantag från ansvar) lyda under gällande lag och gäller endast i den utsträckning det är tillåtet enligt gällande lag.

**Kunder i Australien**: Om du köpte programvaran som konsument inom ramen för australiensisk konsumentlagstiftning enligt Australian Competition and Consumer Act 2010 (Cth) gäller följande oavsett andra villkor i LICENSAVTALET:

- **a.** Programvaran levereras med garantier som det enligt Australian Consumer Law inte går att friskriva sig från, inklusive att varorna ska vara av godtagbar kvalitet och tjänsterna ska utföras med tillbörlig omsorg och färdighet. Vid ett allvarligt fel äger du rätt att erhålla en ersättningsprodukt eller få pengarna tillbaka samt att bli kompenserad för alla andra förluster eller skador som rimligen kunnat förutses. Du har också rätt att få programvaran reparerad eller utbytt om den inte uppnår godtagbar kvalitet och felet inte utgör ett större fel.
- **b.** ingenting i detta LICENSAVTAL utesluter, begränsar eller modifierar någon rättighet, eller någon garanti eller annat villkor som är underförstått eller åläggs i australiensisk konsumentlag som inte kan uteslutas eller begränsas; och
- **c.** förmånerna som du får av de uttryckliga garantierna i detta LICENSAVTAL gäller i tillägg till dina övriga rättigheter och rättsmedel enligt australiensisk konsumentlagstiftning. Dina rättigheter enligt australiensisk konsumentlagstiftning ges företräde i den utsträckning de strider mot några begränsningar i den uttryckliga garantin.

Programvaran kan ha kapacitet att lagra användargenererade data. HP meddelar dig härmed om att om HP reparerar din programvara kan denna reparation leda till förlust av dessa data. I den utsträckning det är tillåtet enligt gällande lag gäller begränsningar och undantag i HP:s ansvar i detta LICENSAVTAL med hänsyn till eventuell förlust av sådana data.

Om du anser att du är berättigad till en garanti enligt detta avtal eller någon av ovanstående rättigheter, kontakta HP:

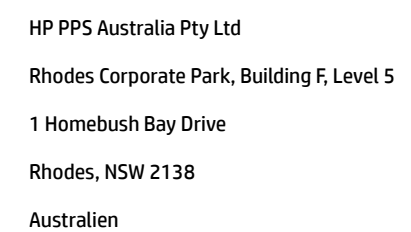

För att initiera en supportbegäran eller ett garantianspråk kan du ringa 13 10 47 (inom Australien) eller +61 2 8278 1039 (om du ringer internationellt) eller gå till [www8.hp.com/au/en/contact-hp/phone](https://www8.hp.com/au/en/contact-hp/phone-assist.html)[assist.html](https://www8.hp.com/au/en/contact-hp/phone-assist.html) för den senaste listan med telefonnummer för support.

Om du är konsument inom ramen för australiensisk konsumentlagstiftning och du köper programvaran eller garanti och supporttjänster för programvaran av en typ som inte normalt köps för personlig, hemmiljös- eller hushållsanvändning eller konsumtion, begränsar HP sitt ansvar för underlåtelse att uppfylla en konsumentgaranti, oavsett andra villkor i detta LICENSAVTAL, enligt följande:

- **a.** tillhandahållande av garanti- eller supporttjänster för programvaran: till ett eller flera av följande: att tjänsterna utförs igen eller betalning av kostnaderna för att ha tjänsterna utförda igen:
- **b.** erhållande av programvaran: till ett eller flera av följande: utbyte av programvaran eller tillhandahållande av motsvarande programvara; reparation av programvaran; betalning av kostnaderna för att byta ut programvaran eller för att köpa motsvarande programvara; eller betalning av kostnaderna för att reparera programvaran; och
- **c.** i övrigt, i den utsträckning det är tillåtet enligt lag.

**Konsumenter i Nya Zeeland**: I Nya Zeeland har programvaran garantier som inte kan uteslutas enligt Consumer Guarantees Act 1993. I Nya Zeeland innebär Konsumenttransaktion en transaktion som involverar en person som köper varor för personlig, hemmiljös- eller hushållsanvändning eller konsumtion och inte för affärsändamål. Nyzeeländska konsumenter som köper varor för personlig, hemmiljös- eller hushållsanvändning eller konsumtion och inte för affärsändamål ('nyzeeländska konsumenter') äger rätt till reparation, ersättningskopia eller kompensation för fel och kompensation för andra skäligen förutsägbara förluster eller skador. En konsument i Nya Zeeland (enligt ovanstående definition) kan få ersättning för kostnaderna för att returnera produkten till köpstället om det finns en överträdelse mot nyzeeländsk konsumentlagstiftning; dessutom, om det innebär betydande kostnader för den nyzeeländska konsumenten att returnera varan till HP kommer HP att hämta varan på egen bekostnad. När det gäller tillhandahållande av produkter eller tjänster för affärsändamål är du införstådd med att Consumer Guarantees Act 1993 inte gäller och att, med tanke på typen av och värdet av transaktionen, detta är skäligt och rättvist.

© Copyright 2020 HP Development Company, L.P.

Informationen i detta dokument kan komma att bli inaktuell utan föregående meddelande. Alla övriga produktnamn som omnämns i detta dokument kan vara varumärken som tillhör respektive företag. I den utsträckning det är tillåtet enligt tillämplig lag beskrivs de enda garantierna för HP:s produkter och tjänster i de uttalade garantibeskrivningarna som medföljer dessa produkter och tjänster. Ingenting häri ska tolkas som en ytterligare garanti. I den utsträckning som tillåts enligt tillämplig lagstiftning är HP inte ansvariga för tekniska eller redaktionella fel eller utelämnanden som finns häri.

# <span id="page-114-0"></span>**Garantiservice vid självreparation av kunden**

I HP-produkter används många CSR-delar (kunden reparerar själv) i syfte att minimera reparationstiden och ge större flexibilitet vid byte av defekta delar. Om HP under diagnosperioden kommer fram till att reparationen kan utföras med hjälp av en CSR-del, levererar HP den aktuella delen direkt till dig, så att du kan byta ut den defekta delen. Det finns två kategorier av CSR-delar: 1) Delar för vilka reparation obligatoriskt utförs av kunden. Om du vill att HP byter ut sådana delar faktureras du för rese- och arbetskostnader för den servicen. 2) Delar för vilka reparation valfritt utförs av kunden. De här delarna är även utformade för självreparation från kunden. HP kan även byta ut dem åt dig utan extra kostnad i enlighet med den typ av garantiservice som gäller för produkten.

Beroende på tillgänglighet och geografiska hänsyn kan CSR-delar levereras så att du får dem nästa arbetsdag. Leverans samma dag eller inom fyra timmar kan erbjudas mot en extra avgift beroende på var i världen du befinner dig. Om du behöver hjälp kan du kontakta HP:s center för teknisk support så får du hjälp av en tekniker per telefon. HP anger i det material som levereras med en CSR-del om den defekta delen måste returneras till HP. I de fall där den defekta delen måste returneras till HP måste du returnera den inom en viss tidsperiod, vanligen fem (5) arbetsdagar. Den defekta delen måste returneras med tillhörande dokumentation som medföljde delen. Om du inte returnerar den defekta delen kan det hända att du faktureras för ersättningsdelen. Vid självreparation från kunden betalar HP alla leverans- och returkostnader och anger vilket transportföretag som ska användas.

# <span id="page-115-0"></span>**Kundsupport**

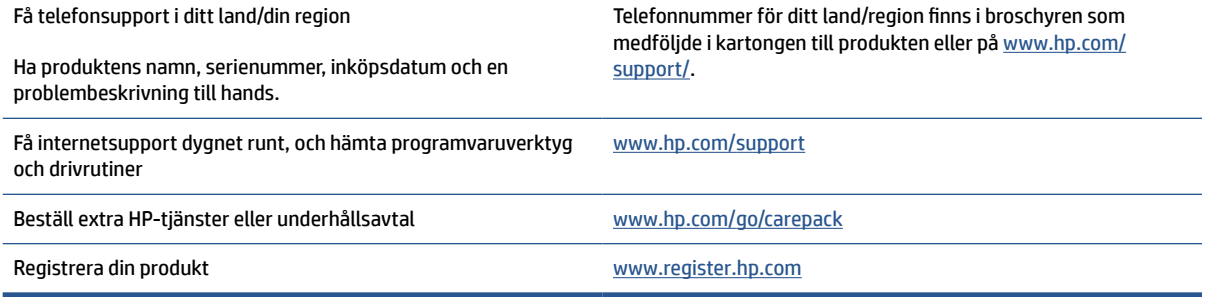

# <span id="page-116-0"></span>**C Miljövänlig produkthantering**

- [Skydda miljön](#page-117-0)
- [Ozonproduktion](#page-117-0)
- [Strömförbrukning](#page-117-0)
- [Tonerförbrukning](#page-117-0)
- [Pappersanvändning](#page-118-0)
- [Plast](#page-118-0)
- [HP LaserJet förbrukningsmaterial](#page-118-0)
- [Papper](#page-118-0)
- [Materialrestriktioner](#page-118-0)
- [Kassering av utrustning av användare \(EU och Indien\)](#page-119-0)
- [Återvinning av elektronisk maskinvara](#page-119-0)
- [Information om maskinvaruåtervinning \(Brasilien\)](#page-120-0)
- [Kemiska ämnen](#page-120-0)
- [Produktens elförbrukning enligt EU-kommissionens förordning \(EG\) nr 1275/2008](#page-120-0)
- [Användarinformation för SEPA Ecolabel \(Kina\)](#page-121-0)
- [Reglerna för implementering för China energy-märkning avseende skrivare och kopieringsapparat](#page-121-0)
- [Meddelande om restriktioner gällande skadliga substanser \(Indien\)](#page-121-0)
- [WEEE \(Turkiet\)](#page-121-0)
- [Tabell över farliga ämnen och dess innehåll \(Kina\)](#page-122-0)
- [Informationsblad om materialsäkerhet \(MSDS\)](#page-122-0)
- [EPEAT](#page-122-0)
- [Förklaring av Presence Condition of the Restricted Substances Marking \(Taiwan\)](#page-124-0)
- [Mer information](#page-125-0)

# <span id="page-117-0"></span>**Skydda miljön**

HP strävar efter att tillhandahålla kvalitetsprodukter på ett miljövänligt sätt. Den här produkten har utformats med flera attribut för att minimera påverkan på vår miljö.

# **Ozonproduktion**

De luftburna ozonutsläppen hos denna produkt har mätts i enlighet med ett standardiserat protokoll och när dessa utsläppsdata tillämpas på ett tänkt scenario med omfattande användning har HP fastställt att ingen uppskattbar mängd genereras under utskrift och att nivåerna ligger väl inom de gränser som anges i aktuella standarder och riktlinjer för luftkvalitet inomhus.

Noter –

Testmetod för fastställande av utsläpp från utskriftsenheter med hänsyn till miljömärkning för kontorsenheter med utskriftsfunktion; DE-UZ 205 – BAM; Januari 2018.

Baserat på ozonkoncentrationen vid 2 timmars utskrift per dag i ett 30,6 kubikmeter stort rum med en ventilationstakt på 0,68 luftbyten i timmen med HPs förbrukningsartiklar för utskrift.

# **Strömförbrukning**

Strömförbrukningen minskar rejält i redo-, vilo- och avstängt läge, vilket sparar naturresurser och pengar utan att produktens höga prestanda försämras. Utskrifts- och bildbehandlingsutrustning från HP som är märkt med ENERGY STAR® -logotypen är godkänd enligt ENERGY STAR-specifikationerna för bildbehandlingsutrustning från USA:s miljöskyddsmyndighet. Följande märkning finns på ENERGY STARkvalificerade bildbehandlingsprodukter:

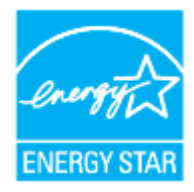

Ytterligare information om ENERGY STAR-kvalificerade modeller av bildbehandlingsprodukter finns på:

[www.hp.com/go/energystar](https://www.hp.com/go/energystar)

# **Tonerförbrukning**

EconoMode använder mindre toner, vilket kan öka tonerkassettens användningstid. HP rekommenderar att du inte använder EconoMode kontinuerligt. Om EconoMode alltid används kan det hända att tonern räcker längre än de mekaniska delarna i tonerkassetten. Om utskriftskvaliteten börjar försämras och inte längre är godtagbar bör du fundera på att byta ut tonerkassetten.

# <span id="page-118-0"></span>**Pappersanvändning**

Med funktionerna för tvåsidig utskrift (manuell eller automatisk) och sidor/ark (flera sidor skrivs ut på varje ark) kan pappersanvändningen minskas och därmed också utnyttjandet av naturtillgångar.

# **Plast**

Plastdelar över 25 gram är märkta enligt internationella standarder som gör det lättare att identifiera plast vid återvinning när produkten nått slutet av sin livscykel.

# **HP LaserJet förbrukningsmaterial**

Original-HP-förbrukningsmaterial utvecklades med miljön i åtanke. HP gör det enkelt att spara resurser och papper när du skriver ut. Och när du är klar gör vi det enkelt och kostnadsfritt att återvinna.<sup>1</sup>

Alla HP-kassetter som returneras till HP Planet Partners går genom en återvinningsprocess i flera faser där material separeras och förfinas för användning som råmaterial i vanliga produkter och nya original-HPkassetter. Inga original-HP-kassetter som returnerats via HP Planet Partners har någonsin skickats till en soptipp och HP fyller aldrig på och säljer aldrig original-HP-kassetter igen.

**Om du vill delta i HP Planet Partners retur- och återvinningsprogram ska du gå till** [www.hp.com/recycle](https://www.hp.com/recycle)**. Välj land/region för information om hur du returnerar dina HP-förbrukningsartiklar. Information och anvisningar på flera språk levereras även med alla nya HP LaserJet-tonerkassetter.**

<sup>1</sup> Programtillgängligheten varierar. Mer information finns på <u>[www.hp.com/recycle](https://www.hp.com/recycle)</u>.

# **Papper**

Den här produkten kan använda återvunnet papper och lätt papper (EcoFFICIENT™) om papperet uppfyller riktlinjerna i *utskriftsmedieguiden för HPs laserskrivare*l. Produkten lämpar sig för användning av returpapper och lätt papper (EcoFFICIENT™) enligt EN12281:2002.

# **Materialrestriktioner**

Den här HP-produkten innehåller inte tillsatt kvicksilver.

# <span id="page-119-0"></span>**Kassering av utrustning av användare (EU och Indien)**

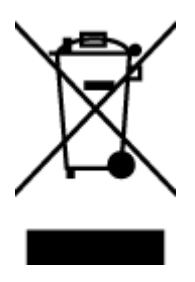

Den här symbolen innebär att produkten inte får kasseras i hushållsavfallet. Istället ansvarar du för att den lämnas in på därför avsett uppsamlingsställe för återvinning av elektrisk och elektronisk utrustning. Om du vill veta mer kontaktar du det avfallshanteringsföretag som hanterar ditt hushållsavfall eller går till: [www.hp.com/recycle](https://www.hp.com/recycle)

# **Återvinning av elektronisk maskinvara**

HP rekommenderar sina kunder att återvinna begagnad elektronisk maskinvara. Mer information om återvinningsprogram finns på: [www.hp.com/recycle](https://www.hp.com/recycle)

# <span id="page-120-0"></span>**Information om maskinvaruåtervinning (Brasilien)**

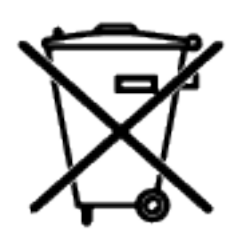

Este produto eletrônico e seus componentes não devem ser descartados no lixo comum, pois embora estejam em conformidade com padrões mundiais de restrição a substâncias nocivas, podem conter, ainda que em quantidades mínimas, substâncias impactantes ao meio ambiente. Ao final da vida útil deste produto, o usuário deverá entregá-lo à HP. A não observância dessa orientação sujeitará o infrator às sanções previstas em lei.

Após o uso, as pilhas e/ou baterias dos produtos HP deverão ser entregues ao estabelecimento comercial ou rede de assistência técnica autorizada pela HP.

Não descarte o produto eletrônico em lixo comum

Para maiores informações, inclusive sobre os pontos de recebimento, acesse:

[www8.hp.com/br/pt/ads/planet-partners/index.html](https://www8.hp.com/br/pt/ads/planet-partners/index.html)

# **Kemiska ämnen**

HP förbinder sig att efter behov informera kunderna om de kemiska substanser som ingår i våra produkter i syfte att uppfylla lagkrav som REACH (Europaparlamentets och rådets förordning (EG) nr 1907/2006). En rapport med kemisk information för denna produkt finns här: [www.hp.com/go/reach](https://www.hp.com/go/reach)

# **Produktens elförbrukning enligt EU-kommissionens förordning (EG) nr 1275/2008**

För information om produktenergi, inklusive produktens elförbrukning i nätverksanslutet standbyläge om alla trådbundna nätverksportar är anslutna och alla trådlösa nätverksportar är aktiverade, se avsnittet P14 "Mer information" gällande produktens IT ECO-deklaration på [www.hp.com/hpinfo/globalcitizenship/](https://www.hp.com/hpinfo/globalcitizenship/environment/productdata/itecodesktop-pc.html) [environment/productdata/itecodesktop-pc.html](https://www.hp.com/hpinfo/globalcitizenship/environment/productdata/itecodesktop-pc.html)

# <span id="page-121-0"></span>**Användarinformation för SEPA Ecolabel (Kina)**

中国环境标识认证产品用户说明

噪声大于 63.0 dB(A)的办公设备不宜放置于办公室内,请在独立的隔离区域使用。

如需长时间使用本产品或打印大量文件,请确保在通风良好的房间内使用。

如您需要确认本产品处于零能耗状态,请按下电源关闭按钮,并将插头从电源插座断开。

您可以使用再生纸,以减少资源耗费。

## **Reglerna för implementering för China energy-märkning avseende skrivare och kopieringsapparat**

依据"复印机、打印机和传真机能源效率标识实施规则",本打印机具有中国能效标签。根据"复印机、打印 机和传真机能效限定值及能效等级" ("GB21521") 决定并计算得出该标签上所示的能效等级和 TEC (典型 能耗) 值。

1. 能效等级

能效等级分为三个等级,等级 1 级能效最高。根据产品类型和打印速度标准决定能效限定值。

2. 能效信息

2.1 激光打印机及一体机和高性能喷墨打印机及一体机

● 典型能耗

典型能耗是正常运行 GB21521 测试方法中指定的时间后的耗电量。此数据表示为每周千瓦时 (kWh) 。

标签上所示的能效数字按涵盖根据"复印机、打印机和传真机能源效率标识实施规则"选择的登记装置中 所有配置的代表性配置测定而得。因此,本特定产品型号的实际能耗可能与标签上所示的数据不同。

有关规范的详情信息,请参阅 GB21521 标准的当前版本。

# **Meddelande om restriktioner gällande skadliga substanser (Indien)**

This product, as well as its related consumables and spares, complies with the reduction in hazardous substances provisions of the "India E-waste Rule 2016." It does not contain lead, mercury, hexavalent chromium, polybrominated biphenyls or polybrominated diphenyl ethers in concentrations exceeding 0.1 weight % and 0.01 weight % for cadmium, except where allowed pursuant to the exemptions set in Schedule 2 of the Rule.

# **WEEE (Turkiet)**

Türkiye Cumhuriyeti: AEEE Yönetmeliğine Uygundur

# <span id="page-122-0"></span>**Tabell över farliga ämnen och dess innehåll (Kina)**

产品中有害物质或元素的名称及含量 The Table of Hazardous Substances/Elements and their Content

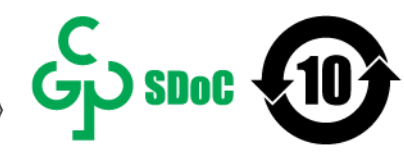

根据中国《电器电子产品有害物质限制使用管理办法》 As required by China's Management Methods for Restricted Use of Hazardous Substances in Electrical and Electronic Products

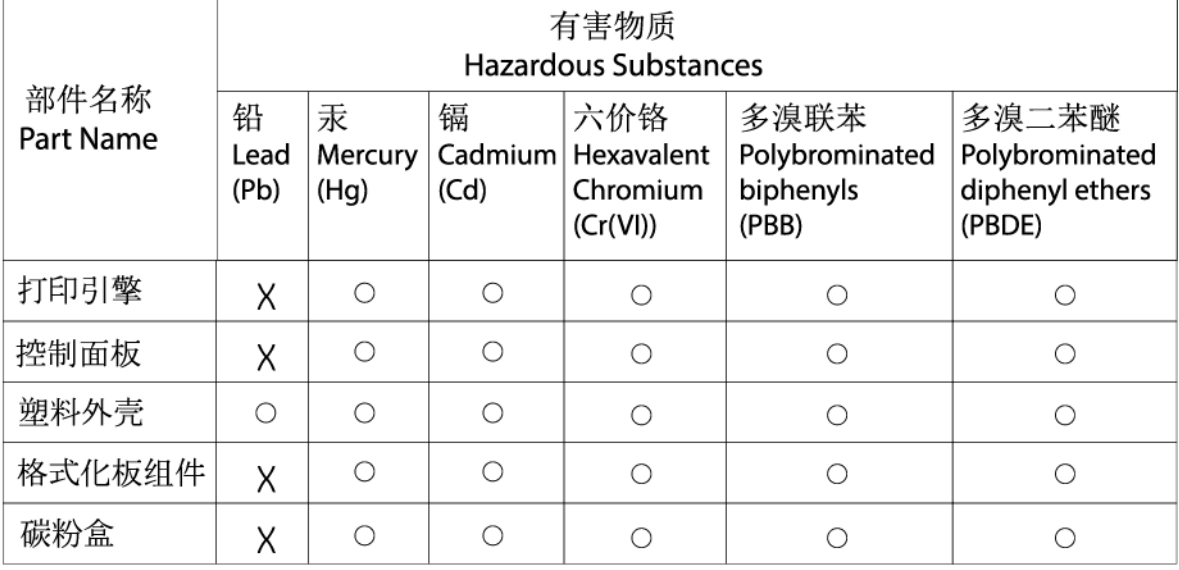

CHR-LJ-PK-SF-02

#### 表格依据SJ/T 11364 的规定编制。

This form has been prepared in compliance with the provisions of SJ/T 11364.

○: 表示该有害物质在该部件所有均质材料中的含量均在GB/T 26572 规定的限量要求以下。  $\overline{\bigcirc}$ : Indicates that the content of said hazardous substance in all of the homogenous materials in the component is within the limits required by GB/T 26572.

X: 表示该有害物质至少在该部件的某一均质材料中的含量超出GB/T 26572 规定的限量要求。 X: Indicates that the content of said hazardous substance exceeds the limits required by GB/T 26572 in at least one homogenous material in the component.

此表中所有名称中含 "X" 的部件均符合中国 RoHS达标管理目录限用物质应用例外清单的豁免。 All parts named in this table with an "X" are in compliance with the China RoHS "List of Exceptions to RoHS Compliance Management Catalog (or China RoHS Exemptions)".

此表中所有名称中含 "X" 的部件均符合欧盟 RoHS 立法。

All parts named in this table with an "X" are in compliance with the European Union's RoHS Legislation.

注: 环保使用期限的参考标识取决于产品正常工作的温度和湿度等条件

Note: The referenced Environmental Protection Use Period Marking was determined according to normal operating use conditions of the product such as temperature and humidity.

# **Informationsblad om materialsäkerhet (MSDS)**

MSDS (Material Safety Data Sheets) för förbrukningsmaterial som innehåller kemiska substanser (t.ex. toner) kan erhållas på HPs webbplats [www.hp.com/go/msds](https://www.hp.com/go/msds)

## **EPEAT**

Många HP-produkter är utformade för att uppfylla EPEAT. EPEAT är en omfattande miljöklassificering som underlättar identifieringen av mer miljövänlig elektronikutrustning. Mer information om EPEAT finns på

webbplatsen [www.epeat.net](https://www.epeat.net). Gå till [www8.hp.com/us/en/hp-information/global-citizenship/index.html](https://www8.hp.com/us/en/hp-information/global-citizenship/index.html) för information gällande HPs EPEAT-registrerade produkter

# <span id="page-124-0"></span>**Förklaring av Presence Condition of the Restricted Substances Marking (Taiwan)**

#### 台灣 限用物質含有情況標示聲明書

#### Taiwan Declaration of the Presence Condition of the Restricted Substances Marking

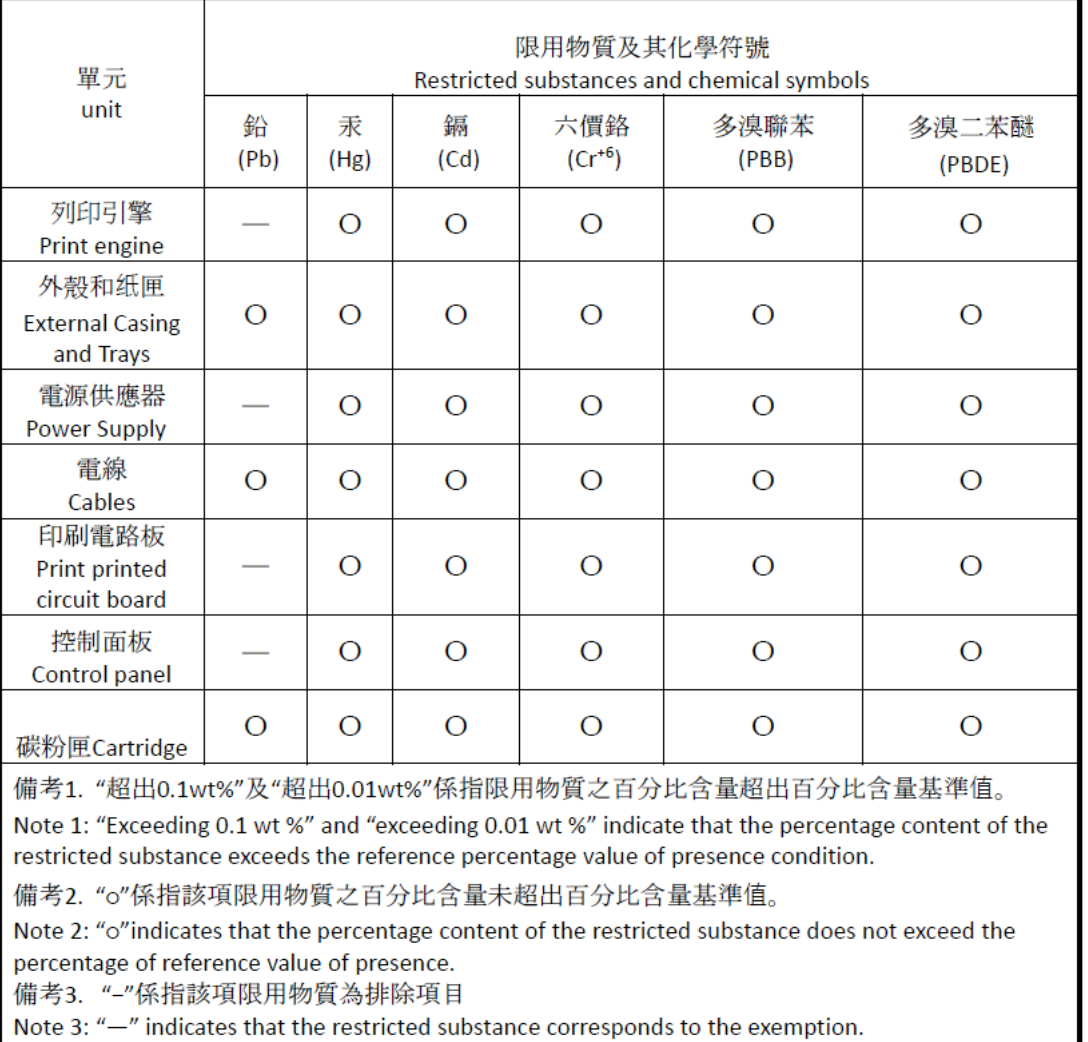

若要存取產品的最新使用指南或手冊,請前往 [www.support.hp.com](http://www.support.hp.com)。選取搜尋您的產品, 然後依照 畫面 上的指示繼續執行。

To access the latest user guides or manuals for your product, go to [www.support.hp.com.](http://www.support.hp.com) Select **Find your product**, and then follow the onscreen instructions.

# <span id="page-125-0"></span>**Mer information**

För mer information om dessa miljörelaterade ämnen:

- Översiktsblad om produktmiljön för den här och andra HP-produkter
- HP:s miljöarbete
- HP:s miljöhanteringssystem
- HP:s program för retur och återvinning av uttjänta produkter
- Informationsblad om materialsäkerhet

Besök [www.hp.com/go/environment](https://www.hp.com/go/environment)

Besök också [www.hp.com/recycle.](https://www.hp.com/recycle)

# **D Regulatorisk information**

- [Bestämmelser](#page-127-0)
- [Trådlös deklaration](#page-132-0)

# <span id="page-127-0"></span>**Bestämmelser**

## **Meddelande gällande Europeiska unionen och Storbritannien**

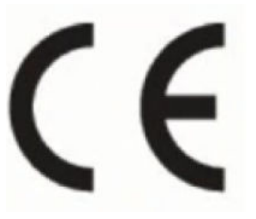

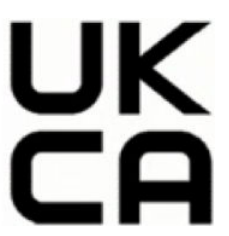

Produkter med CE-märkning och UKCA-märkning överensstämmer med ett eller flera av följande EU-direktiv och/eller motsvarande brittiska lagstadgade instrument som kan vara tillämpliga: Lågspänningsdirektivet 2014/35/EU, direktivet om elektromagnetisk kompatibilitet 2014/30/EU, direktivet om ekodesign 2009/125/EG, RED 2014/53/EU och RoHS-direktivet 2011/65/EU. Efterlevnaden av dessa direktiv bedöms enligt tillämpliga harmoniserade europeiska standarder. Fullständig EU- och UK-försäkran om överensstämmelse finns på följande webbplats: www.hp.com/go/certificates (sök på produktens modellnamn eller RMN-nummer (regulatoriskt modellnummer) som du hittar på den regulatoriska etiketten.)

Kontaktpunkt för regulatoriska frågor: E-post techregshelp@hp.com

EU:s kontakt för regulatoriska frågor:

HP Deutschland GmbH, HQ-TRE HP, 71025 Böblingen, Tyskland

UK:s kontakt för regulatoriska frågor:

HP Inc UK Ltd, Regulatory Enquiries, Earley West, 300 Thames Valley Park Drive, Reading, RG6 1PT

### <span id="page-128-0"></span>**Regulatoriska modellnummer för identifiering**

Din produkt har tilldelats ett modellnummer för identifieringsändamål. Regulatoriska modellnummer ska inte förväxlas med produktnamn eller produktnummer.

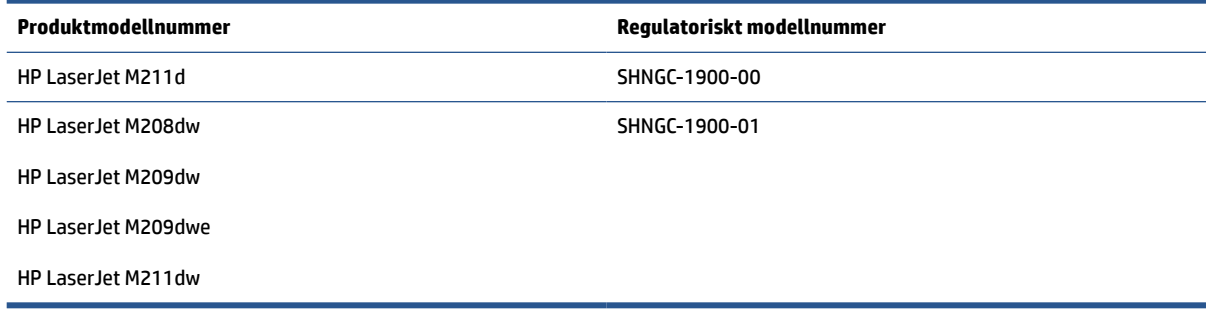

### **FCC-bestämmelser**

Den här utrustningen har testats och befunnits uppfylla gränserna för en digital enhet av klass B, enligt artikel 15 i FCC:s bestämmelser. Dessa begränsningar är utformade för att ge rimligt skydd mot skadliga störningar vid installation i bostäder. Denna utrustning genererar, använder och kan utstråla radiofrekvent energi. Om utrustningen inte installeras och används i enlighet med instruktionerna kan den orsaka skadliga störningar i radiokommunikationer. Det finns dock ingen garanti för att störningar inte uppstår i en viss installation. Om utrustningen orsakar störningar i radio- eller tv-mottagningen, vilket kan kontrolleras genom att stänga av och slå på produkten, bör användaren försöka åtgärda störningen genom någon av följande åtgärder:

- Rikta om eller flytta mottagarantennen.
- Öka avståndet mellan utrustningen och mottagaren.
- Anslut utrustningen till ett uttag som är kopplat till en annan grupp än vad mottagaren är kopplad till.
- Fråga din återförsäljare eller en kvalificerad radio-/TV-tekniker.
- **T** OBS! Ändringar eller modifikationer av utrustningen som inte uttryckligen har godkänts av HP kan upphäva användarens rätt att använda utrustningen.

Användning av en skärmad gränssnittskabel krävs för att uppfylla gränsvärdena för klass B i artikel 15 i FCCbestämmelserna.

### **Kanada – Industry Canada ICES-003 efterlevnadsinformation**

CAN ICES-3(B)/NMB-3(B)

### **Instruktioner för nätsladd**

Kontrollera att strömkällan är tillräcklig för produktens spänning. Du hittar spänningsinformationen på produktetiketten. Produkten använder antingen 110–127 VAC eller 220–240 V växelström och 50/60 Hz.

Anslut nätsladden mellan produkten och ett jordat eluttag.

**VIKTIGT:** Hindra att produkten skadas genom att bara använda nätsladden som kommer med produkten.

### <span id="page-129-0"></span>**Lasersäkerhet**

Center for Devices and Radiological Health (CDRH) inom amerikanska livsmedelsverket (U.S. Food and Drug Administration) har infört regler för laserprodukter som tillverkats efter 1 augusti 1976. Produkter som marknadsförs i USA måste uppfylla dessa krav. Enheten är certifierad som en laserprodukt i "klass 1" under strålningsprestandastandarden enligt 1968 års Radiation Control for Health and Safety Act från USA:s hälsomyndighet (DHHS). Eftersom strålning som släpps ut inom enheten är helt begränsad innanför skyddskåpor och yttre höljen kan inte laserstrålen läcka ut under någon fas av normal användning.

**VARNING:** Att utföra kontroller, göra justeringar eller utföra procedurer som avviker från de som anges i den här användarhandboken, kan resultera i exponering för farlig strålning.

För mer information om regelverk i USA/Kanada kan du kontakta:

HP Inc.

HP Inc. 1501 Page Mill Rd, Palo Alto, CA 94304, USA

E-postkontakt: (techregshelp@hp.com) eller telefonkontakt: +1 (650)-857 1501

### **Laserinformation för Finland**

#### **Luokan 1 laserlaite**

HP LaserJet M207–M212, laserkirjoitin on käyttäjän kannalta turvallinen luokan 1 laserlaite. Normaalissa käytössä kirjoittimen suojakotelointi estää lasersäteen pääsyn laitteen ulkopuolelle. Laitteen turvallisuusluokka on määritetty standardin EN 60825-1 (2014) mukaisesti.

#### **VAROITUS !**

Laitteen käyttäminen muulla kuin käyttöohjeessa mainitulla tavalla saattaa altistaa käyttäjän turvallisuusluokan 1 ylittävälle näkymättömälle lasersäteilylle.

#### **VARNING !**

Om apparaten används på annat sätt än i bruksanvisning specificerats, kan användaren utsättas för osynlig laserstrålning, som överskrider gränsen för laserklass 1.

#### **HUOLTO**

HP LaserJet M207–M212 - kirjoittimen sisällä ei ole käyttäjän huollettavissa olevia kohteita. Laitteen saa avata ja huoltaa ainoastaan sen huoltamiseen koulutettu henkilö. Tällaiseksi huoltotoimenpiteeksi ei katsota väriainekasetin vaihtamista, paperiradan puhdistusta tai muita käyttäjän käsikirjassa lueteltuja, käyttäjän tehtäväksi tarkoitettuja ylläpitotoimia, jotka voidaan suorittaa ilman erikoistyökaluja.

#### **VARO !**

Mikäli kirjoittimen suojakotelo avataan, olet alttiina näkymättömällelasersäteilylle laitteen ollessa toiminnassa. Älä katso säteeseen.

#### **VARNING !**

Om laserprinterns skyddshölje öppnas då apparaten är i funktion, utsättas användaren för osynlig laserstrålning. Betrakta ej strålen.

Tiedot laitteessa käytettävän laserdiodin säteilyominaisuuksista: Aallonpituus 775-795 nm Teho 5 m W Luokan 3B laser.

## <span id="page-130-0"></span>**GS-redogörelse (Tyskland)**

Das Gerät ist nicht für die Benutzung im unmittelbaren Gesichtsfeld am Bildschirmarbeitsplatz vorgesehen. Um störende Reflexionen am Bildschirmarbeitsplatz zu vermeiden, darf dieses Produkt nicht im unmittelbaren Gesichtsfeld platziert werden.

Das Gerät ist kein Bildschirmarbeitsplatz gemäß BildscharbV. Bei ungünstigen Lichtverhältnissen (z. B. direkte Sonneneinstrahlung) kann es zu Reflexionen auf dem Display und damit zu Einschränkungen der Lesbarkeit der dargestellten Zeichen kommen.

Die Bilddarstellung dieses Gerätes ist nicht für verlängerte Bildschirmtätigkeiten geeignet.

### **Information för Norden (Danmark, Finland, Norge, Sverige)**

#### **Danmark:**

Apparatets stikprop skal tilsuttes en stikkontakt med jord, som giver forbindelse til stikproppens jord.

#### **Finland:**

Laite on liitettävä suojakoskettimilla varustettuun pistorasiaan.

#### **Norge:**

Apparatet må tilkoples jordet stikkontakt.

#### **Sverige:**

Apparaten skall anslutas till jordat uttag.

### **Eurasisk överensstämmelse (Armenien, Vitryssland, Kazakstan, Kirgizistan, Ryssland)**

#### **Производитель и дата производства**

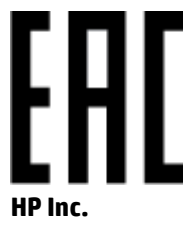

Адрес: 1501 Page Mill Road, Palo Alto, California 94304, U.S.

Дата производства зашифрована в 10-значном серийном номере, расположенном на наклейке со служебной информацией изделия. 4-я, 5-я и 6-я цифры обозначают год и неделю производства. 4-я цифра обозначает год, например, «3» обозначает, что изделие произведено в «2013» году. 5-я и 6-я цифры обозначают номер недели в году производства, например, «12» обозначает «12-ю» неделю.

#### **Өндіруші жəне өндіру мерзімі**

#### **HP Inc.**

Мекенжайы: 1501 Page Mill Road, Palo Alto, California 94304, U.S.

Өнімнің жасалу мерзімін табу үшін өнімнің қызмет көрсету жапсырмасындағы 10 таңбадан тұратын сериялық нөмірін қараңыз. 4-ші, 5-ші жəне 6-шы сандар өнімнің жасалған жылы мен аптасын

көрсетеді. 4-ші сан жылын көрсетеді, мысалы «3» саны «2013» дегенді білдіреді. 5-ші жəне 6-шы сандары берілген жылдың қай аптасында жасалғанын көрсетеді, мысалы, «12» саны «12-ші» апта дегенді білдіреді.

#### **Местные представители**

**Россия:** ООО "Эйч Пи Инк",

Российская Федерация, 125171, г . Москва, Ленингра дское шоссе, 1 6А, стр.3,

Телефон/факс: +7 495 797 35 00 / +7 499 92132 50

**Казахстан:** Филиал компании "ЭйчПи Глобал Трэйдинг Би.Ви.", Республика Казахстан, 050040, г. Алматы, Бостандыкский район, проспект Аль-Фараби, 77/7,

Телефон/факс: + 7 7 27 355 35 52

#### **Жергілікті өкілдіктері**

**Ресей:** ООО "Эйч Пи Инк",

Ресей Федерациясы, 125171, Мәскеу, Ленинград шоссесі, 16A блок 3,

Телефон/факс: +7 495 797 35 00 / +7 499 92132 50

**Қазақстан:** "ЭйчПи Глобал Трэйдинг Би.Ви." компаниясынын Қазақстандағы филиалы, Қазақстан Республикасы, 050040, Алматы к., Бостандык ауданы, Əл- Фараби даңғылы, 77/7,

Телефон/факс: +7 727 355 35 52

# <span id="page-132-0"></span>**Trådlös deklaration**

Policyerna i det här avsnittet gäller endast för skrivare med en trådlös anslutning.

### **Efterlevnadsinformation för FCC – USA**

#### **Exposure to radio frequency radiation**

**A VIKTIGT:** The radiated output power of this device is far below the FCC radio frequency exposure limits. Nevertheless, the device shall be used in such a manner that the potential for human contact during normal operation is minimized.

In order to avoid the possibility of exceeding the FCC radio frequency exposure limits, human proximity to the antenna shall not be less than 20 cm during normal operation.

This device complies with Part 15 of FCC Rules. Operation is subject to the following two conditions: (1) this device may not cause interference, and (2) this device must accept any interference, including interference that may cause undesired operation of the device.

**VIKTIGT:** Based on Section 15.21 of the FCC rules, changes of modifications to the operation of this product without the express approval by HP may invalidate its authorized use.

### **Bestämmelser för Australien**

This device incorporates a radio-transmitting (wireless) device. For protection against radio transmission exposure, it is recommended that this device be operated no less than 20 cm from the head, neck, or body.

### **Policy för Vitryssland**

В соответствии с Постановлением Совета Министров Республики Беларусь от 24 мая 2017 года № 383 (об описании и порядке применения знака соответствия к техническому регламенту Республики Беларусь) продукция, требующая подтверждения соответствия техническому регламенту Республики Беларусь, размещенная на рынке Республики Беларусь, должна быть маркирована знаком соответствия ТР BY.

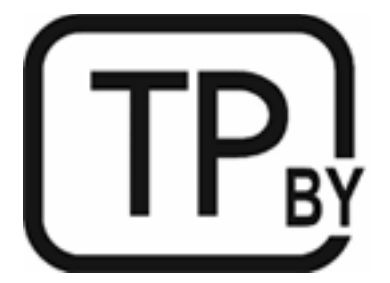

### **ANATEL-information för Brasilien**

Este equipamento não tem direito à proteção contra interferência prejudicial e não pode causar interferência em sistemas devidamente autorizados.

Para maiores informações consulte o site da ANATEL – [www.anatel.gov.br](https://www.anatel.gov.br)

### <span id="page-133-0"></span>**Information för Kanada**

**For Indoor Use**. This digital apparatus does not exceed the Class B limits for radio noise emissions from digital apparatus as set out in the radio interference regulations of the Canadian Department of Communications. The internal wireless radio complies with RSS 210 of Industry Canada.

**Pour ĺusage d´intérieur**. Le présent appareil numérique ńémet pas de bruits radioélectriques dépassant les limites applicables aux appareils numériques de Classe B prescribes dans le règlement sur le brouillage radioélectrique édicté par le Ministère des Communications du Canada. Le composant RF interne est conforme à la norme CNR-210 d´Industrie Canada.

### **Policyer gällande China CMIIT Wireless**

中国无线电发射设备通告

型号核准代码显示在产品本体的铭牌上。

### **Bestämmelser för Korea**

무선 전용제품:

해당 무선설비는 전파혼신 가능성이 있음으로 인명안전과 관련된 서비스는 할 수 없음. (무선모듈제품이 설치되어있는경무)

### **Policy för Taiwan (traditionell kinesiska)**

取得審驗證明之低功率射頻器材、非經核准、公司、商號或使用者均不得擅自變 更頻率、加大功率或變更原設計之特性及功能。低功率射頻器材之使用不得影響 飛航安全及干擾合法通信;經發現有干擾現象時,應立即停用,並改善至無干擾 時方得繼續使用。前述合法通信,指依電信管理法規定作業之無線電通信。低功 率射頻器材須忍受合法通信或工業、科學及醫療用電波輻射性電機設備之干擾。 應避免影響附近雷達系統之操作。

高增益指向性天線只得應用於固定式點對點系統。

### **Produkter med 5 GHz-drift, Industry of Canada**

**A** VIKTIGT: When using IEEE 802.11a wireless LAN, this product is restricted to indoor use, due to its operation in the 5.15- to 5.25-GHz frequency range. Industry Canada requires this product to be used indoors for the frequency range of 5.15 GHz to 5.25 GHz to reduce the potential for harmful interference to co-channel mobile satellite systems. High-power radar is allocated as the primary user of the 5.25- to 5.35-GHz and 5.65- to 5.85-GHz bands. These radar stations can cause interference with and/or damage to this device.

Lors de l'utilisation d'un réseau local sans fil IEEE 802.11a, ce produit est réservé à une utilisation en intérieur en raison de sa plage de fréquences, comprise entre 5,15 et 5,25 GHz. Industrie Canada recommande l'utilisation en intérieur de ce produit pour la plage de fréquences comprise entre 5,15 et 5,25 GHz afin de réduire les interférences nuisibles potentielles avec les systèmes de satellite portables utilisant le même canal. Le radar à haute puissance est défini comme étant le principal utilisateur des bandes 5,25 à 5,35 GHz et 5,65 à 5,85 GHz. Ces stations radar peuvent provoquer des interférences sur ce périphérique et/ou l'endommager.

### <span id="page-134-0"></span>**Policy för Taiwan NCC: (endast för 5 GHz)**

應避免影響附沂雷達系統之操作。

### **Exponering för radiofrekvent strålning (Kanada)**

- **VARNING:** Exposure to Radio Frequency Radiation. The radiated output power of this device is below the Industry Canada radio frequency exposure limits. Nevertheless, the device should be used in such a manner that the potential for human contact is minimized during normal operation.
- **VARNING:** Exposition aux émissions de fréquences radio. La puissance de sortie émise par ce périphérique est inférieure aux limites fixées par Industrie Canada en matière d'exposition aux fréquences radio. Néanmoins, les précautions d'utilisation du périphérique doivent être respectées afin de limiter tout risque de contact avec une personne.

To avoid the possibility of exceeding the Industry Canada radio frequency exposure limits, human proximity to the antennas should not be less than 20 cm.

Pour éviter tout dépassement des limites fixées par Industrie Canada en matière d'exposition aux fréquences radio, la distance entre les utilisateurs et les antennes ne doit pas être inférieure à 20 cm (8 pouces).

### **Regulatoriskt meddelande för Europa**

Telekommunikationsfuntionaliteten i denna produkt får användas inom följande europeiska länder/regioner:

Österrike, Belgien, Bulgarien, Kroatien, Cypern, Tjeckiska republiken, Danmark, Estland, Finland, Frankrike, Tyskland, Grekland, Ungern, Island, Irland, Italien, Lettland, Liechtenstein, Litauen, Luxemburg, Malta, Nederländerna, Norge, Polen, Portugal, Rumänien, Slovakiska republiken, Slovenien, Spanien, Sverige, Schweiz och Storbritannien.

### **Meddelande för användare i Ryssland**

Существуют определенные ограничения по использованию беспроводных сетей (стандарта 802.11 b/g) с рабочей частотой 2,4 ГГц: Данное оборудование может использоваться внутри помещений с использованием диапазона частот 2400-2483,5 МГц (каналы 1-13). При использовании внутри помещений максимальная эффективная изотропно–излучаемая мощность (ЭИИМ) должна составлять не более 100мВт.

### **Information för Mexiko**

Aviso para los usuarios de México

"La operación de este equipo está sujeta a las siguientes dos condiciones: (1) es posible que este equipo o dispositivo no cause interferencia perjudicial y (2) este equipo o dispositivo debe aceptar cualquier interferencia, incluyendo la que pueda causar su operación no deseada."

Para saber el modelo de la tarjeta inalámbrica utilizada, revise la etiqueta regulatoria de la impresora.

### **Policy för Thailand**

้ เครื่องวิทยุคมนาคมนี้มีระดับการแผ่คลื่นแม่เหล็กไฟฟ้าสอดคล้องตามมาตรฐานความปลอดภัยต่อสุขภาพของมนุษย์จากการ ่ ใช้เครื่องวิทยุคมนาคมที่คณะกรรมการกิจการโทรคมนาคมแห่งชาติประกาศกำหนด

<span id="page-135-0"></span>This radio communication equipment has the electromagnetic field strength in compliance with the Safety Standard for the Use of Radio Communication Equipment on Human Health announced by the National Telecommunications Commission.

### **Telekom i Vietnam**

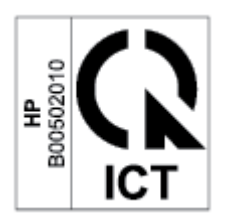

**OBS!** Märkning för telekom gällande godkända produkter av ICTQC-typ

# **Index**

#### **A**

akustiska specifikationer [82](#page-87-0) ANATEL-information [127](#page-132-0) artikelnummer [34](#page-39-0) förbrukningsmaterial [34](#page-39-0) tillbehör [34](#page-39-0) Australien [88](#page-93-0)

### **B**

beställa förbrukningsmaterial och tillbehör [34](#page-39-0) bildkvalitet kontrollera tonerkassettstatusen [63](#page-68-0)

#### **D**

dimensioner, skrivare [81](#page-86-0)

#### **E**

ekonomiinställningar [31](#page-36-0) elektriska specifikationer [82](#page-87-0) elektronisk maskinvara, återvinning [114](#page-119-0) Embedded Web Server (EWS) funktioner [29](#page-34-0) etikett orientering [20](#page-25-0) etiketter skriva ut på [20](#page-25-0) etiketter, lägga i [20](#page-25-0) Eurasisk överensstämmelse [125](#page-130-0)

#### **F**

fack trassel, rensa [55](#page-60-0) fack, utmatning leta reda på [2](#page-7-0) trassel, rensa [61](#page-66-0)

FCC efterlevnadsinformation [127](#page-132-0) felsökning kontrollera tonerkassettstatusen [63](#page-68-0) pappersmatningsproblem [50](#page-55-0) trådlöst nätverk [73](#page-78-0) felsöknings-LED, fel [44](#page-49-0) LED, lampmönster [44](#page-49-0) för produkten [87](#page-92-0) förbrukningsartiklar artikelnummer [34](#page-39-0) förbrukningsmaterial använda när den är låg [49](#page-54-0) beställa [34](#page-39-0) förfalskat [102](#page-107-0) icke-HP [101](#page-106-0) inställningar för låga gränsvärden [49](#page-54-0) återvinna [113](#page-118-0) fördröjd avstängning inställning [32](#page-37-0) Fördröjning för Stäng av efter inaktivitet inställning [31](#page-36-0) förfalskat förbrukningsmaterial [102](#page-107-0)

#### **G**

garanti [40](#page-45-0) licens [104](#page-109-0) självreparation av kunden [109](#page-114-0) tonerkassetter [100](#page-105-0) gränssnittsportar leta reda på [3](#page-8-0)

#### **H**

HP:s webbplats för bedrägerier [102](#page-107-0)

HP Device Toolbox, använda [29](#page-34-0) HP EWS, använda [29](#page-34-0) HP kundtjänst [110](#page-115-0)

#### **I**

ICES-003-meddelande [123](#page-128-0) icke-HPförbrukningsmaterial [101](#page-106-0) Inbäddad webbserver (Embedded Web Server – EWS) tilldela lösenord [31](#page-36-0) Information om lasersäkerhet för Finland [124](#page-129-0) Informationsblad om materialsäkerhet (MSDS) [117](#page-122-0) inmatningsfack leta reda på [2](#page-7-0)

#### **K**

kassering [114](#page-119-0) kassetter garanti [100](#page-105-0) icke-HP [101](#page-106-0) återvinna [113](#page-118-0) knappar, kontrollpanelen [4](#page-9-0) kontrollista trådlösa anslutningar [73](#page-78-0) kontrollpanel funktioner [4](#page-9-0) knappar [4](#page-9-0) leta reda på [2](#page-7-0) kontrollpanel-LED-lampmönster [44](#page-49-0) kundsupport garanti [40](#page-45-0) online [110](#page-115-0) kuvert, lägga i [19](#page-24-0) kuvert, orientering [19](#page-24-0)

#### **L**

lasersäkerhet [124](#page-129-0) lasersäkerhet, information Finland [124](#page-129-0) licens, programvara [104](#page-109-0) luckor, placering [2](#page-7-0)

#### **M**

maskinvaruåtervinning, Brasilien [115](#page-120-0) meddelanden Brasilien [127](#page-132-0) CE-märkning [122](#page-127-0) EU [122](#page-127-0), [129](#page-134-0) FCC [123,](#page-128-0) [127](#page-132-0) Kanada [128,](#page-133-0) [129](#page-134-0) Mexiko [129](#page-134-0) Norden [125](#page-130-0) Ryssland [129](#page-134-0) USA [127](#page-132-0) Vietnam [130](#page-135-0) Meddelanden för Kanada ICES-003-efterlevnad [123](#page-128-0) miljövänlig produkthantering [111](#page-116-0) minneskrets, tonerkassett beskrivning [103](#page-108-0) mot förfalskat förbrukningsmaterial [102](#page-107-0)

#### **N**

Nya Zeeland [90](#page-95-0) nätspänning förbrukning [82](#page-87-0) nätverk som stöds [79](#page-84-0) nätverksport leta reda på [3](#page-8-0)

#### **O**

onlinesupport [110](#page-115-0) operativsystem (OS) som stöds [79](#page-84-0) operativsystem som stöds [80](#page-85-0) OS (operativsystem) som stöds [79](#page-84-0)

#### **P**

papper fylla på [16](#page-21-0) välja [64](#page-69-0) papper, sortera [34](#page-39-0) pappershämtningsproblem lösa [50](#page-55-0), [52](#page-57-0) papperstrassel. *Se* trassel prioritetsmatningsfack för ett ark lägga i etiketter [20](#page-25-0) problem med bildkvaliteten exempel och lösningar [66](#page-71-0) produkt- och serienummersetikett leta reda på [3](#page-8-0) programvara licensavtal för programvara [104](#page-109-0) på-/av-knapp, placering [2](#page-7-0)

#### **R**

rengöra pappersbanan [64](#page-69-0)

#### **S**

SEOLA regulatoriska identifieringsnummer [123](#page-128-0) serienummersetikett leta reda på [3](#page-8-0) specifikationer elektrisk och akustisk [82](#page-87-0) systemkrav [80](#page-85-0) specifika villkor landsspecifika [88](#page-93-0), [90](#page-95-0) status lampor på kontrollpanelen [44](#page-49-0) strömanslutning leta reda på [3](#page-8-0) strömbrytare, placering [2](#page-7-0) störningar i ett trådlöst nätverk [76](#page-81-0) support online [110](#page-115-0) systemkrav [80](#page-85-0) säkerhetsinformation [124](#page-129-0)

#### **T**

teknisk support online [110](#page-115-0) tillbehör artikelnummer [34](#page-39-0) beställa [34](#page-39-0) tonerkassett använda när den är låg [49](#page-54-0) artikelnummer [34](#page-39-0) inställningar för låga gränsvärden [49](#page-54-0) tonerkassetter garanti [100](#page-105-0)

icke-HP [101](#page-106-0) minneskrets [103](#page-108-0) återvinna [113](#page-118-0) trassel fack, rensa [55](#page-60-0) placeringar [53](#page-58-0) utmatningsfack, rensa [61](#page-66-0) trådlöst nätverk felsökning [73](#page-78-0)

#### **U**

USB-port leta reda på [3](#page-8-0) utmatningsfack leta reda på [2](#page-7-0)

#### **V**

vikt, skrivare [81](#page-86-0) villkor specifika [88,](#page-93-0) [90](#page-95-0) vilofördröjning aktivera [31](#page-36-0) inaktivera [31](#page-36-0)

#### **W**

webbplatser bedrägerirapporter [102](#page-107-0) kundsupport [110](#page-115-0) Webbplatser Informationsblad om materialsäkerhet (MSDS) [117](#page-122-0) webbplats för bedrägerier [102](#page-107-0) Windows systemkrav [80](#page-85-0)

### **Å**

återvinning [113](#page-118-0) elektronisk maskinvara [114](#page-119-0) åtgärda trassel placeringar [53](#page-58-0)